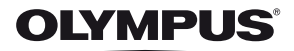

# **CYFROWY APARAT FOTOGRAFICZNY**

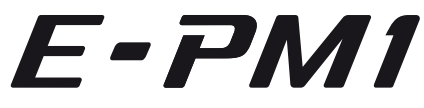

# **Instrukcja obsługi**

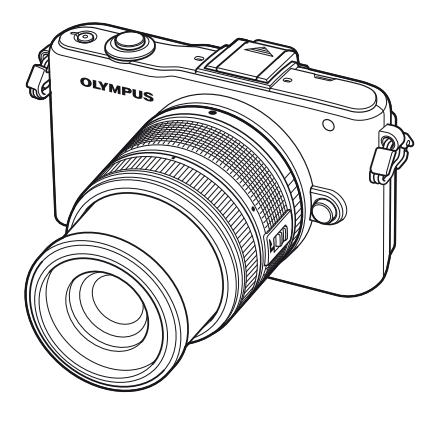

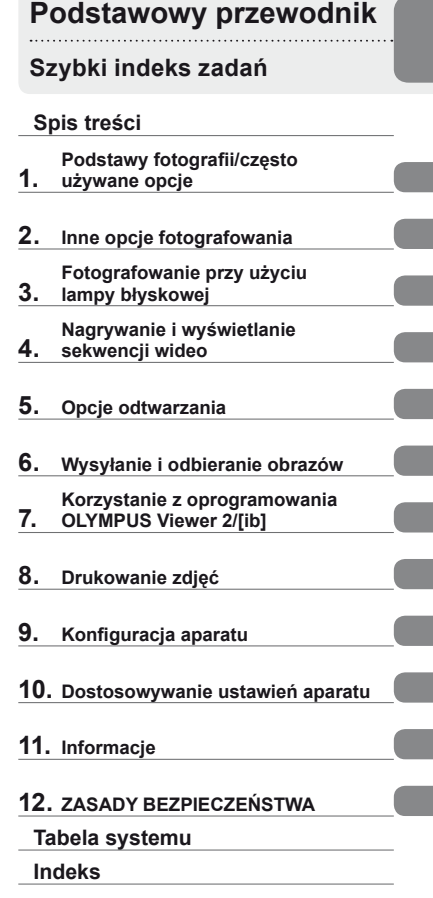

- Dziękujemy za zakup cyfrowego aparatu fotograficznego firmy Olympus. Aby optymalnie wykorzystać funkcje swojego nowego aparatu i zapewnić jego jak najdłuższe bezbłędne działanie, przed rozpoczęciem używania zapoznaj się dokładnie z instrukcją obsługi. Zachowaj tę instrukcję obsługi w bezpiecznym miejscu jako źródło informacji w przyszłości.
- Przed przystąpieniem do wykonywania ważnych zdjęć zalecamy wykonanie serii zdjęć próbnych w celu lepszego poznania aparatu i jego funkcji.
- Ilustracje pokazujące ekran i aparat, zawarte w niniejszej instrukcji obsługi, wykonano na etapie projektowania aparatu i mogą się różnić od aktualnego produktu.
- Zawartość poniższej instrukcji obsługi jest oparta na fi rmware w wersji 1.0 dla tego aparatu. Jeśli z powodu aktualizacji firmware aparatu zostaną dodane lub zmienione funkcje aparatu, zawartość instrukcji będzie się różnić. Aby uzyskać najnowsze informacje, należy odwiedzić witrynę firmy Olympus.

Zarejestruj swój produkt na **www.olympus.eu/register-product** i otrzymaj dodatkowe korzyści od Olympusa!

### **Oznaczenia stosowane w instrukcji**

W instrukcji obsługi używane są następujące symbole:

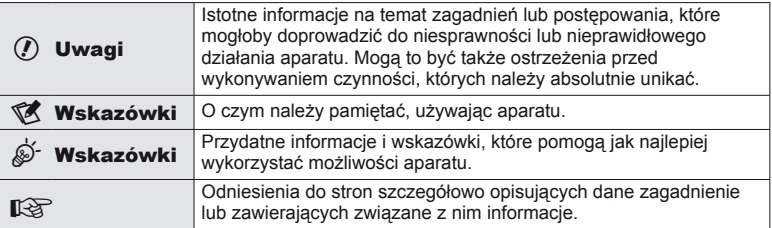

### **Rozpakowywanie zawartości opakowania**

Do aparatu dołączone są wymienione poniżej akcesoria.

Jeżeli brakuje jakiejś pozycji lub jest ona uszkodzona, skontaktuj się ze sprzedawcą, u którego został zakupiony aparat.

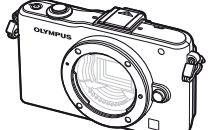

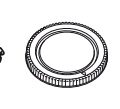

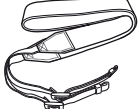

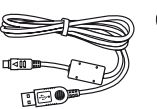

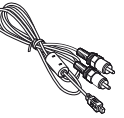

Aparat fotograficzny

- Etui na lampę błyskową
- Oprogramowanie komputerowe na płycie CD-ROM
- Instrukcja obsługi
- Karta gwarancyjna

Pokrywa bagnetu obiektywu

Lampa błyskowa FL-LM1

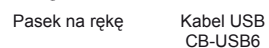

CB-USB6

Kabel AV (monofoniczny) CB-AVC3

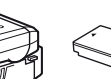

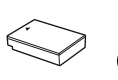

Bateria litowo-jonowa

lub BLS-5

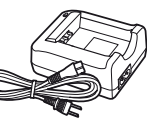

PS-BLS1 (BLS-1) PS-BCS1 (BCS-1) Ładowarka litowo-jonowa lub BCS-5

### Mocowanie paska

**1** Przewlecz pasek zgodnie z kierunkiem strzałek.

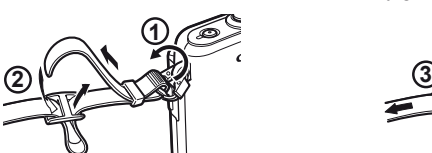

**2** Następnie pociągnij mocno pasek, aby go dobrze przymocować.

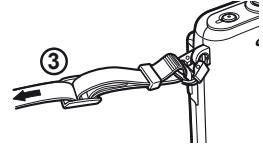

• Przywiąż drugi koniec paska do drugiego otworu w ten sam sposób.

# **Ładowanie i wkładanie baterii**

### **1** Ładowanie baterii.

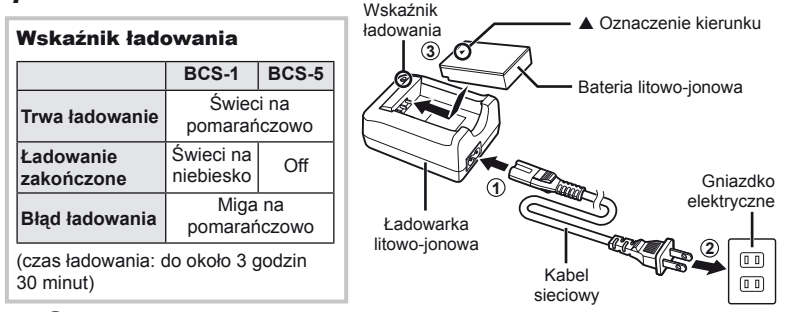

### $($ *l*) Uwagi

- Odłącz ładowarkę po zakończeniu ładowania.
- Do ładowania baterii przeznaczonych do wielokrotnego ładowania należy używać tylko zgodnych ładowarek baterii. Baterie BLS-1 muszą być ładowane przy użyciu ładowarki BCS-1, natomiast do ładowania baterii BLS-5 należy używać ładowarki BCS-5.

### **2** Wkładanie baterii.

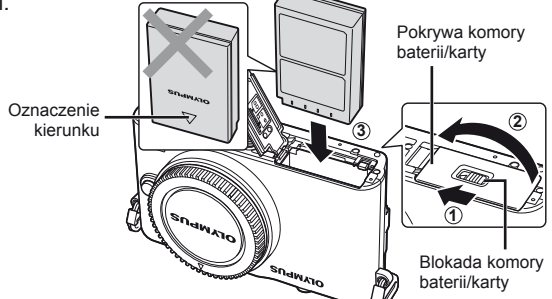

### **Wyjmowanie baterii**

Przed otwarciem lub zamknięciem pokrywy komory baterii/karty należy wyłączyć aparat.

Aby wyjąć baterię, należy najpierw nacisnąć rygiel blokady baterii w kierunku wskazywanym przez strzałkę, a następnie wyjąć baterię.

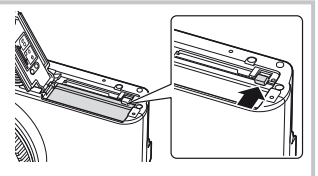

### $( \ell )$  Uwagi

• Jeżeli wyjęcie baterii jest niemożliwe, należy skontaktować się z autoryzowanym przedstawicielem lub centrum serwisowym. Nie należy stosować siły.

### **<b>X** Wskazówki

• Zaleca się mieć zapasową baterię w przypadku dłuższych sesji fotografowania, gdyby jedna bateria została wyczerpana.

# **Wkładanie i wyjmowanie kart**

### **1** Wkładanie karty.

• Włóż kartę SD/SDHC/SDXC/Eye-Fi (określaną w niniejszych instrukcjach jako "karta") tak, aby została zablokowana. **IG** "Podstawowe informacje o kartach" (str. 99)

### $\omega$  Uwagi

• Przed włożeniem lub wyjęciem karty należy wyłączyć aparat.

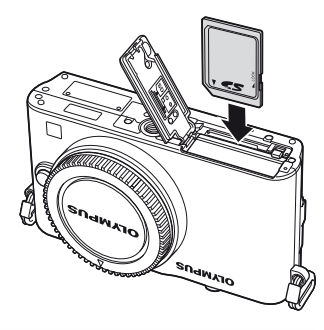

### **Wyjmowanie karty**

Lekko naciśnij znajdującą się w gnieździe kartę, a zostanie ona wysunięta z gniazda. Wyciągnij kartę.

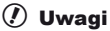

• Nie należy wyjmować baterii ani karty, gdy jest wyświetlany wskaźnik zapisu na karcie (str. 24).

### **2** Zamykanie pokrywy komory baterii/karty.

• Zamknij pokrywę i przesuń komory baterii/karty w kierunku wskazywanym przez strzałkę.

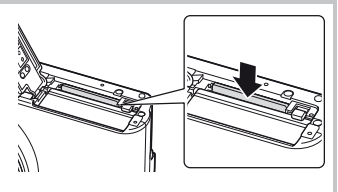

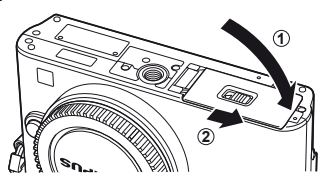

### $\emptyset$  Uwagi

• Przed użyciem aparatu zamknij pokrywę komory baterii/karty.

# **Mocowanie obiektywu w aparacie**

**1** Zdejmij pokrywę bagnetu z aparatu i tylną pokrywę z obiektywu.

# **1 2**

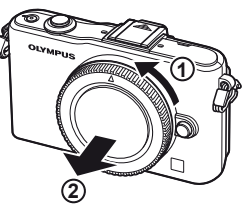

**2** Zamocuj obiektywu w aparacie.

### $\omega$  Uwagi

- Należy upewnić się, że aparat jest wyłączony.
- Nie należy naciskać przycisku zwalniającego obiektyw.
- Nie należy dotykać elementów wewnętrznych aparatu.
	- Ustaw symbol mocowania obiektywu (czerwony) na aparacie zgodnie z symbolem pozycyjnym (czerwonym) na obiektywie, a następnie wsuń obiektyw do aparatu.
	- Obróć obiektywem w kierunku wskazanym przez strzałkę, aż usłyszysz kliknięcie.
- **3** Zdejmij pokrywkę obiektywu.

### **Zdejmowanie obiektywu z aparatu**

Naciskając przycisk zwalniający obiektyw, obracaj obiektywem w kierunku zgodnym ze strzałką. g<sup>3</sup> "Wymienne obiektywy" (str. 100)

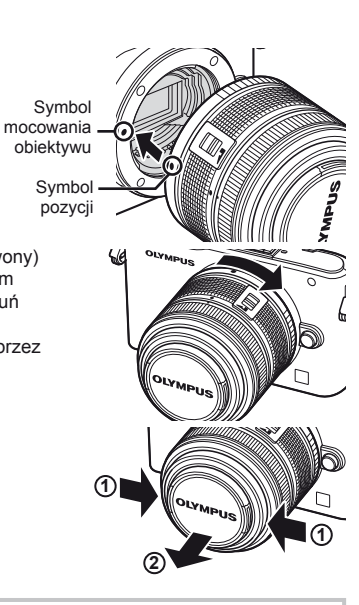

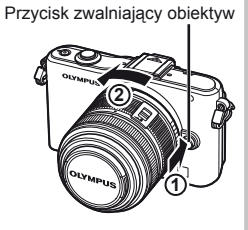

# **Mocowanie lampy b łyskowej**

- **1** Zdejmij pokrywę złączy lampy błyskowej i przymocuj lampę błyskową do aparatu.
	- Wsuń lampę błyskową do końca, zatrzymując się, kiedy lampa dotknie tylnej części stopki i zostanie zablokowana.

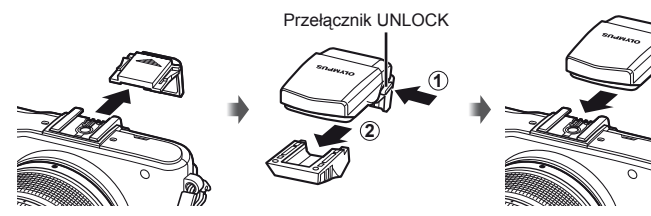

- **2** Aby użyć lampy błyskowej, unieś głowicę lampy.
	- Kiedy lampa błyskowa nie jest używana, obniż głowicę lampy.

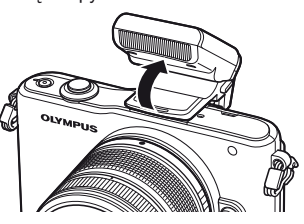

**Zdejmowanie lampy błyskowej** Naciśnij przełącznik UNLOCK podczas zdejmowania lampy błyskowej. **<sup>2</sup>**

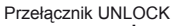

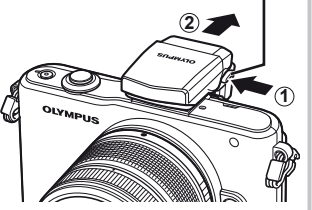

# **Włączanie zasilania**

### Naciśnij przycisk ON/OFF, aby włączyć aparat

- Po włączeniu aparatu zapali się lampka zasilania (niebieska) i włączy monitor.
- Po włączeniu aparatu uruchamiana jest funkcja redukcji zapylenia w celu usunięcia kurzu z powierzchni filtra przetwornika obrazu.
- Aby wyłączyć zasilanie, naciśnij ponownie przycisk ON/OFF.

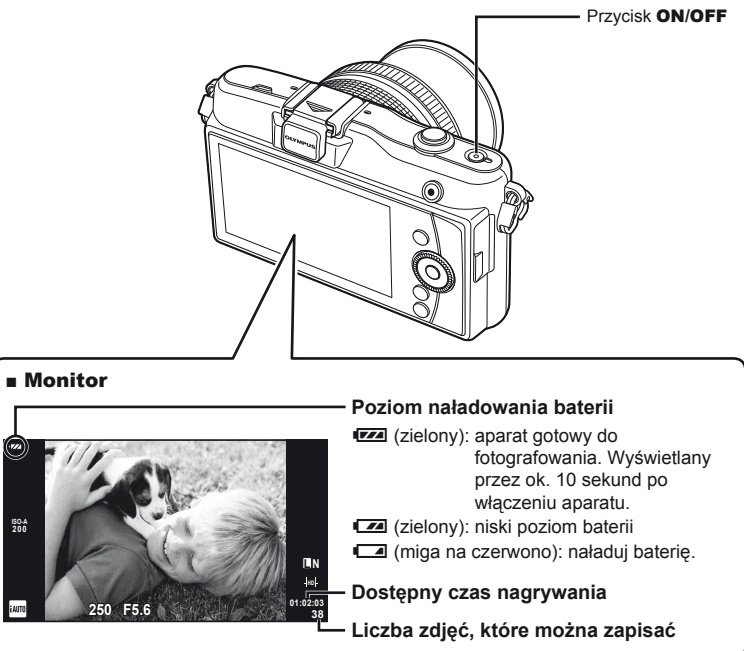

**przewodnik Podstawowy** 

# **Ustawianie daty i godziny**

Data i godzina są zapisywane na karcie razem z obrazami. Do nazwy pliku jest dołączona informacja o dacie i godzinie. Przed rozpoczęciem korzystania z aparatu należy ustawić prawidłową datę i godzinę.

**1** Wyświetl menu. • Naciśnij przycisk **MENU**, aby wyświetlić menu główne.

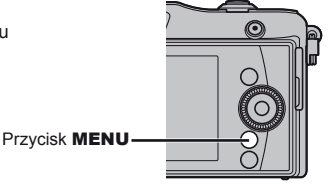

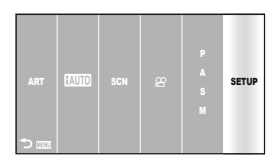

X **<sup>1</sup> --.--.-- --:--**

**Back INCO Back Set** 

**Setup Menu**

W**2**

 $\boxed{\mathbb{R}}$  $\mathbf{r}$  c**/**# **Menu Display Firmware Rec View**

j**±0** k**±0**

**English 5sec**

**3** Wybierz pozycję [**①**] na karcie [f]

**2** Wybierz opcję [SETUP] za pomocą przycisków  $\triangleleft$  i naciśnij przycisk  $\circledcirc$ .

(ustawienia).

- Za pomoca przycisków  $\Delta \nabla$  wybierz opcję [f], a następnie naciśnij przycisk  $\triangleright$ .
- Wybierz pozycję [**@**] i naciśnij  $przycisk$   $\triangleright$ .

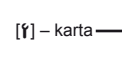

### **4** Ustaw datę i godzinę.

- Użyj przycisków  $\triangleleft$ , aby wybrać pozycje.
- Użyj przycisków  $\Delta \nabla$ , aby zmienić wybraną opcję.
- Użyj przycisków  $\Delta \nabla$ , aby wybrać format daty.

# $\overline{\mathbb{O}}$ **Y M D Time 2011 -- -- FE** -- Y/M/D **Cancel**

Godzina jest wyświetlana w formacie 24-godzinnym.

**5** Zapisz ustawienia i zakończ.

- Naciśnij przycisk  $\circledast$ , aby ustawić zegar aparatu i wyjść do menu głównego.
- Naciśnij przycisk **MENU**, aby wyjść z menu.

### **Aparat fotografi czny**

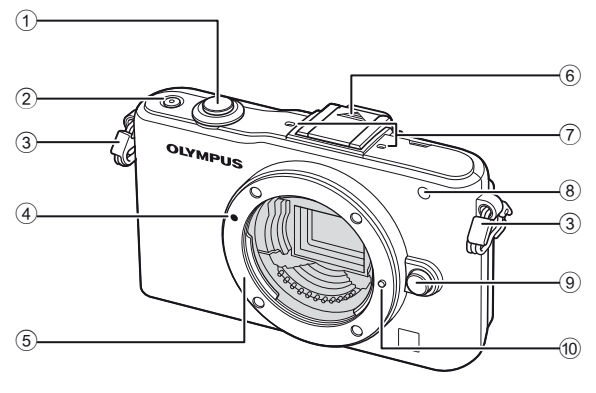

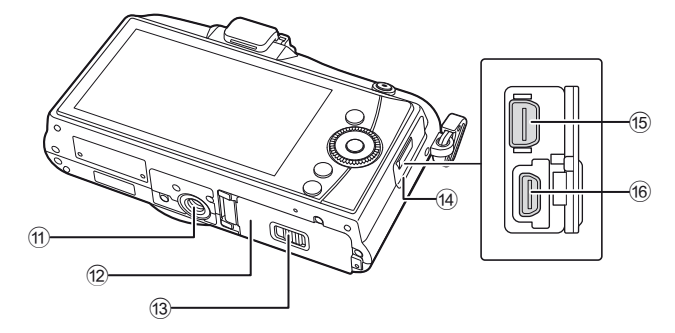

- 1 Spust migawki.............str. 13, 14, 36, 92
- 2 Przycisk ON/OFF...........................str. 8
- 3 Oczko paska do noszenia aparatu............................................str. 3
- 4 Symbol mocowania obiektywu........str. 6
- 5 Bagnet (przed zamontowaniem obiektywu należy zdjąć pokrywę bagnetu).
- 6 Pokrywa gorącej stopki
- 7 Mikrofon stereofoniczny ..........str. 62, 68
- 8 Kontrolka samowyzwalacza/lampka wspomagania AF ...............str. 49/str. 82
- 9 Przycisk zwalniający obiektyw ........str. 6
- 0 Kołek blokady obiektywu
- **11** Gwint statywu
- 12 Pokrywa komory baterii/karty..........str. 4
- 13 Blokada komory baterii/karty ..........str. 4
- 14 Pokrywa złączy
- e Złącze wielofunkcyjne .......str. 69, 73, 77
- f Złącze HDMI mikro (typ D) ...........str. 69

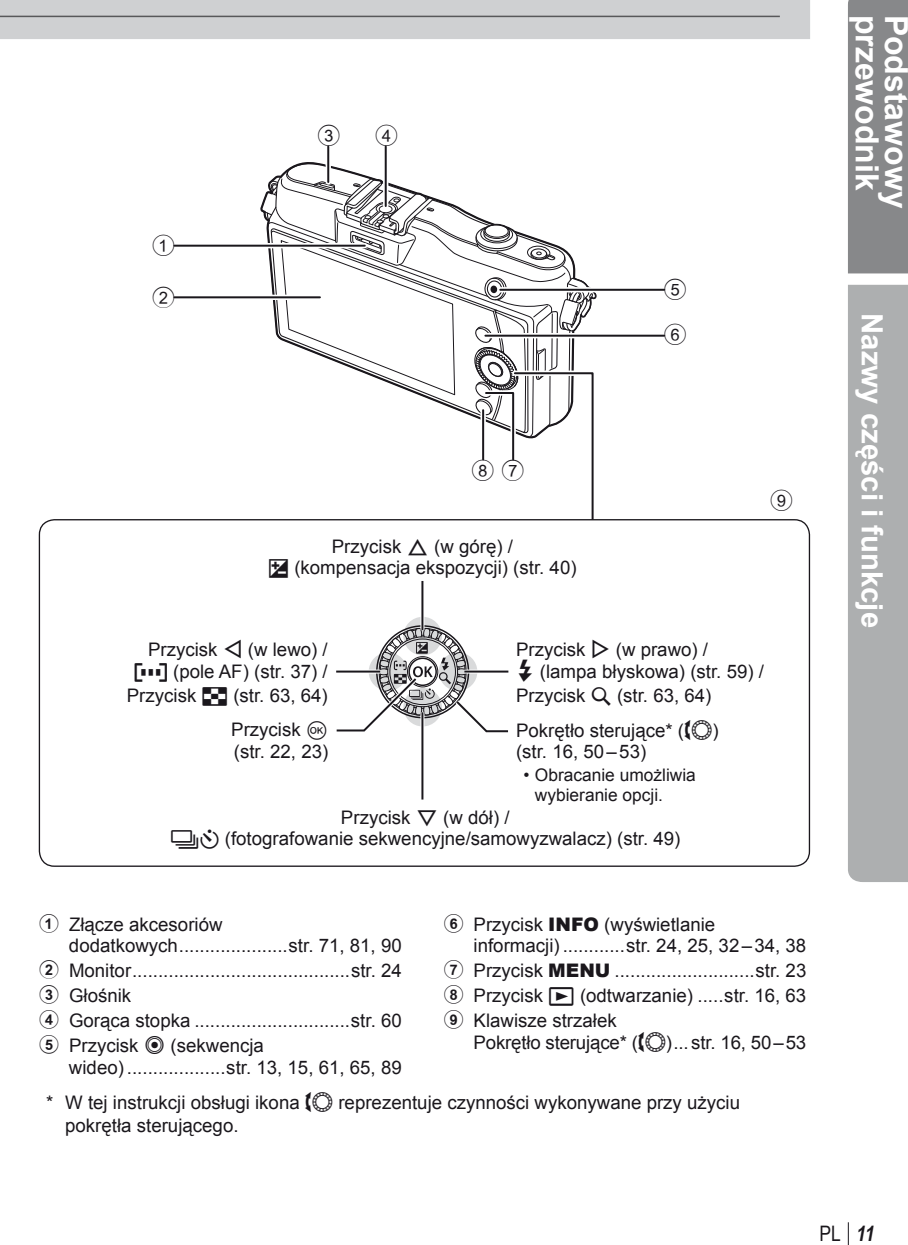

- 1 Złącze akcesoriów dodatkowych .....................str. 71, 81, 90
- 2 Monitor ..........................................str. 24
- 3 Głośnik
- 4 Gorąca stopka ..............................str. 60
- 5 Przycisk ( (sekwencja wideo) ...................str. 13, 15, 61, 65, 89
- 6 Przycisk INFO (wyświetlanie informacji) ............str. 24, 25, 32 – 34, 38
- 7 Przycisk MENU ...........................str. 23
- 8 Przycisk  $\boxed{\blacktriangleright}$  (odtwarzanie) .....str. 16, 63
- 9 Klawisze strzałek Pokrętło sterujące\*  $(\circled{1})$ ... str. 16, 50–53
- \* W tej instrukcji obsługi ikona  $\mathbb Q$  reprezentuje czynności wykonywane przy użyciu pokrętła sterującego.

**POOSTS** 

Nazwy części i funkcje

Nazwy części i funkcje

**ci i funkcje**

Istnieje możliwość dokonania wyboru różnych trybów fotografowania. Po wybraniu trybu fotografowania użyj spustu migawki, aby fotografować, i przycisku (. aby nagrywać sekwencje wideo.

- **1** Naciśnij przycisk MENU, aby wyświetlić menu główne.
- **2** Wybierz tryb fotografowania za pomocą przycisków HI.
	- W przypadku kolumny  $P/A/S/M$  użyj przycisków  $\triangle \nabla$ , aby wyróżnić opcję P, A, S lub M.

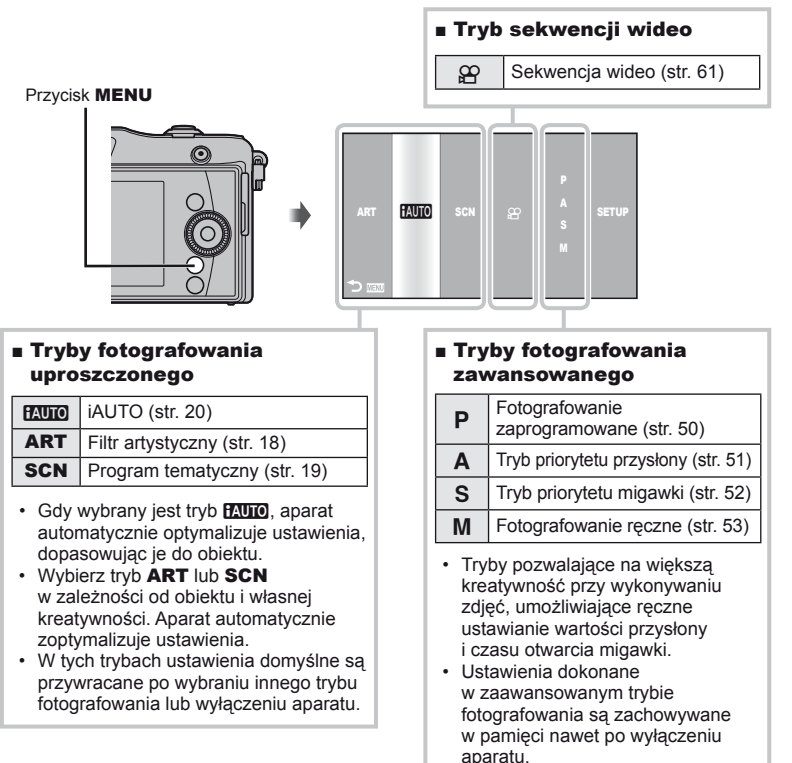

### **3** Naciśnij przycisk  $\infty$ .

• W trybach **SCN** i **ART** zostanie wyświetlone menu. Za pomocą przycisków  $\Delta \nabla$ podświetl żądaną opcję i naciśnij przycisk (%), aby ją wybrać.

# $\mathbb{D}$  Wskazówki

**12** PL • Resetowanie ustawień aparatu: LS "Przywracanie ustawień domyślnych lub własnych" (str. 35)

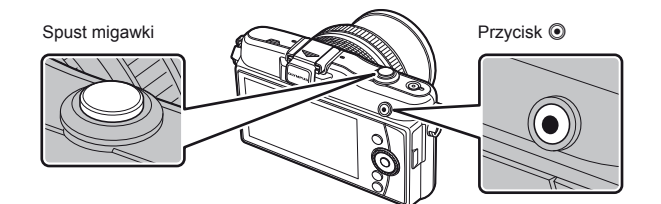

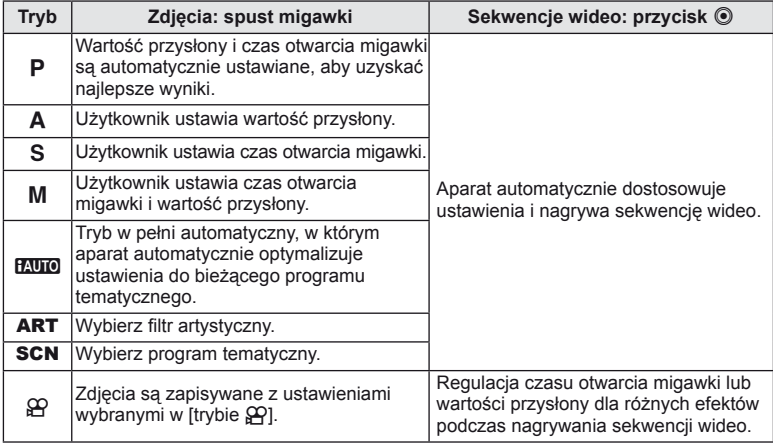

### ■ Fotografowanie podczas nagrywania sekwencji wideo

- Aby wykonać zdjęcie podczas nagrywania sekwencji wideo, naciśnij spust migawki. Naciśnij przycisk (O, aby zakończyć nagrywanie. Na karcie pamięci zostaną zapisane trzy pliki: sekwencja wideo sprzed fotografii, fotografia i sekwencja wideo po fotografii.
- Podczas nagrywania sekwencji wideo można wykonać tylko jedno zdjęcie, nie można korzystać z samowyzwalacza i lampy błyskowej.

### $\omega$  Uwagi

- Rozmiar zdjęcia i jego jakość są niezależne od wielkości klatki sekwencji wideo.
- Automatyczne ustawianie ostrości i pomiar w trybie sekwencji wideo różnią się od używanych do fotografowania.
- Przycisk  $\odot$  nie może zostać użyty do nagrania sekwencji wideo w następujących przypadkach:

spust migawki naciśnięty do połowy/tryb BULB/fotografowanie sekwencyjne/ PANORAMA/3D/wielokrotna ekspozycja itp. (fotografowanie również niemożliwe).

# **Fotografowanie/nagrywanie sekwencji wideo**

- **1** Wykadruj ujęcie.
	- Należy uważać, aby nie zasłonić obiektywu palcem, paskiem aparatu lub innym przedmiotami.

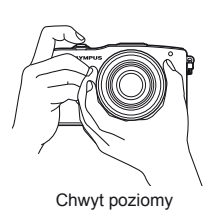

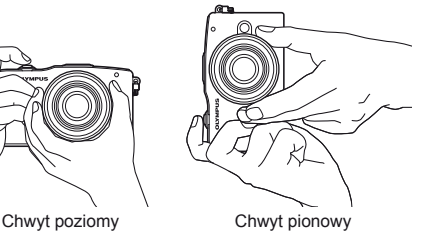

### **Korzystanie z obiektywu z przełącznikiem UNLOCK**

Ze składanych obiektywów z przełącznikiem UNLOCK nie można korzystać po złożeniu. Przekręć pierścień zmiany ogniskowej w kierunku wskazywanym strzałką (1), aby wysunąć obiektyw (2). Aby złożyć obiektyw, przekręć pierścień zmiany ogniskowej w kierunku wskazywanym strzałką (4), przesuwając jednocześnie przełącznik UNLOCK (3).

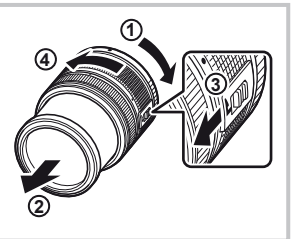

### **2** Ustaw ostrość.

• Naciśnij lekko spust migawki do pierwszej pozycji (do połowy).

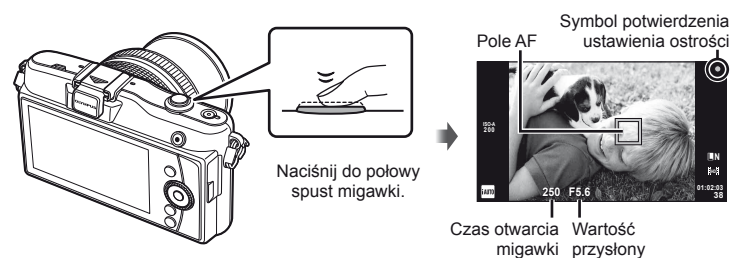

• Wyświetlony zostanie symbol potwierdzenia ustawienia ostrości (· lub ·) i ostrość zostanie zablokowana.

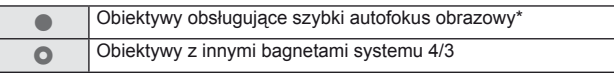

- \* Więcej informacji można znaleźć w naszej witrynie internetowej.
- Wyświetlany jest czas otwarcia migawki i wartość przysłony ustawione automatycznie przez aparat.

PL **15 Podstawowe operacje przewodnik Podstawowy**  Podsta

### **Naciskanie spustu migawki do połowy i do końca**

Spust migawki ma dwa położenia. Lekkie naciśnięcie spustu migawki do pierwszego położenia i przytrzymanie go w nim jest nazywane "naciśnięciem spustu migawki do połowy", wciśnięcie go do końcowej, drugiej pozycji zaś "naciśnięciem spustu migawki do końca".

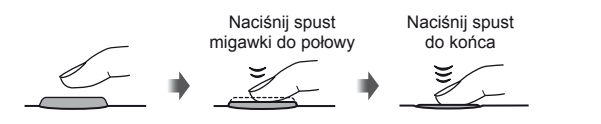

**3** Zwolnij migawkę.

### **Fotografowanie**

Wciśnij do końca spust migawki.

• Będzie słychać dźwięk migawki, a zdjęcie zostanie zapisane.

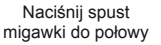

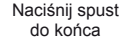

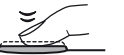

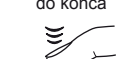

# **Nagrywanie sekwencji wideo**

Zwolnij spust migawki i naciśnij przycisk (b, aby rozpocząć nagrywanie. Naciśnij ponownie przycisk (. aby zakończyć nagrywanie.

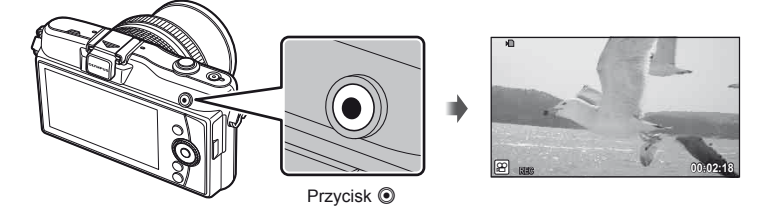

### ® Wskazówki

• Jeśli przez minutę nie zostaną wykonane żadne operacje, aparat przełączy się w tryb "uśpienia" (gotowości), wyłączając wyświetlacz i anulując wszystkie czynności. Aparat włączy się ponownie po lekkim naciśnięciu dowolnego przycisku (spustu migawki, przycisku  $\blacktriangleright$  itp.). [Sleep]:  $\mathbb{R}$  "Dostosowywanie ustawień aparatu" (str. 81)

### $($ *l* $)$  Uwagi

• Jeżeli aparat jest używany przez dłuższy czas, temperatura matrycy wzrasta, a na zdjęciach zapisanych przy dużej czułości ISO mogą pojawić się szumy i przebarwienia. Wybierz niższą wartość czułości ISO lub wyłącz na chwilę aparat.

# **Odtwarzanie/kasowanie**

### **Wyświetlanie zdjęć**

### ■ Odtwarzanie pojedynczych zdjęć

 $\cdot$  Naciśnij przycisk  $\blacktriangleright$ , aby wyświetlić ostatnie zdjęcie lub sekwencję wideo.

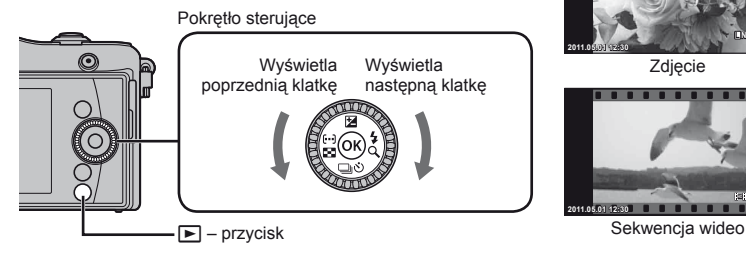

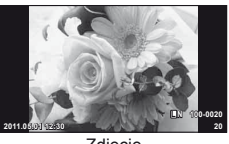

Zdjęcie

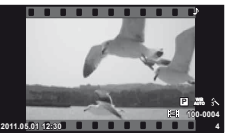

### ■ Odtwarzanie w zbliżeniu

• Podczas odtwarzania pojedynczego zdjęcia naciśnij przycisk  $Q$  ( $D$ ), aby powiększyć zdjęcie do 14×. Naciśnij ponownie przycisk  $\blacksquare$  (<), aby powrócić do odtwarzania pojedynczych zdjęć.

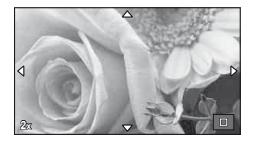

### ■ Wyświetlanie indeksu/wyświetlanie kalendarza

- Aby wyświetlić większą liczbę zdjęć, naciśnij przycisk  $\blacksquare$  ( $\triangleleft$ ) podczas odtwarzania pojedynczych zdjęć. Aby rozpocząć odtwarzanie w widoku kalendarza, naciskaj przycisk  $\blacksquare$  ( $\triangleleft$ ).
- Naciśnij przycisk  $Q(\triangleright)$ , aby wyświetlić aktualnie wybrane zdjęcie w trybie pełnoekranowym.

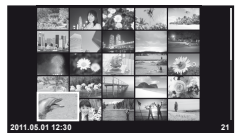

Wyświetlanie indeksu

### ■ Odtwarzanie sekwencii wideo

Wybierz film i naciśnij przycisk (%), aby wyświetlić menu odtwarzania. Wybierz opcję [Movie Play] i naciśnij przycisk Q, aby rozpocząć odtwarzanie.

• Aby przerwać wyświetlanie sekwencji wideo, naciśnij przycisk MENU.

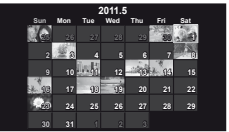

Wyświetlanie kalendarza

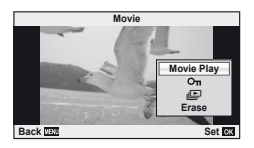

Głośność można regulować przy użyciu przycisków  $\triangle$  i  $\nabla$ w trybie odtwarzania pojedynczych zdjęć i filmów.

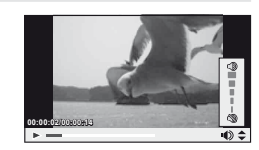

### **Kasowanie zdjęć**

Wyświetl obraz, który chcesz usunąć, i naciśnij przycisk (%), aby wyświetlić menu odtwarzania.

Za pomocą przycisków  $\Delta \nabla$  podświetl opcję [Erase] i naciśnij przycisk  $\otimes$ , a następnie podświetl opcję [Yes] i naciśnij przycisk  $\circledast$ , aby usunąć obraz.

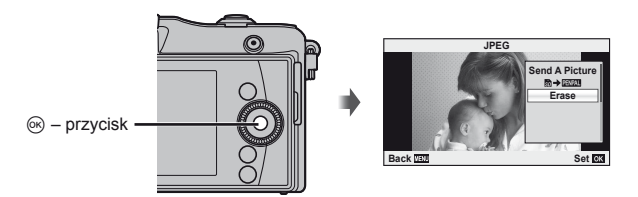

### **Ochrona obrazów**

Istnieje możliwość zabezpieczenia obrazów przed przypadkowym usunięciem. Wyświetl obraz, który chcesz zabezpieczyć, i naciśnij przycisk (%), aby wyświetlić menu odtwarzania. Wybierz opcję  $[O_{\text{m}}]$  i naciśnij przycisk  $\textcircled{\scriptsize{\textcircled{\scriptsize{}}}}$ , a następnie naciśnij przycisk  $\triangle$ , aby zabezpieczyć zdiecie. Zabezpieczone zdiecia są oznaczone ikoną On (ochrona). Aby usunąć zabezpieczenie, naciśnij przycisk  $\nabla$ .

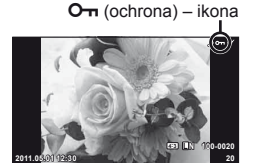

# $\widetilde{\mathcal{D}}$  Wskazówki

• Zabezpieczanie lub usuwanie wielu obrazów:  $\mathbb{R}$  . Wybieranie zdieć" (str. 65)

### $($  $\prime)$  Uwagi

• Formatowanie karty usuwa wszystkie obrazy, nawet jeżeli były zabezpieczone.

**2003** 

### **1** Wybierz tryb fotografowania ART.

•  $\mathbb{R}$  .Wybieranie trybu fotografowania" (str. 12)

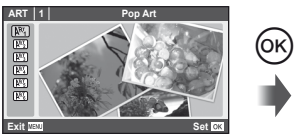

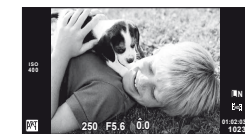

• Naciśnij przycisk @ lub naciśnij do połowy spust migawki, aby wyświetlić widok z obiektywu na monitorze. Naciśnij przycisk (%), aby powrócić do menu filtrów artystycznych.

### $\blacksquare$  Typy filtrów artystycznych

- 
- **K Soft Focus N R Diorama**
- 
- $\overline{N_1}$  Pop Art m Pin Hole
	-
- **MET Grainy Film Community Community** Dramatic Tone
- **2** Wykonaj zdjęcie.

### $\bm{O}$  Uwagi

- Jeśli dla jakości obrazu aktualnie wybrane jest ustawienie [RAW], jakość obrazu zostanie automatycznie ustawiona na [UN+RAW]. Filtr artystyczny zostanie zastosowany tylko na kopii JPEG.
- W zależności od obiektu zmiany tonów mogą być nierówne, efekt może być mniej widoczny lub obraz może stać się bardziej ziarnisty.
- Sposób odtwarzania może się różnić w zależności od jakości sekwencji wideo i ustawień filtrów.

# **Fotografowanie w trybie programów tematycznych**

### **1** Wybierz tryb fotografowania SCN.

•  $\mathbb{R}$  .Wybieranie trybu fotografowania" (str. 12)

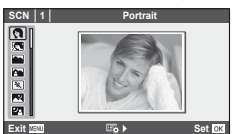

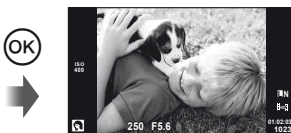

• Naciśnij przycisk ® lub naciśnij do połowy spust migawki, aby wyświetlić widok z obiektywu na monitorze. Naciśnij przycisk  $\circledcirc$ , aby powrócić do menu programów tematycznych.

### ■ Typy trybów programów tematycznych

- **O** Portrait (portret) research research research research research research PS Nature Macro (tryb makro przyroda)
- **P** e-Portrait (e-portret) **D** Candle (świeczka)
- A Landscape (krajobraz) RA Sunset (zachód słońca)
- **K** Landscape+Portrait (krajobraz + portret)  $\blacksquare$  Documents (dokumenty)
- 
- **■** Night Scene (nocna scena) III Fireworks (fajerwerki)
- 
- 
- 
- I Low Key (ciemna gradacia) m n n Macro (makro)
- 
- **JE** Makro

**L N**

- 
- $\mathbb{R}$  Sport  $\mathbb{R}$  Panorama (str. 54)
	-
- **27** Night+Portrait (noc + portret) **g Beach & Snow (plaża i śnieg)**
- G Children (dzieci) **Fisheye Effect (efekt rybiego oka)**
- H High Key (jasna gradacja) w n Wide-angle (szerokokątny)
	-
- (a) DIS Mode (tryb DIS) The 3D Photo (zdjęcie trójwymiarowe)
- **2** Wykonaj zdjęcie.

### $\omega$  Uwagi

- W trybie [e-Portrait] rejestrowane są dwa zdjęcia: zdjęcie niezmienione oraz zdjęcie z użytymi efektami [e-Portrait]. Niezmienione zdjęcie jest zapisywane z aktualnie wybranym ustawieniem jakości obrazu, a zmodyfikowana kopia – w jakości JPEG  $(\sqrt{M})(2560 \times 1920)$ .
- Efekty [ $\triangledown$  Fisheye Effect], [ $\triangledown$  Wide-angle], i [ $\triangledown$  Macro] sa przeznaczone do użytku z opcjonalnymi konwerterami do obiektywu.
- W trybach [e-Portrait], [Panorama] i [3D Photo] nie można nagrywać sekwencji wideo.

Instrukcje na żywo w trybie iAUTO (**RUIO**). Podczas gdy iAUTO to tryb w pełni automatyczny, instrukcje ułatwiają dostęp do wielu zaawansowanych technik fotografowania.

Element instrukcji

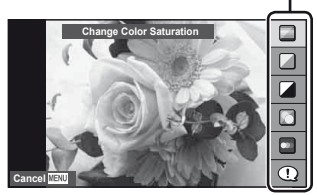

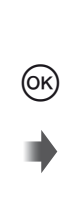

Pasek poziomu/wybór

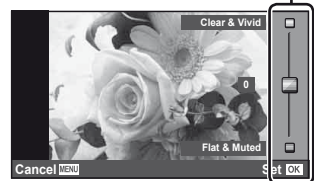

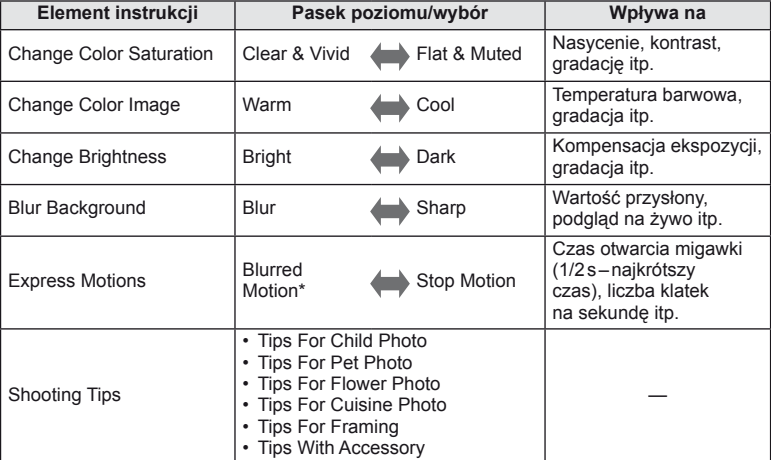

Częstotliwość odświeżania monitora zostaje zmniejszona.

Podstawowe operacje

- **1** Wybierz tryb fotografowania **PAUTO**.
	- $\mathbb{R}$  . Wybieranie trybu fotografowania" (str. 12)
- 2 Po naciśnięciu przycisku <sup>o w</sup> celu wyświetlenia instrukcji na żywo, użyj przycisków  $\Delta \nabla$ w bloku przycisków strzałek, aby wyróżnić daną pozycję, a następnie naciśnij przycisk  $\circledast$ , aby ją wybrać.
- **3** Wybierz poziom za pomocą przycisków  $\triangle \triangledown$ w bloku przycisków strzałek.
	- W przypadku wybrania opcii [Shooting Tips] podświetl żądaną pozycję i naciśnij przycisk  $\circledcirc$ , aby wyświetlić opis.
	- Naciśnij do połowy spust migawki, aby wybrać daną pozycję.
	- Efekt wybranego poziomu będzie widoczny na ekranie. Jeśli wybrano opcję [Blur Background] lub [Express Motions], wyświetlacz powróci do normalnego stanu, ale wybrany efekt będzie widoczny na ostatecznym zdjęciu.

Element instrukcji

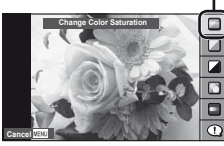

Pasek poziomu

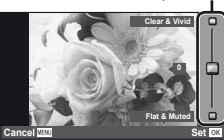

### **4** Wykonaj zdjęcie.

- Ponownie spust migawki, aby wykonać zdjęcie.
- Aby usunąć instrukcje na żywo z wyświetlacza, naciśnij przycisk MENU.

### $\omega$  Uwagi

- Jeśli dla jakości obrazu aktualnie wybrane jest ustawienie [RAW], jakość obrazu zostanie automatycznie ustawiona na [<sup>M</sup>N+RAW].
- Ustawienia instrukcji na żywo nie dotyczą kopii RAW.
- Przy niektórych poziomach ustawień instrukcji na żywo zdjęcia mogą wydawać się ziarniste.
- Zmiany poziomów ustawień instrukcji na żywo mogą nie być widoczne na monitorze.
- W trybie instrukcji na żywo nie można korzystać z lampy błyskowej.
- Zmiany w opcjach instrukcjach na żywo anulują poprzednie zmiany.
- Wybór ustawień instrukcji na żywo, które przekraczają ograniczenia pomiarów ekspozycji aparatu może spowodować wykonanie niedoświetlonych lub prześwietlonych zdjęć.
- W trybach  $P$ ,  $A$ ,  $S$  i  $M$  można wyświetlić instrukcie na żywo, naciskając przycisk  $\odot$ . Zdjęcia będą wykonywane z użyciem ustawień instrukcji na żywo. [Button Function]: **IG** .Dostosowywanie ustawień aparatu" (str. 81)

Sterowanie na żywo może być używane do regulacji ustawień w trybach P, A, S, M i  $\mathfrak{P}$ . Sterowanie na żywo umożliwia podgląd efektów różnych ustawień na monitorze. Dostępne jest ustawienie własne, umożliwiające używanie sterowania na żywo również w innych trybach (str. 81).

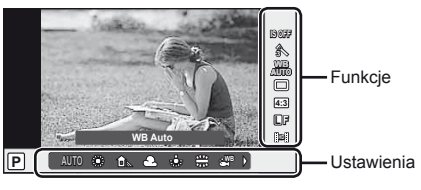

### ■ Dostępne ustawienia

 $*1$  Tylko w trybach  $P$ ,  $A$ ,  $S$  i M. \*2 Tylko w trybach **ART i SCN**.

 $*3$  Tylko w trybie  $29$ .

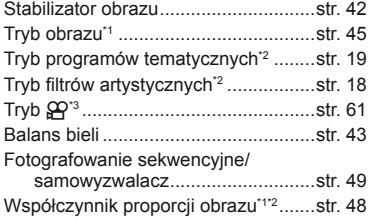

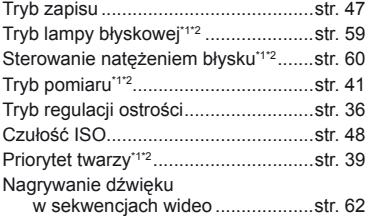

- **1** Naciśnij przycisk Q, aby wyświetlić menu sterowania na żywo.
	- Aby ukryć menu sterowania na żywo, ponownie naciśnij przycisk  $\circledast$ .
- 2 Za pomocą przycisków  $\Delta \nabla$ w bloku przycisków strzałek wybierz ustawienia, zmień wybrane ustawienie przyciskami <>>
i naciśnij</>
i przycisk  $(6)$ .
	- Wybrane ustawienie zostanie zastosowane automatycznie, jeżeli użytkownik nie wykona żadnych czynności przez około 8 sekund.

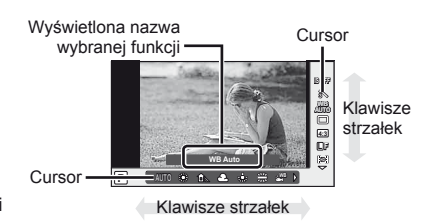

### $( \ell )$  Uwagi

• W części trybów fotografowania nie są dostępne niektóre opcje.

### **Wskazówki**

• Informacje na temat wyświetlania lub ukrywania elementów sterowania na żywo. [Control Settings]:  $\mathbb{R}$  "Dostosowywanie ustawień aparatu" (str. 81)

**1** Po naciśnięciu przycisku MENU w celu wyświetlenia menu głównego wybierz opcję [SETUP] i naciśnij przycisk  $\circledast$ .

### **Menu**

- **E** Wstępne i podstawowe opcje zakładka fotografowania
- $\bullet$  Zaawansowane opcje fotografowania
- $\blacktriangleright$  Opcje odtwarzania i retuszu
- **\*** Menu użytkownika\*
- **E** Menu złącza akcesoriów dodatkowych\*
- f Konfiguracja aparatu (np. data i język)
- \* Niewyświetlane przy ustawieniach domyślnych.

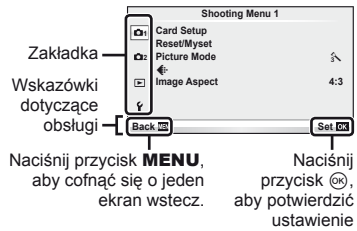

- **2** Za pomocą przycisków  $\Delta \nabla$  wybierz kartę i naciśnij przycisk  $\mathcal{R}$ .
- **3** Wybierz pozycję przyciskami ∆ $\nabla$  i naciśnij przycisk <sup>@</sup>, aby wyświetlić opcje dla wybranej pozycji.

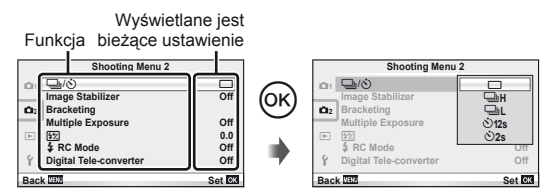

- **4** Za pomocą przycisków  $\Delta \nabla$  podświetl żądaną opcję i naciśnij przycisk (o), aby ją wybrać.
	- Naciskaj przycisk MENU, dopóki menu nie zniknie.

### **<b>X** Wskazówki

- Szczegółowe informacje na temat funkcji, które można ustawiać za pomocą menu, można znaleźć w części "Schemat menu" (str. 107).
- Podpowiedź jest wyświetlana przez ok. 2 sekundy po wybraniu opcji. Naciśnij przycisk INFO, aby wyświetlić lub ukryć podpowiedzi.

### $\hat{\mathscr{D}}$ <sup>-</sup> Wskazówki

- Ustawienia aparatu można dostosować do swojego stylu fotografowania: w tym celu należy użyć opcji menu użytkownika. Menu użytkownika nie są wyświetlane domyślnie i aby kontynuować, konieczne jest ich wyświetlenie.  $\mathbb{R}$  . Dostosowywanie ustawień aparatu" (str. 81)
- Korzystanie z urządzeń podłączanych do złącza akcesoriów dodatkowych: ustawienia akcesoriów EVF i OLYMPUS PENPAL są dostępne w menu złącza akcesoriów dodatkowych. To menu nie jest wyświetlane domyślnie i aby kontynuować, konieczne jest jego wyświetlenie.  $\mathbb{R}$  "Dostosowywanie ustawień aparatu" (str. 81)

### **Fotografowanie**

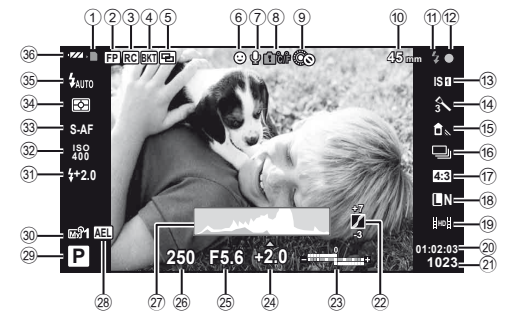

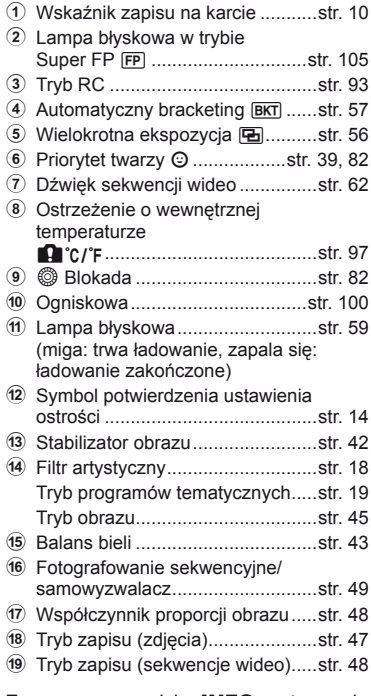

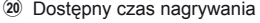

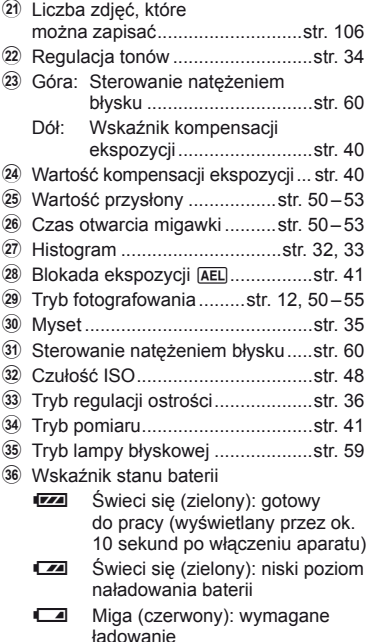

Za pomocą przycisku INFO można zmieniać informacje wyświetlane na monitorze. g .Zmiana wyświetlanych informacji" (str. 32)

**F5.6 +1.0 A+4 G+4 Adobe Natural** 122 (19)  $^{(20)}$  $_{\tiny{\textregistered}}$  $^{(23)}$  $^{\circ}$  $^{(24)}$ 

**250 +2.0 45mm**

**×10**

 $_0$   $_0$ 

**4032×3024 1/8**

**100-0015**

*SD*

**3D 4:3 L N**

**ISO 400**

**WB AUTO P**

Obraz pełny

# PL **25 Informacje wy** Informacje wyświetlane na ekranie **wietlane na ekranie przewodnik Podstawowy**

### **Odtwarzanie**

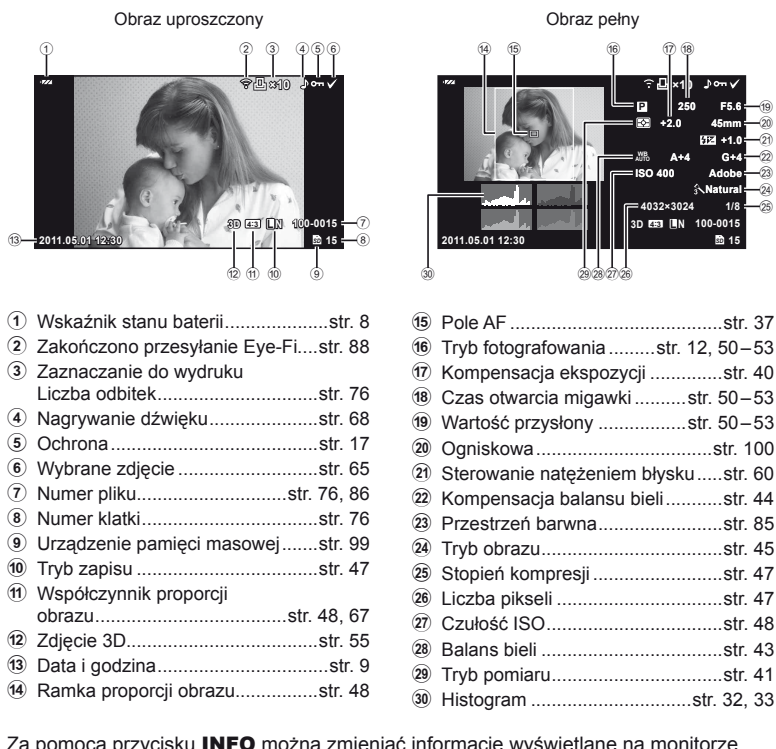

Za pomocą przycisku **INFO** można zmieniać informacje wyświetlane na monitorze. g .Wyświetlanie informacji podczas odtwarzania" (str. 33)

# **Fotografowanie** gases and the set of the set of the set of the set of the set of the set of the set of the set of the set of the set of the set of the set of the set of the set of the set of the set of the set of the set

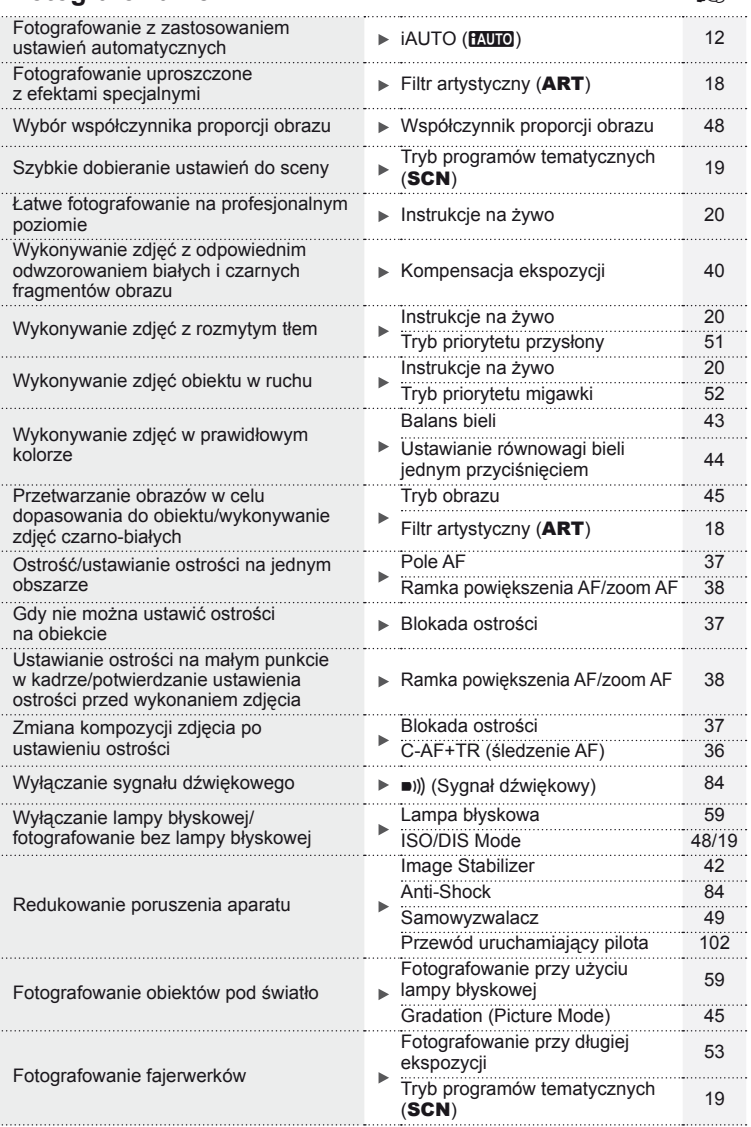

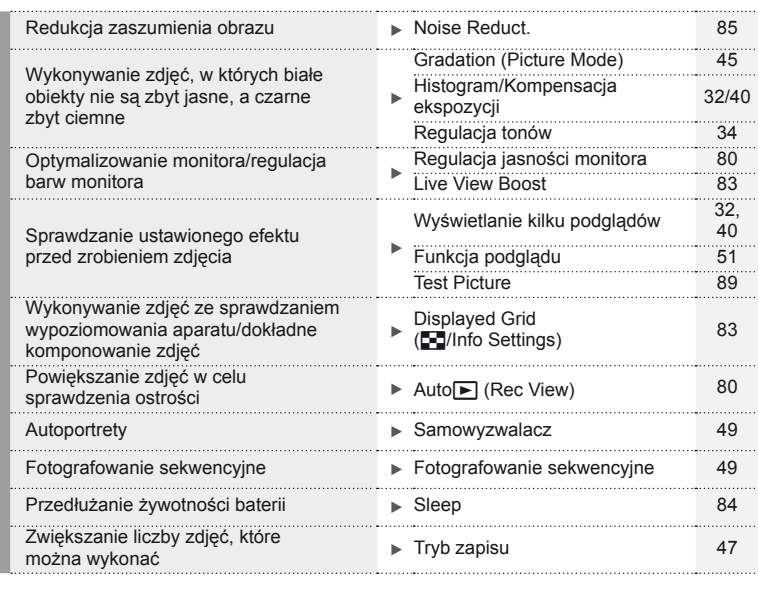

### **Odtwarzanie/retusz** geometry geometry and geometry

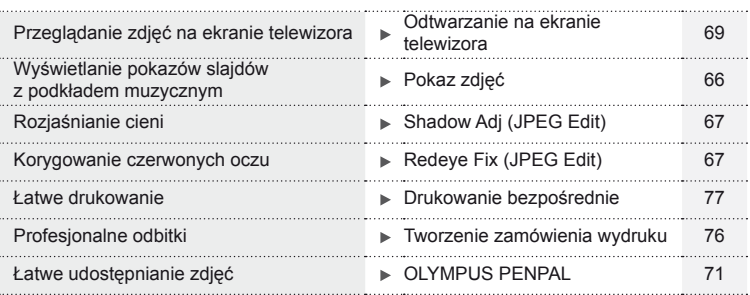

# **Ustawienia aparatu** g Przywracanie domyślnych ustawień Reset 35 Zapisywanie ustawień metal miejsche Myset 35 <u>zmiana wyświetlanego języka menu W → Czmiana wyświetlanego języka menu W → Czmiana wyświetlanego języka menu W  $\bullet$ </u>

### PL | 27

### **Podstawowy przewodnik 4**

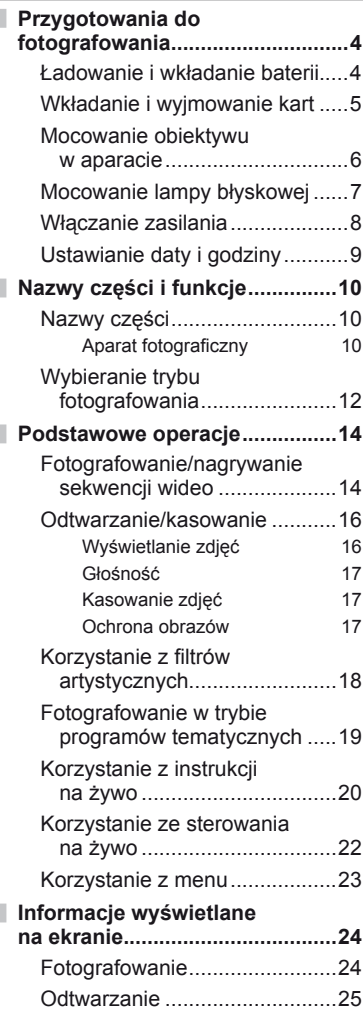

# **Szybki indeks zadań 26**

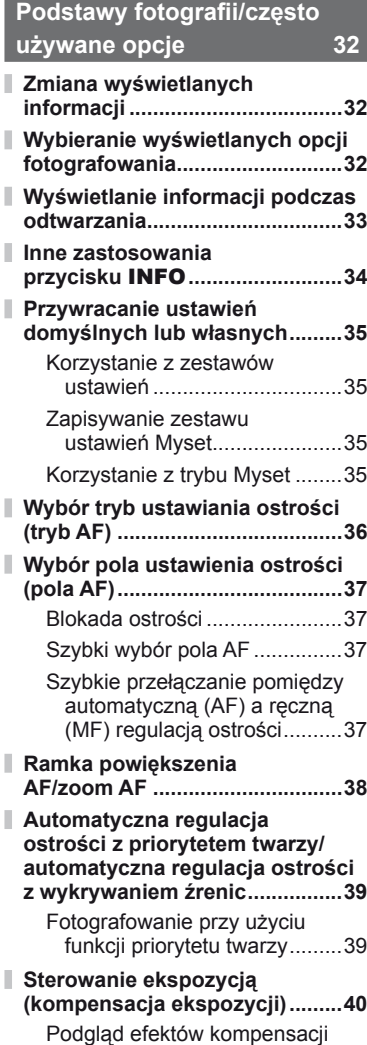

ekspozycji i balansu bieli .......40

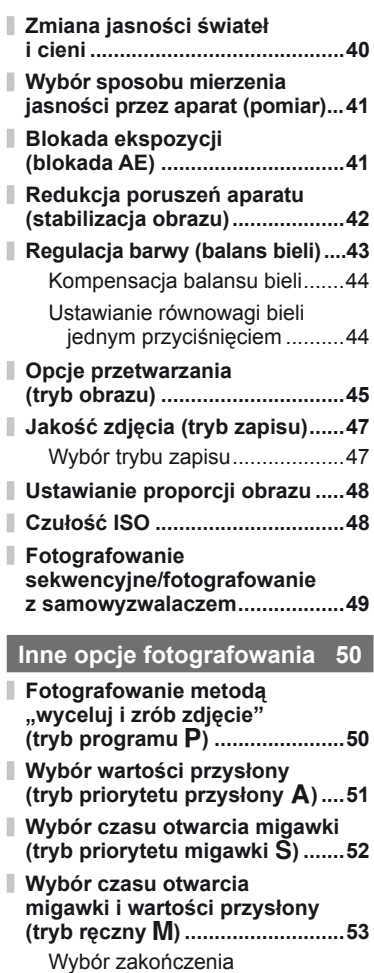

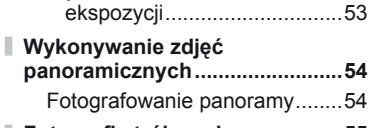

**Fotografi a trójwymiarowa ..........55**

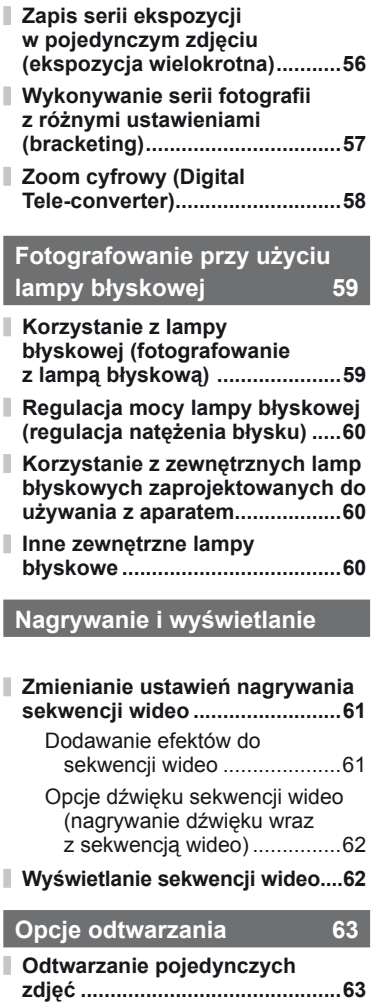

- **Wyświetlanie indeksu/widok kalendarza ...................................63**
- **Zoom w trybie odtwarzania (odtwarzanie z przybliżeniem) ...64**
- **Wybieranie zdjęć ........................65**

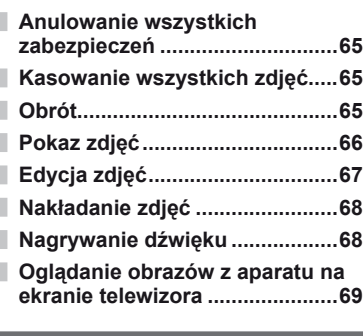

### **Wysyłanie i odbieranie obrazów 71**

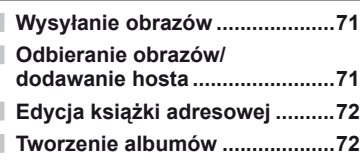

### **Korzystanie z oprogramowania OLYMPUS Viewer 2/[ib] 73**

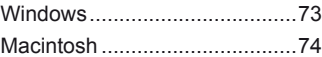

### **Kopiowanie obrazów do komputera bez oprogramowania OLYMPUS Viewer 2/[ib] ..............75**

### **Drukowanie zdjęć 76**

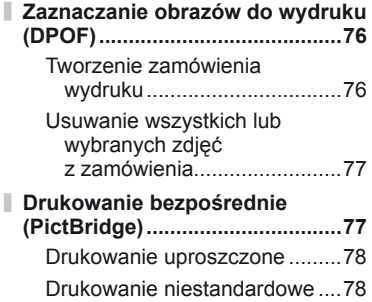

### **Konfi guracja aparatu 80**

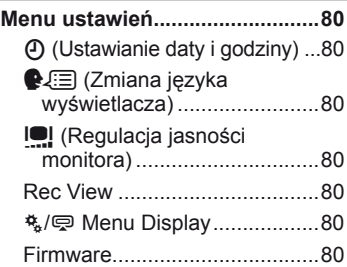

# **Dostosowywanie ustawień aparatu 81**

I

I

I

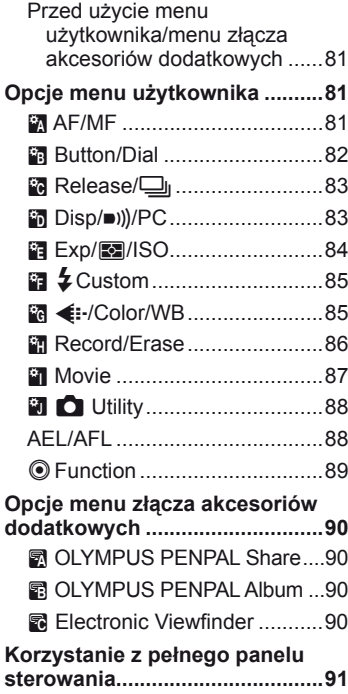

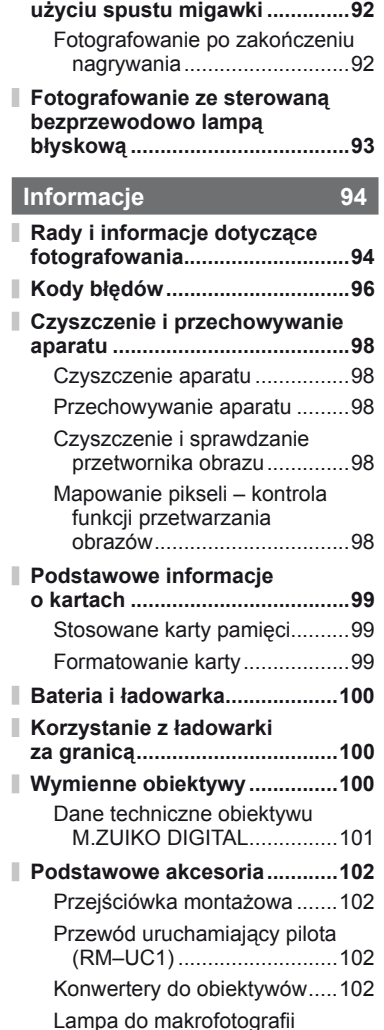

**Nagrywanie sekwencji wideo przy** 

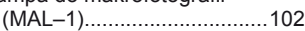

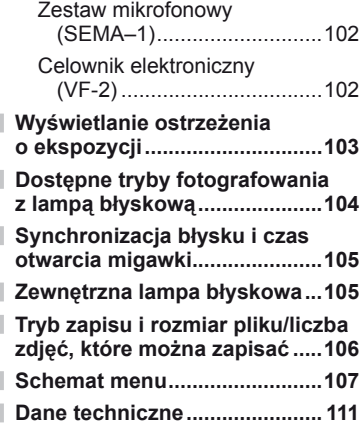

# **ZASADY**

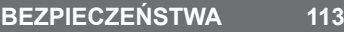

**ZASADY BEZPIECZEŃSTWA ...113** Π

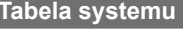

**Table** 

**Indeks 122**

Przy użyciu przycisku **INFO** można wybrać informacje oraz typ opcji wyświetlanych podczas fotografowania.

# **Zmiana wyświetlanych informacji**

Aby wybrać informacje wyświetlane podczas fotografowania, naciskaj przycisk INFO.

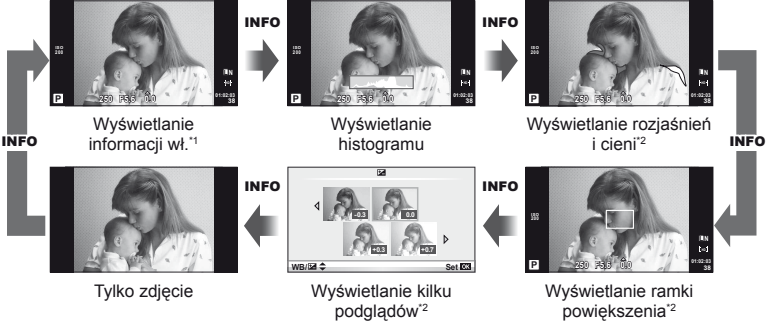

- \*1 Można wyświetlić siatkę kadrowania lub wybrać typ wyświetlanej siatki w menu [G/ Info Settings] > [LV-Info].  $\mathbb{R}$  "Dostosowywanie ustawień aparatu" (str. 81)
- \*2 Wyświetlane po wybraniu ustawienia [On] dla opcji [G/Info Settings] > [LV-Info]. g .Dostosowywanie ustawień aparatu" (str. 81)

# **Wybieranie wyświetlanych opcji fotografowania**

Opcje fotografowania są wyświetlane po naciśnięciu przycisku (®). Opcja [Control Settings] w menu użytkownika (str. 81) umożliwia wybór rodzaju wyświetlanych opcji.

### ART/SCN

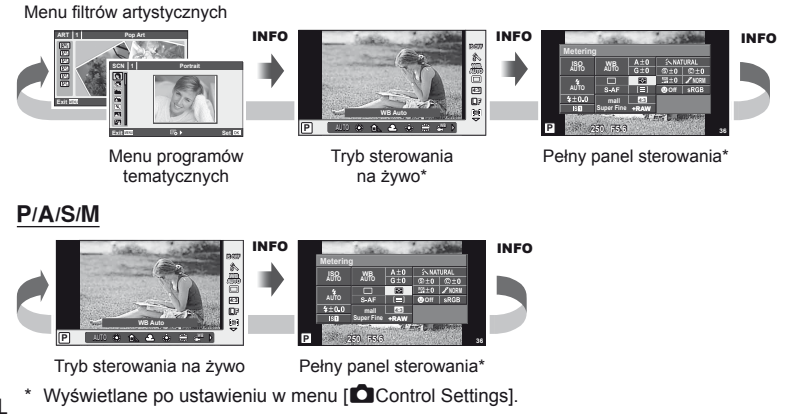

### **Wyświetlanie informacji podczas odtwarzania**

Przy użyciu przycisku **INFO** można wybrać informacje wyświetlane podczas odtwarzania.

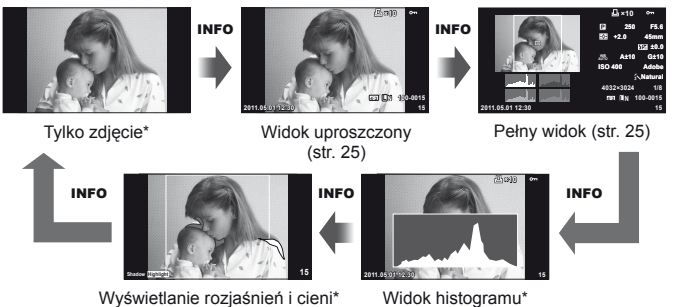

\* Wyświetlane po wybraniu ustawienia [On] dla opcji  $[\blacksquare \blacksquare$ /Info Settings] >  $[\blacksquare]$ . **IG** .Dostosowywanie ustawień aparatu" (str. 81)

### **Wyświetlanie histogramu**

Wyświetlanie histogramu przedstawiającego rozkład jasności na zdjęciu. Oś pozioma pokazuje jasność, a oś pionowa przedstawia liczbę pikseli o danej jasności na zdjęciu. Obszary przekraczające górną granicę są wyświetlane na czerwono, a te poniżej dolnej granicy – na niebiesko. z kolei obszar mierzony przy użyciu pomiaru punktowego jest wyświetlany na zielono.

### **Wyświetlanie rozjaśnień i cieni**

Obszary przekraczające górną granicę jasności dla danego obrazu są wyświetlane na czerwono, a te poniżej dolnej granicy – na niebiesko. [Histogram Settings]: g .Dostosowywanie ustawień aparatu" (str. 81)

*1*

### **Inne zastosowania przycisku** INFO

### Ustawianie równowagi bieli jednym przyciśnięciem

Aby wyświetlić okno dialogowe ustawiania równowagi bieli jednym przyciskiem, naciśnij przycisk **INFO** w menu jednoprzyciskowego ustawiania balansu bieli (str. 44).

### ■ Temperatura barwowa

Aby wyświetlić okno dialogowe temperatury barwowej, naciśnij przycisk **INFO** w menu niestandardowego balansu **bieli** (str. 43).

### ■ Regulacja tonów

Kompensację ekspozycji, przysłonę i czas otwarcia migawki można wyregulować, naciskając przycisk **E.** Okno dialogowe regulacji tonów można wyświetlić, naciskając przycisk **INFO** po naciśnieciu przycisku **F4**. Następnie można wybrać poziom tonów przy użyciu przycisków < D. us .Zmiana jasności świateł i cieni" (str. 40)

### ■ Ogniskowa

Aby wybrać ogniskową dla stabilizacji obrazu, naciśnij przycisk INFO w oknie trybu IS i użyj przycisków  $\Delta \nabla \triangleleft \triangleright$ lub pokrętła sterującego.  $\mathbb{R}$  "Redukcja poruszeń aparatu (stabilizacja obrazu)" (str. 42)

### **Pomoc**

Pomoc jest wyświetlana automatycznie przez ok. dwie sekundy po wybraniu pozycji. Aby wyłączyć pomoc, naciśnij przycisk INFO. Naciśnij jeszcze raz przycisk **INFO**, aby ponownie włączyć pomoc.

34 PL

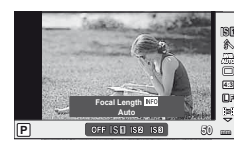

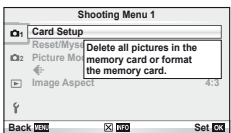

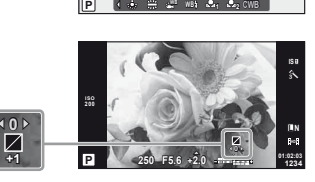

**WB 5400 K Kelvin**

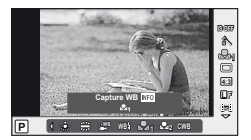

**4:3** 翕

**L F 4:3**

**CWB**

### **Przywracanie ustawień domyślnych lub własnych**

Ustawienia aparatu można w łatwy sposób przywrócić do jednych z tych trzech wartości.

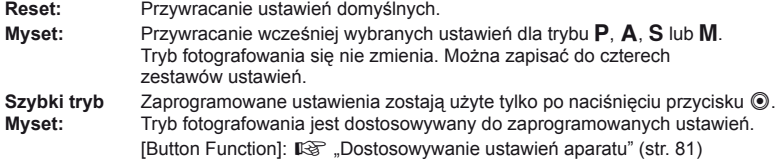

### **Korzystanie z zestawów ustawień**

- **1** Wybierz opcję [Reset/Myset] w menu fotografowania  $\Phi$ <sub>1</sub> (str. 107).
- **2** Wybierz opcję [Reset] i naciśnij przycisk  $\circledcirc$ .
	- Podświetl opcję [Reset] i naciśnij przycisk  $\triangleright$ , aby wybrać typ ustawień do zresetowania.
	- Ustawienia, na które wpływa resetowanie: **■ "Schemat menu" (str. 107)**
- **3** Wybierz opcję [Yes] i naciśnij przycisk  $\circledcirc$ .

### **Zapisywanie zestawu ustawień Myset**

- **1** Dostosuj ustawienia, które chcesz zapisać.
- 2 Wybierz opcję [Reset/Myset] w menu fotografowania  $\Phi$ <sub>1</sub> (str. 107).
- **3** Wybierz żądane miejsce docelowe ([Myset1]–[Myset4]) i naciśnij przycisk  $\triangleright$ .
	- Przy miejscach docelowych ([Myset1]–[Myset4]), w których zostały już zapisane ustawienia, wyświetlany jest napis [Set]. Ponowne wybranie opcji [Set] powoduje zastąpienie zapisanych ustawień.
	- Aby usunąć zapisany zestaw ustawień, wybierz opcję [Reset].
- **4** Wybierz opcję [Set] i naciśnij przycisk  $\circledcirc$ . **■ "Schemat menu"** (str. 107)

### **Korzystanie z trybu Myset**

- **1** Wybierz opcję [Reset/Myset] w menu fotografowania  $\blacksquare$  (str. 107).
- **2** Wybierz żądane ustawienia ([Myset1]–[Myset4]) i naciśnij przycisk  $\circledcirc$ .
- **3** Wybierz opcję [Set] i naciśnij przycisk ⊛.

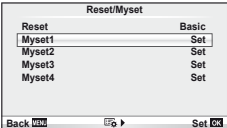

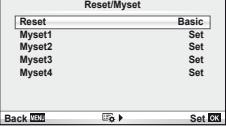

### **Wybór tryb ustawiania ostrości (tryb AF)**

Wybierz metodę ustawiania ostrości (tryb ustawiania ostrości).

- **1** Wyświetl sterowanie na żywo (str. 22) i wybierz pozycję trybu AF przy użyciu przycisków  $\triangle \nabla$ .
- **2** Wybierz opcję za pomocą przycisków  $\triangleleft\triangleright$ i naciśnij przycisk  $\circledcirc$ .

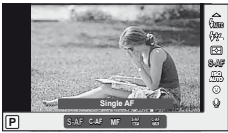

• Na monitorze zostanie wyświetlony wybrany tryb AF.

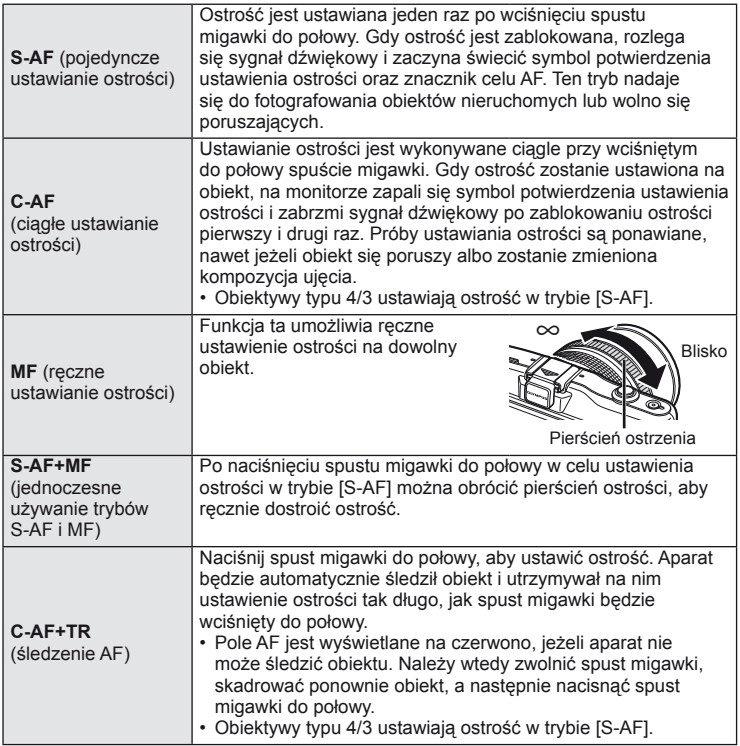

### % Wskazówki

- Do określenia, czy migawka ma być zwalniana, gdy aparat nie może ustawić ostrości, służą opcje [Rls Priority S] (str. 83) i [Rls Priority C] (str. 83).
- Tryb [MF Assist] (str. 82) umożliwia użycie automatycznego powiększania wyświetlanego obrazu po obrocie pierścienia ostrości.
- Opcja [Focus Ring] (str. 82) umożliwia zmianę kierunku obrotu pierścienia ostrości.

### $\omega$  Uwagi

• Aparat może nie być w stanie ustawić ostrości, gdy obiekt jest słabo oświetlony, znajduje się we mgle lub dymie bądź charakteryzuje się słabym kontrastem.
*1*

## **Wybór pola ustawienia ostrości (pola AF)**

Wybierz, które z 35 pól automatycznej regulacji ostrości ma być użyte do ustawienia ostrości.

- **1** Naciśnij przycisk  $\lceil \cdot \cdot \cdot \rceil$  (<). aby wyświetlić opcje pola AF.
- **2** Za pomocą przycisków  $\Delta \nabla \triangleleft \triangleright$  wybierz opcję wyświetlania pojedynczego pola AF i wybierz jego położenie.
	- Przesunięcie kursora poza ekran spowoduje przywrócenie trybu Wszystkie pola.
	- Można wybrać jeden z trzech następujących typów pól. Naciśnij przycisk INFO i użyj przycisków  $\Delta \nabla$ .

Aparat automatycznie wybierze jedno z pól z pełnego zestawu pól AF.

#### **Wszystkie pola Pojedyncze pole Pole grupowe**

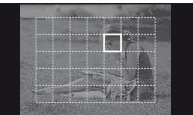

Umożliwia ręczny wybór pola AF.

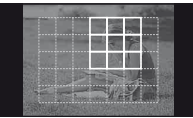

Aparat automatycznie wybierze jedno z pól AF w wybranej grupie.

#### **Blokada ostrości**

Jeśli aparat nie może ustawić ostrości na wybranym obiekcie, wybierz tryb pojedynczego pola i użyj blokady ostrości, aby ustawić ją na innym obiekcie znajdującym się mniej więcej w tej samej odległości.

- **1** W trybie [S-AF] umieść pole AF na obiekcie i naciśnij spust migawki do połowy.
	- Sprawdź, czy zapalił się symbol potwierdzenia ustawienia ostrości.
	- Dopóki spust migawki jest naciśnięty do połowy, ostrość jest zablokowana.

**2** Trzymając spust migawki wciśnięty do połowy wykadruj zdjęcie, a następnie naciśnij spust migawki do końca.

• Naciskając spust migawki do połowy, nie należy zmieniać odległości pomiędzy aparatem i obiektem.

#### **Szybki wybór pola AF**

Wybrane pole AF można zapisać w celu szybkiego przywołania za pomocą przycisku  $\odot$ .

- Wybierz pole AF przy użyciu opcji [[ $\cdot$ •] Set Home] (str. 82).
- Użyj opcji [© Function], aby przypisać tę funkcję do przycisku. [Button Function]:  $\mathbb{R}$  "Dostosowywanie ustawień aparatu" (str. 81)

#### **Szybkie przełączanie pomiędzy automatyczną (AF) a ręczną (MF) regulacją ostrości**

W celu przełączenia trybu [MF] można użyć przycisku <sup>.</sup>.

• Użyj opcji [@ Function], aby przypisać tę funkcję do przycisku. [Button Function]:  $\mathbb{R}$  .Dostosowywanie ustawień aparatu" (str. 81)

#### **Ramka powiększenia AF/zoom AF**

Podczas regulacji ostrości można powiększyć fragment kadru. Wybór wysokiego współczynnika powiększenia pozwoli na automatyczne ustawienie ostrości na małym obszarze, normalnie objętego przez pole AF. Można także umieścić pole AF w bardziej precyzyjny sposób.

Aby kontynuować, wybierz ustawienie [On] dla opcji [E-Info Settings] > [LV-Info] (str. 32). g "Dostosowywanie ustawień aparatu" (str. 81)

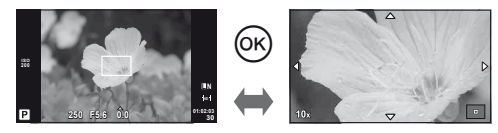

AF z ramką powiększenia AF na powiększeniu

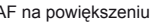

- **1** Naciskaj przycisk INFO, aby wyświetlić ramkę powiększenia.
	- Jeśli tuż przed naciśnięciem przycisku została automatycznie ustawiona ostrość, ramka powiększenia zostanie wyświetlona w aktualnej pozycji ostrości.
	- Użyj przycisków  $\Delta \nabla \langle \mathcal{L} \rangle$ , aby ustawić jej położenie.
- **2** Naciśnij przycisk (%), aby powiększyć ramkę powiększenia.
	- Użyj przycisków  $\triangle \nabla \triangleleft \triangleright$ , aby ustawić jej położenie.
	- Obróć pokrętło sterujące, aby powiększyć lub pomniejszyć obraz.
	- Naciśnij ponownie przycisk (%), aby anulować powiększenie.

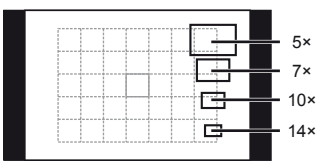

Porównanie ramek AF i zoomu

**3** Naciśnij do połowy spust migawki, aby rozpocząć automatyczne ustawianie ostrości.

#### **<b>X** Wskazówki

• Automatyczna regulacja ostrości jest dostępna i można zrobić zdjęcie zarówno wtedy, gdy wyświetlana jest ramka powiększenia, jak i gdy powiększony jest obraz widoczny przez obiektyw.

#### $\circledR$  Wskazówki

• Do wyświetlania ramki powiększenia i powiększania zdjęć można także użyć przycisku  $\circledo$ . [Button Function]:  $\mathbb{R}$  "Dostosowywanie ustawień aparatu" (str. 81)

#### $( \ell )$  Uwagi

• Powiększenie jest widoczne tylko na wyświetlaczu i nie ma wpływu na ostateczne zdjęcia.

#### **Automatyczna regulacja ostrości z priorytetem twarzy/ automatyczna regulacja ostrości z wykrywaniem źrenic**

Aparat wykrywa twarze i odpowiednio dostosowuje ostrość i cyfrowy pomiar ESP.

#### **Fotografowanie przy użyciu funkcji priorytetu twarzy**

- **1** Wyświetl sterowanie na żywo (str. 22) i wybierz pozycję priorytetu twarzy przy użyciu przycisków  $\Delta \nabla$ .
- 2 Użyj przycisków  $\triangleleft$ , aby wybrać opcję, a następnie naciśnij przycisk  $\circledcirc$ .

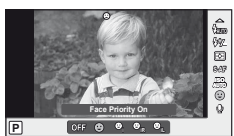

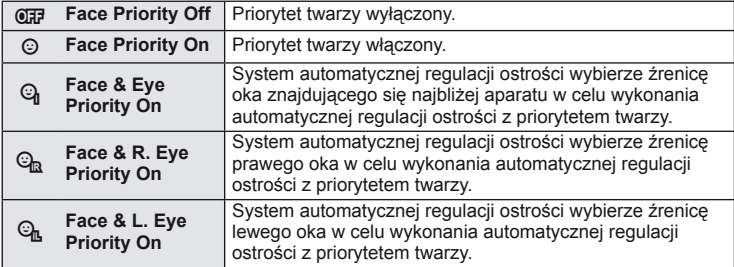

#### **3** Skieruj aparat na obiekt.

- Jeśli wykryta zostanie twarz, zostanie ona zaznaczona białą ramką.
- **4** Naciśnij do połowy spust migawki, aby ustawić ostrość.
	- Gdy aparat ustawi ostrość na twarzy w ramce, kolor ramki zmieni się na zielony.
	- Jeśli aparat jest w stanie wykryć oczy osoby, wyświetli zieloną ramkę nad wybranym okiem. (automatyczna regulacja ostrości z wykrywaniem źrenic)

**5** Naciśnij spust do końca, aby wykonać zdjęcie.

#### $\omega$  Uwagi

- W przypadku fotografowania sekwencyjnego priorytet twarzy ma zastosowanie tylko na pierwszym zdjęciu danej sekwencji.
- W zależności od fotografowanego obiektu aparat może nie być w stanie prawidłowo wykryć twarzy.
- W trybach pomiaru innych niż [p (cyfrowy pomiar ESP)] aparat przeprowadzi pomiar ekspozycji dla wybranej pozycji.

#### **<b>X** Wskazówki

• Priorytet twarzy jest również dostępny w trybie [MF]. Wykryte przez aparat twarze są zaznaczane białymi ramkami.

*1*

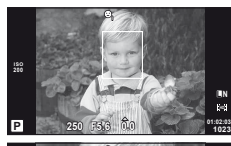

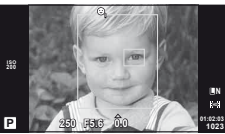

40 PI

% Wskazówki

## **Sterowanie ekspozycją (kompensacja ekspozycji)**

Naciśnii przycisk **[**⁄2] i dostosuj kompensację ekspozycji za pomocą przycisków  $\langle \rangle$ . Wybierz wartości dodatnie ( $+$ "), aby rozjaśnić zdjęcia i ujemne ( $-$ "), aby je przyciemnić. Ekspozycję można regulować w zakresie ±3 EV.

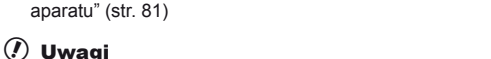

• Kompensacja ekspozycji nie jest dostępna w trybach **PAUTO**, M i SCN.

#### **Podgląd efektów kompensacji ekspozycji i balansu bieli**

Rezultaty kompensacji ekspozycji i balansu bieli można obejrzeć na podglądzie na ekranie 4-częściowym.

• Aby zmienić podziałkę regulacji ekspozycji: [EV Step]:  $\mathbb{R}$  . Dostosowywanie ustawień

- **1** Wybierz ustawienie [On] dla opcji [G-Info Settings] > [Multi View] w menu użytkownika  $\frac{R}{4}$ (str. 81).
- **2** Naciskaj przycisk INFO, aby wyświetlić ekran z kilkoma podglądami.
	- $\cdot$  Ta funkcia nie jest dostepna w trybie  $\overline{P, \text{UIO}}$ . ART,  $SCN$  lub  $QQ$ .
- 3 Użyj przycisków  $\triangle$ , aby wybrać żądaną wartość, a następnie naciśnij  $przvcisk$   $@R$ .
	- Za pomocą przycisków  $\Delta \nabla$  można przełączać widok pomiędzy kompensacia ekspozycji a balansem bieli.

## **Zmiana jasności świateł i cieni**

Aby wyświetlić okno dialogowe regulacji tonów, naciśnij przycisk  $\mathbf{\Sigma}(\Delta)$  i naciśnij przycisk **INFO**. Wybierz poziom tonów za pomocą przycisków  $\triangle$ . Wybierz niskie ustawienie, aby przyciemnić cienie, lub ustawienie wysokie, aby rozjaśnić światła. **<sup>250</sup> F5.6**

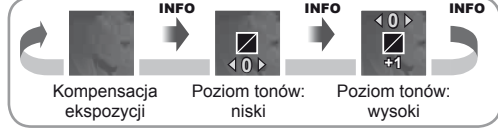

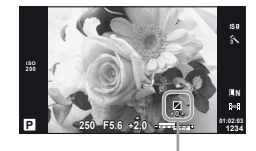

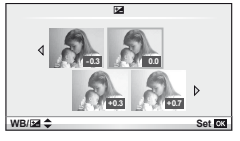

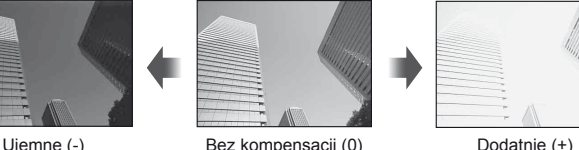

## **Wybór sposobu mierzenia jasności przez aparat (pomiar)**

Wybierz sposób pomiaru jasności przez aparat.

- **1** Wyświetl sterowanie na żywo (str. 22) i wybierz pozycję pomiaru przy użyciu przycisków  $\Delta \nabla$ .
- **2** Wybierz opcję za pomocą przycisków  $\triangle$ i naciśnij przycisk  $\circledcirc$ .

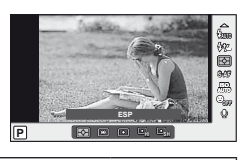

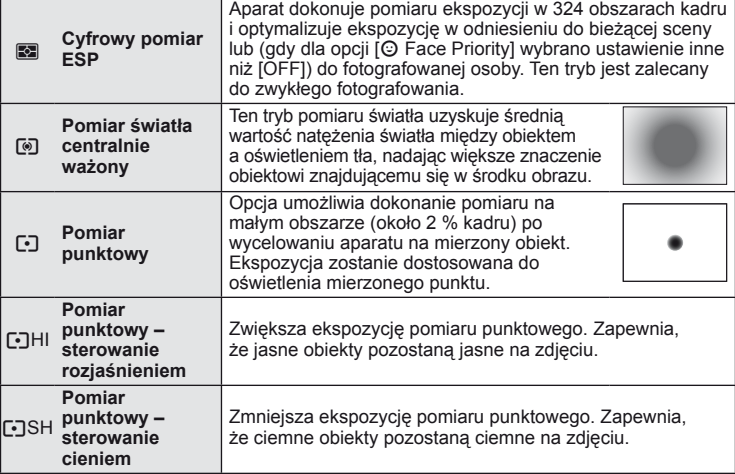

#### **3** Naciśnij do połowy spust migawki.

• Zazwyczaj aparat rozpocznie pomiar po wciśnięciu spustu migawki do połowy i zablokuje ekspozycję na tak długo, jak długo spust migawki będzie wciśnięty do połowy.

#### **Blokada ekspozycji (blokada AE)**

Aby zablokować ekspozycję bez blokowania ostrości, naciśnij przycisk (. Blokady ekspozycji można używać, gdy podczas ponownego kadrowania zdjęć ostrość i ekspozycja mają być ustawiane osobno lub gdy chce się wykonać serię zdjęć z tą samą ekspozycją.

• Przypisz ustawienie AEL/AFL do przycisku @ przy użyciu opcji [@ Function].  $\square$  "Dostosowywanie ustawień aparatu" (str. 81)

Po jednokrotnym naciśnięciu przycisku ekspozycja zostaje zablokowana i wyświetlana jest ikona **AEL**. Naciśnij do końca spust migawki, aby wykonać zdjęcie.

• Aby anulować blokadę AE, naciśnij przycisk ponownie.

#### % Wskazówki

• Aby zablokować ekspozycję, gdy przycisk jest wciśnięty. [AEL/AFL Memo]: Aby uaktywnić blokadę AE z ustawionym trybem pomiaru. [AEL Metering]: **IG .Dostosowywanie ustawień aparatu**" (str. 81)

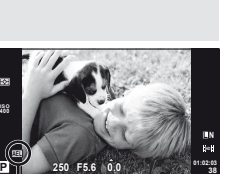

**0.0**

Blokada AE

**ISO 400**

**250 F5.6**

## **Redukcja poruszeń aparatu (stabilizacja obrazu)**

Istnieje możliwość zredukowania poruszeń aparatu, które mogą występować podczas fotografowania w słabym oświetleniu lub z dużym powiększeniem.

**1** Wyświetl sterowanie na żywo (str. 22) i wybierz opcję stabilizacji obrazu przy użyciu przycisków  $\triangle \nabla$ .

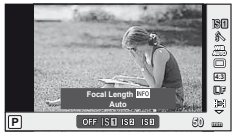

**2** Wybierz opcję za pomocą przycisków  $\triangleleft$ i naciśnij przycisk  $\circledcirc$ .

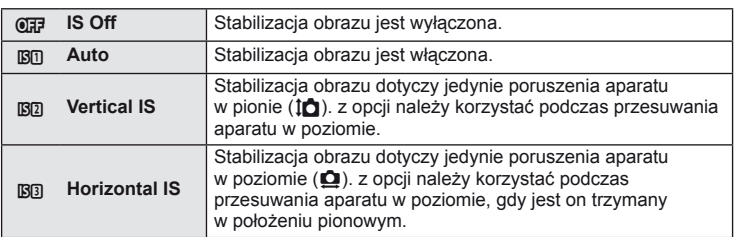

#### **Wybór ogniskowej (z wyjątkiem obiektywów typu mikro 4/3 i 4/3)**

Informacje o ogniskowej pozwalają zredukować poruszenia aparatu przy fotografowaniu obiektywami systemów innych niż mikro 4/3 czy 4/3.

**1** Wybierz opcję [Image Stabilizer] w trybie sterowania na żywo (str. 22) i naciśnij przycisk INFO.

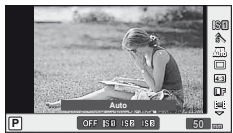

- 2 Użyj przycisków  $\triangleleft$ , aby wybrać ogniskowa, a następnie naciśnij przycisk @.
	- Wybierz długość ogniskowej z przedziału od 8 mm do 1 000 mm.
	- Wybierz wartość najbardziej zbliżoną do wydrukowanej na obiektywie.

## $Q$  Uwagi

- Stabilizator obrazu nie może dokonać korekcji nadmiernych ruchów aparatu lub poruszeń aparatu występujących, kiedy jest ustawiony najdłuższy czas migawki. w takich przypadkach zalecane jest użycie statywu.
- W przypadku korzystania ze statywu ustaw opcję [Image Stabilizer] na [OFF].
- W przypadku korzystania z obiektywu z funkcją stabilizacji obrazu należy wyłączyć te funkcie w obiektywie lub aparacie.
- Po włączeniu stabilizatora obrazu może zostać wyemitowany dźwięk lub wyczuwalna będzie wibracja.
- Stabilizator obrazu nie włączy się przy czasie otwarcia migawki dłuższym niż 2 sekundy.

*1*

**WB L F WBAUTOHD IS OFF 4:3** K.

**WB Auto**

#### **Regulacja barwy (balans bieli)**

Balans bieli (WB) zapewnia, że obiekty w kolorze białym zachowają biel na zapisanych zdjęciach. w większości przypadków właściwe jest ustawienie [AUTO], ale można też wybrać inne wartości w zależności od źródła oświetlenia, gdy ustawienie [AUTO] daje niewłaściwe rezultaty lub by świadomie wprowadzić do zdjęć przebarwienia.

- **1** Wyświetl sterowanie na żywo (str. 22) i wybierz pozycję balansu bieli przy użyciu przycisków  $\triangle \nabla$ .
- **2** Wybierz opcję za pomocą przycisków  $\triangleleft$ i naciśnij przycisk  $\circledcirc$ .

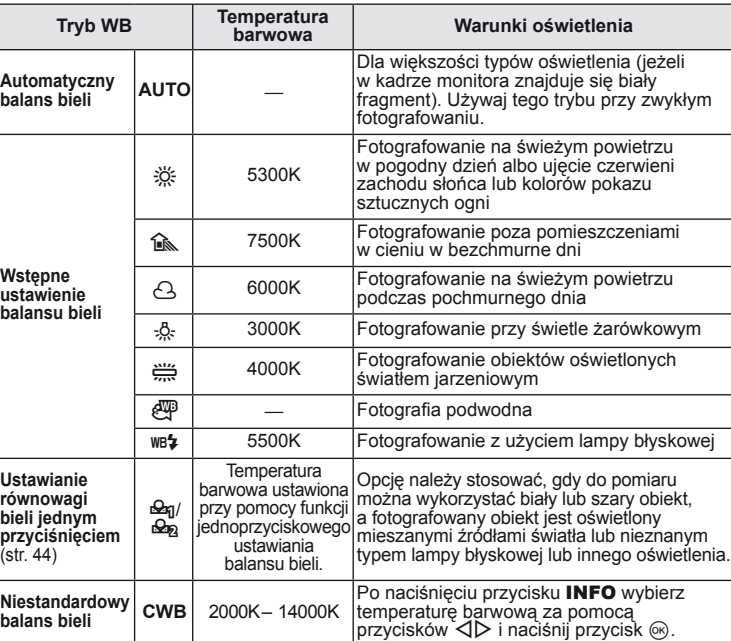

#### **Temperatura barwowa balansu bieli**

Wraz ze wzrostem temperatury obiekty zaczynają najpierw świecić na czerwono, a następnie, gdy temperatura wzrośnie jeszcze bardziej, na niebiesko. Temperatura barwowa wyraża<br>barwę światła przy użyciu temperatur bezwzględnych w stopniach Kelvina (K).

• Wskazane na ilustracji przez białe punkty fluorescencyine źródła światła (świetlówki) mają barwy odbiegające nieco od tych na skali temperatury barwnej. Pokazane wartości zostały dla celów ilustracji przekonwertowane na temperatury barwne.

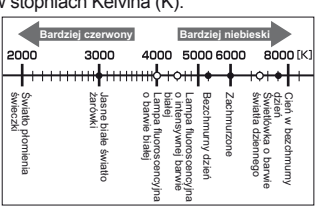

#### $\widetilde{\mathscr{Q}}$ <sup>-</sup> Wskazówki

- Usuwanie ciepłych kolorów ze zdjęć wykonanych przy świetle żarowym przy użyciu automatycznego balansu bieli. [NB Keep Warm Color]: Wybranie opcji [wB\$] dla balansu bieli tylko w przypadku użycia lampy błyskowej.
	- $[\frac{1}{4}$ +WB]:  $\mathbb{R}$  . Dostosowywanie ustawień aparatu" (str. 81)

#### **Kompensacja balansu bieli**

Dzięki tej funkcji można dokonywać drobnych zmian w ustawieniach automatycznych balansu bieli oraz w ustawieniach wstępnych balansu bieli.

- **1** Wybierz opcje [WB] na karcie  $\frac{a}{b}$  menu użytkownika (str. 81) **X.**
- 2 Wybierz opcję do skorygowania, a następnie naciśnij przycisk  $\triangleright$ .
- **3** Wybierz suwak za pomocą przycisków  $\triangleleft$  i wybierz wartość przy użyciu przycisków  $\Delta \nabla$ .

#### **Ustawianie balansu bieli w kierunku a (pomarańczowy-niebieski)**

Wyższe wartości dają "cieplejsze" (bardziej czerwone) odcienie, a niższe wartości – "chłodniejsze" (bardziej niebieskie) odcienie.

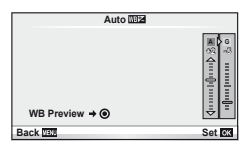

## **Ustawianie balansu bieli w kierunku G**

#### **(zielony-purpurowy)**

Wyższe wartości dają bardziej zielone odcienie, a niższe wartości – odcienie bardziej purpurowe.

4 Naciśnij przycisk (%), aby zapisać ustawienia i zakończyć.

## % Wskazówki

- Aby wyświetlić zdjęcie próbne wykonane z wybraną wartością balansu bieli, naciśnij  $przycisk$   $\odot$ .
- Jednoczesna regulacja wszystkich ustawień balansu bieli. [All **WB**Z]: **IG** "Dostosowywanie ustawień aparatu" (str. 81)

## **Ustawianie równowagi bieli jednym przyciśnięciem**

Zmierz balans bieli, kadrując kartkę papieru lub inny biały obiekt przy oświetleniu, które zostanie użyte do fotografowania. Jest to użyteczne przy fotografowaniu obiektu w naturalnym świetle, jak również przy różnych źródłach światła o różnych temperaturach koloru.

- 1 Wybierz opcję [ $\bigcirc$ g] lub [ $\bigcirc$ g] (ustawienia balansu bieli jednym przyciśnięciem 1 lub 2) i naciśnij przycisk INFO.
- **2** Zrób zdjęcie czystej (białej lub szarej) kartki papieru.
	- Skadruj obiekt tak, aby wypełnił cały obraz i nie padał na niego cień.
	- Pojawi się ekran jednoprzyciskowego ustawiania balansu bieli.
- **3** Wybierz opcję [Yes] i naciśnij przycisk  $\circledcirc$ .
	- Nowa wartość zostanie zapisana jako opcja ustawienia balansu bieli.
	- Nowa wartość będzie przechowywana do kolejnego ustawienia balansu bieli jednym przyciśnięciem. Wyłączenie zasilania nie powoduje usunięcia danych.

## % Wskazówki

• Jeżeli obiekt jest zbyt jasny, zbyt ciemny lub ma wyraźne przebarwienie, zostanie wyświetlony komunikat "WB NG Retry" i nie zostanie zapisana żadna wartość. Skoryguj problem i powtórz procedurę od kroku 1.

*1*

## **Opcje przetwarzania (tryb obrazu)**

Wybierz tryb obrazu i dostosuj kontrast, ostrość i inne parametry do własnych potrzeb. Zmiany dla każdego trybu obrazu są zapisywane osobno.

**1** Wybierz opcje [Picture Mode] w menu fotografowania **D** (str. 107).

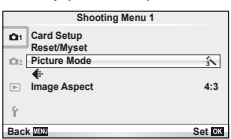

**2** Wybierz opcję za pomocą przycisków  $\Delta \nabla$  i naciśnij przycisk  $\Im$ .

#### **Tryby obrazu**

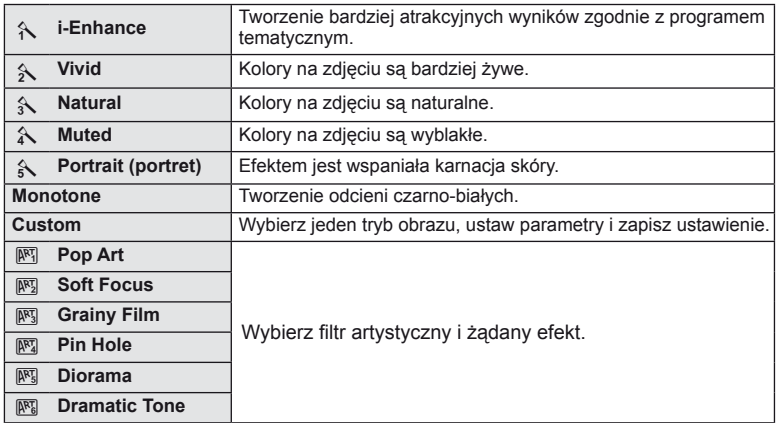

3 Naciśnij przycisk  $\triangleright$ , aby wyświetlić ustawienia dla wybranej opcji.

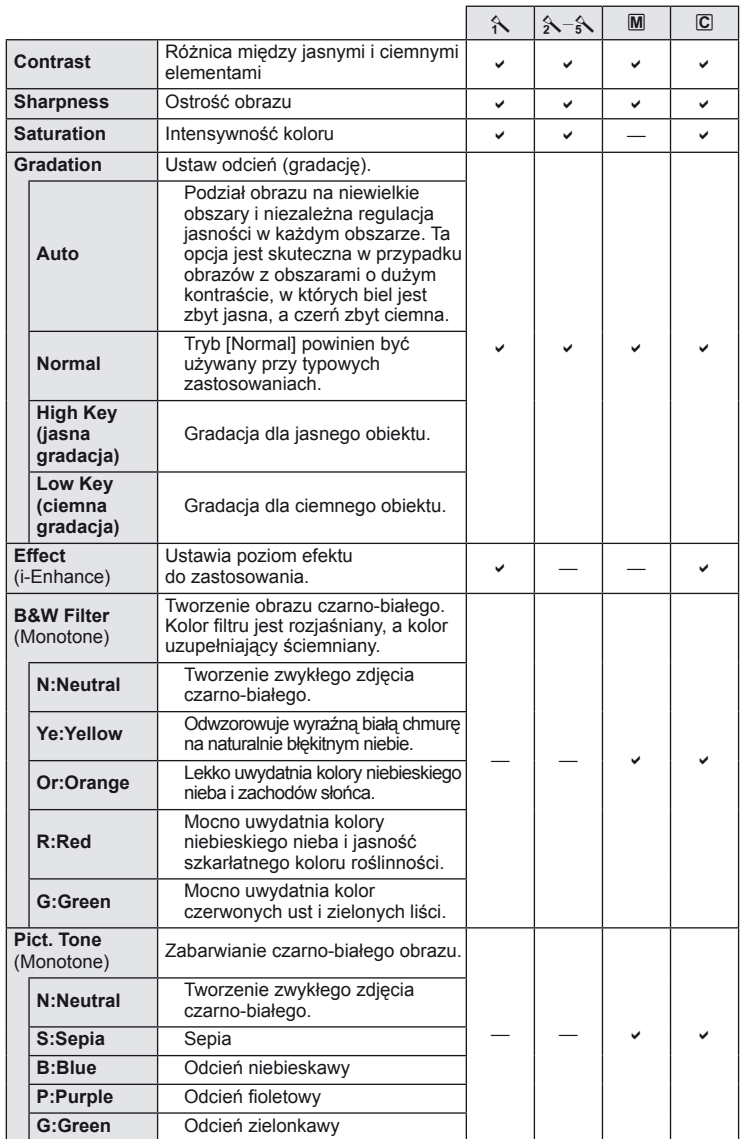

#### *1* Uwagi

• Zmiany kontrastu są ignorowane przy ustawieniach innych niż [Normal].

*1*

## **Jakość zdjęcia (tryb zapisu)**

Wybierz jakość obrazu dla zdjęć i sekwencji wideo zgodnie z ich przeznaczeniem, np. w celu retuszu na komputerze lub prezentowania w Internecie.

#### **Wybór trybu zapisu**

- **1** Wyświetl sterowanie na żywo (str. 22) i za pomocą przycisków  $\Delta \nabla$  wybierz tryb zapisu dla sekwencji wideo lub zdjęć.
- 2 Wybierz opcję za pomocą przycisków  $\triangleleft\triangleright$ i naciśnij przycisk  $\circledcirc$ .

#### ■ Tryby zapisu (zdjęcia)

Wybierz spośród trybów RAW i JPEG (UF, UN, MN, oraz SN). Wybierz opcję RAW+JPEG, aby zapisywać zdjęcia równocześnie w formacie RAW i JPEG. Tryby JPEG łączą rozmiar zdjęcia (■, M oraz S) i stopień kompresji (SF, F, N i B). Dostępne opcje można wybrać przy użyciu opcji [ $\models$ : Set] w menu użytkownika.  $\mathbb{R}$  "Dostosowywanie ustawień aparatu" (str. 81)

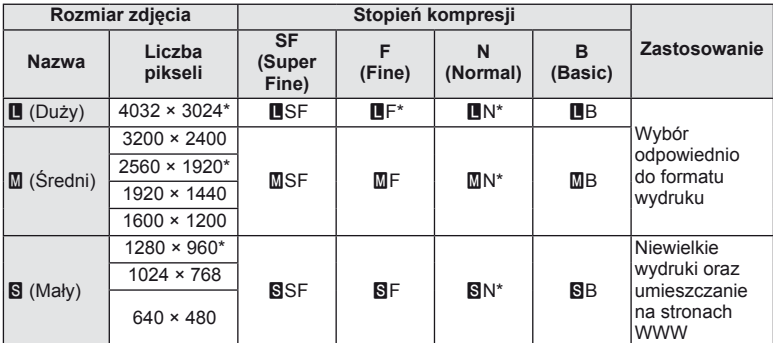

\* Domyślne.

• Rozmiary obrazu [M] i [S] można wybrać przy użyciu opcji [Pixel Count] w menu użytkownika.  $\mathbb{I} \$  "Dostosowywanie ustawień aparatu" (str. 81)

#### **Dane zdjęć w formacie RAW**

W tym formacie (o rozszerzeniu ".ORF") zapisywane są nieprzetworzone dane obrazów do późniejszego przetwarzania. Danych obrazów w formacie RAW nie można wyświetlać przy użyciu innych aparatów ani oprogramowania i nie można ich wybierać do druku. Za pomocą tego aparatu można tworzyć kopie JPEG obrazów RAW.  $\mathbb{R}$  "Edycja zdjęć" (str. 67)

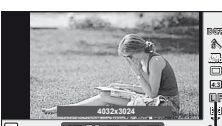

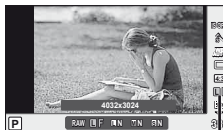

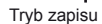

#### ■ Tryby zapisu (sekwencje wideo)

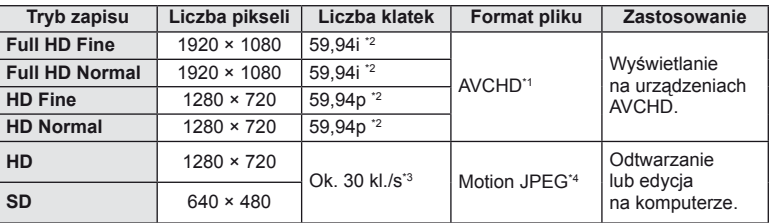

• W zależności od typu używanej karty nagrywanie może zostać zakończone przed osiągnięciem maksymalnego czasu nagrywania.

- \*1 Poszczególne pliki mogą mieć rozmiar do 4 GB lub długość do 29 minut.
- \*2 Przetwornik obrazu przesyła obraz z szybkością około 30 kl./s.
- \*3 Liczba klatek może ulec obniżeniu w przypadku użycia fi ltru artystycznego.
- \*4 Pliki mogą mieć rozmiar do 2 GB.

#### **Ustawianie proporcji obrazu**

Można zmienić współczynnik proporcji obrazu (stosunek krawędzi poziomej do pionowej) podczas wykonywania zdjęć w trybie podglądu na żywo. w zależności od preferencji współczynnik proporcji obrazu można ustawić na [4:3] (standardowy), [16:9], [3:2], [6:6] lub [3:4].

- **1** Wyświetl sterowanie na żywo (str. 22) i wybierz ustawienie współczynnika proporcji obrazu przy użyciu przycisków  $\Delta \nabla$ .
- 2 Użyj przycisków  $\triangle$ , aby wybrać proporcje obrazu, a następnie naciśnij przycisk Q.

#### $($ *l*) Uwagi

- Pliki JPEG zostana przycięte do wybranych proporcji, w przypadku plików RAW nie są one kadrowane, ale zapisywana jest informacja o wybranych proporcjach obrazu.
- Podczas wyświetlania zdjęć w formacie RAW wybrane proporcje obrazu są wskazywane przez ramkę.

#### *®*<sup>-</sup> Wskazówki

• Aby uzyskać informacje o kadrowaniu już wykonanych zdjęć lub zmianie ich proporcji, patrz "Edycja zdjęć" (str. 67).

## **Czułość ISO**

Zwiększenie czułości ISO zwiększa zaszumienie (ziarnistość), ale umożliwia fotografowanie w słabym oświetleniu. w większości sytuacji zalecane jest ustawienie [AUTO], które rozpoczyna się od czułości ISO 200 – wartości, która równoważy zaszumienie i zakres dynamiki – a następnie dostosowuje czułość ISO do warunków fotografowania.

- **1** Wyświetl sterowanie na żywo (str. 22) i wybierz czułość ISO przy użyciu przycisków  $\Delta \nabla$ .
- 2 Wybierz opcję za pomocą przycisków  $\triangleleft$  i naciśnii przycisk  $\circledcirc$ .

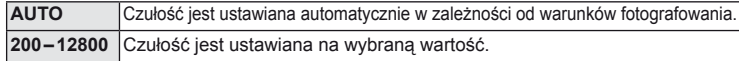

*1*

## *ِ*⊗́<sup>-</sup> Wskazówki

• Wartość domyślną i górną granicę dla automatycznej czułości ISO można wybrać przy użyciu opcji [ISO-Auto Set]. Dostępne opcje czułości ISO można wybrać przy użyciu opcji [ISO Step].

Automatyczny wybór czułości można włączyć w trybie M przy użyciu opcji [ISO-Auto]. **IG** .Dostosowywanie ustawień aparatu" (str. 81)

#### **Fotografowanie sekwencyjne/fotografowanie z samowyzwalaczem**

Aparat wykonuje zdjęcia po naciśnięciu spustu migawki do końca. Samowyzwalacz można wykorzystać do zdjęć samego siebie lub grupowych albo do zmniejszenia poruszeń aparatu po zamontowaniu go na statywie lub umieszczeniu w innym miejscu.

- **1** Naciśnij przycisk jY (G), aby wyświetlić menu bezpośrednie.
- **2** *Wybierz opcję za pomocą przycisków*  $\triangleleft\triangleright$  i naciśnij przycisk  $\textcircled{s}$ .

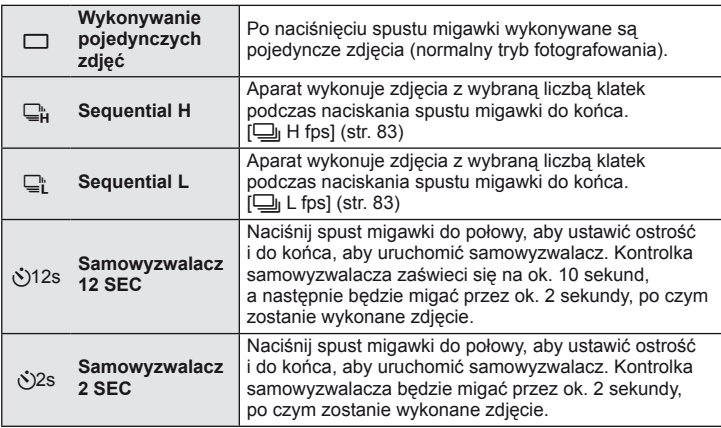

## **<b>X** Wskazówki

- Aby wyłączyć uaktywniony samowyzwalacz, naciśnij przycisk ( $\Box$ ).
- W trybach ustawiania ostrości [S-AF] i [MF] ostrość i ekspozycja zostaną zablokowane zgodnie z wartościami dla pierwszego zdjęcia w każdej sekwencji.

## $\Omega$  Uwagi

- Jeśli poziom naładowania baterii jest niski i wskaźnik stanu baterii miga podczas fotografowania sekwencyjnego, fotografowanie zostanie przerwane, a wykonane zdjęcia zostaną zapisane na karcie. Mogą nie zostać zapisane wszystkie zdjęcia w zależności od stopnia naładowania baterii.
- Aby wykonać zdjęcie z samowyzwalaczem, należy ustawić aparat na statywie.
- Jeżeli korzystając z samowyzwalacza, naciśniesz spust migawki do połowy, stojąc przed aparatem, zdjęcie może wyjść nieostre.

## **Fotografowanie metodą "wyceluj i zrób zdjęcie" (tryb programu** P**)**

W trybie P automatycznie dostosowuje czas otwarcia migawki i wartość przysłony w reakcji na jasność obiektu.

- **1** Wybierz tryb fotografowania P.
	- $\mathbb{R}$  "Wybieranie trybu fotografowania" (str. 12)

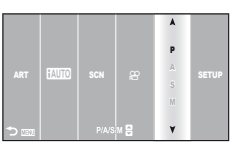

- **2** Wykonaj zdjęcia.
	- Czas otwarcia migawki i wartość przysłony, wybrane przez aparat, są wyświetlane na ekranie.

Symbol potwierdzenia ustawienia ostrości

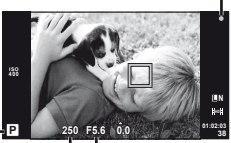

**Tryb** fotografowania

> Czas otwarcia migawki Wartość przysłony

#### **Przesunięcie programu (Ps)**

W trybach P i ART można wybrać różne kombinacje przysłony i czasu otwarcia migawki bez zmieniania ekspozycji. w tym celu naciśnij przycisk  $\mathbf{\Xi}(\Delta)$ , a następnie użyj przycisków  $\Delta \nabla$ . Jest to nazywane przesunięciem programu. Podczas zmieniania programu przy trybie fotografowania wyświetlany jest symbol "**s**". Aby anulować przesunięcie programu, naciśnij i przytrzymaj przyciski  $\Delta \nabla$ do momentu, kiedy symbol "**s**" przestanie być wyświetlany. Możesz także wyłączyć aparat.

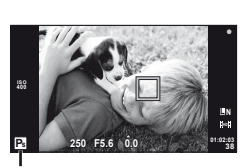

Przesunięcie programu

## $Q$  Uwagi

• Funkcia przesuniecia programu nie jest dostępna w przypadku stosowania lampy błyskowej.

## $( \ell )$  Uwagi

• Wyświetlany czas otwarcia migawki i wartość przysłony migają, jeżeli aparat nie może nastawić optymalnej ekspozycji. Patrz "Wyświetlanie ostrzeżenia o ekspozycji" (str. 103).

#### % Wskazówki

• Korzystanie z pokrętła sterującego. [@ Lock]: Zmiana funkcji pokrętła sterującego. [Dial Function]: **IG** .Dostosowywanie ustawień aparatu" (str. 81)

## **Wybór wartości przysłony (tryb priorytetu przysłony** A**)**

W trybie A użytkownik ustawia wartość przysłony, a aparat automatycznie dobiera czas otwarcia migawki, aby uzyskać optymalną ekspozycję.

- **1** Wybierz tryb fotografowania A.
	- $\mathbb{R}$  . Wybieranie trybu fotografowania" (str. 12)
- **2** Po naciśnięciu przycisku  $\mathbf{\Xi}(\Delta)$  użyj przycisków  $\Delta \nabla$  do wybrania wartości przysłony.
	- Za pomocą pokrętła sterującego można także regulować kompensację ekspozycji.

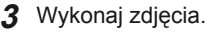

• Większe wartości przysłony (niższe liczby f) zmniejszają głębię obrazu (obszar przed lub za punktem ostrzenia, który jest ostry), rozmywając szczegóły tła. Mniejsze wartości przysłony (wyższe liczby f) zwiększają głębię obrazu.

Po zmniejszeniu wartości przysłony (liczby f)

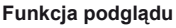

W celu wyświetlenia podglądu głębi ostrości można użyć przycisku ©. Opcja [© Function] w menu użytkownika umożliwia wybór funkcji przypisanej do przycisku **@**. Jeśli wybrano funkcje [Preview], można nacisnąć i przytrzymać ten przycisk w celu zatrzymania przysłony na wybranej wartości i wyświetlenia na ekranie podglądu głębi ostrości (odległości za i przed punktem ostrości, w której obiekty są ostre).

[Button Function]:  $\mathbb{R}$  .Dostosowywanie ustawień aparatu" (str. 81)

## $\widetilde{\mathcal{D}}$  Wskazówki

• Użycie pokrętła sterującego do regulacji wartości przysłony. [@ Lock]: Zmiana funkcji pokrętła sterującego. [Dial Function]: **D** .Dostosowywanie ustawień aparatu" (str. 81)

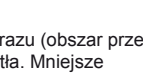

Po zwiększeniu wartości przysłony (liczby f)

Wartość przysłony

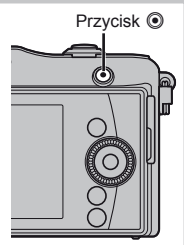

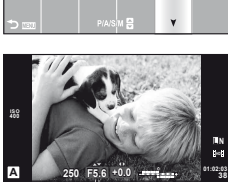

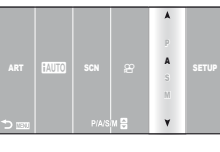

## **Wybór czasu otwarcia migawki (tryb priorytetu migawki** S**)**

W trybie S użytkownik ustawia czas otwarcia migawki, a aparat automatycznie dobiera wartość przysłony, aby uzyskać optymalną ekspozycję.

- **1** Wybierz tryb fotografowania S.
	- $\mathbb{R}$  . Wybieranie trybu fotografowania" (str. 12)
- **2** Po naciśnięciu przycisku **[** $\angle$  ( △ ) użyj przycisków  $\Delta \nabla$  do wybrania czasu otwarcia migawki.
	- Za pomocą pokrętła sterującego można także regulować kompensację ekspozycji.

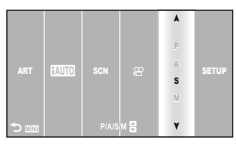

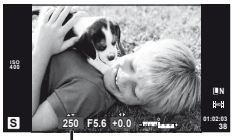

Czas otwarcia migawki

#### **3** Wykonaj zdjęcia.

• Krótki czas otwarcia migawki spowoduje uchwycenie szybko poruszającego się obiektu bez rozmycia. Długi czas otwarcia migawki powoduje rozmycie szybko poruszającego się obiektu. Rozmycie to nada zdjęciu wrażenie dynamicznego ruchu.

Krótszy czas otwarcia migawki

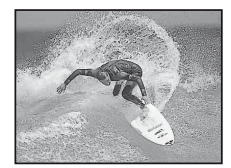

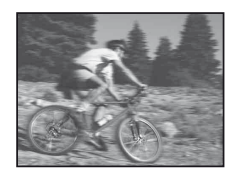

Dłuższy czas otwarcia migawki

#### $\hat{\mathbb{D}}$ <sup>-</sup> Wskazówki

• Użycie pokrętła sterującego do regulacji czasu otwarcia migawki. [@ Lock]: Zmiana funkcji pokrętła sterującego. [Dial Function]: g .Dostosowywanie ustawień aparatu" (str. 81)

#### **Wybór czasu otwarcia migawki i wartości przysłony (tryb ręczny** M**)**

W trybie M użytkownik wybiera zarówno czas otwarcia migawki, jak i wartość przysłony. Dla długich ekspozycji należy wybrać czas otwarcia migawki [BULB].

- **1** Wybierz tryb fotografowania M.
	- $\mathbb{R}$  .Wybieranie trybu fotografowania" (str. 12)

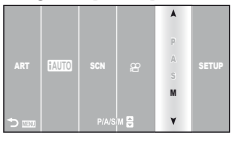

- **2** Naciśnij przycisk **M** (△) i użyj przycisków √ b do ustawienia wartości przysłony oraz przycisków  $\Delta \nabla$  do wybrania czasu otwarcia migawki.
	- Czas otwarcia migawki można ustawić w zakresie od 1/4000 do 60 s lub na [BULB].
- **3** Wykonaj zdjęcia.

#### $($ .) Uwagi

• Kompensacja ekspozycji nie jest możliwa w trybie M.

#### **Wybór zakończenia ekspozycji**

Tryb przydaje się do fotografowania nocnych krajobrazów i ogni sztucznych.

W trybie **M** ustaw czas otwarcia migawki na [BULB].

• Na monitorze zostanie wyświetlony komunikat [BULB].

**Fotografowanie z długą** Migawka pozostaje otwarta podczas naciskania spustu migawki. **ekspozycją (BULB):** Ekspozycja zostaje zakończona po zwolnieniu spustu migawki.

## $\hat{\mathcal{D}}$  Wskazówki

• Zmiana funkcji pokrętła sterującego. [Dial Function]: Automatyczne kończenie ekspozycji po ustawionym czasie. [Bulb Timer]: Aby zablokować ostrość podczas fotografowania z ręcznym ustawieniem ostrości: [Bulb Focusing]:  $\mathbb{R}$  "Dostosowywanie ustawień aparatu" (str. 81)

## $\left( \mathcal{\mathcal{D}}\right)$  Uwagi

- Aby zapobiec rozmazywaniu podczas fotografowania, należy umieścić aparat na statywie i użyć przewodu pilota (str. 102).
- Nie można używać następujących funkcji: Fotografowanie sekwencyjne/Fotografowanie z samowyzwalaczem/Fotografowanie z bracketowaniem AE/Stabilizator obrazu Bracketing błysku

#### **Zakłócenia w obrazach**

Podczas fotografowania przy długich czasach otwarcia migawki na ekranie mogą pojawić się zakłócenia. Efekt ten powstaje, gdy prąd jest tworzony w tych częściach przetwornika obrazu, które nie są normalnie wystawione na światło, co powoduje wzrost temperatury przetwornika obrazu lub obwodu zasilania przetwornika obrazu. Może się tak również stać przy fotografowaniu z wysokim ustawieniem ISO w wysokiej temperaturze. Zakłócenia są automatycznie usuwane przez aparat. [Noise Reduct.]:  $\mathbb{R}$  .Dostosowywanie ustawień aparatu" (str. 81)

## **Wykonywanie zdjęć panoramicznych**

Po zainstalowaniu dostarczonego oprogramowania komputerowego można przy jego użyciu łączyć zdjęcia w panoramy.  $\mathbb{R}$  "Korzystanie z oprogramowania OLYMPUS Viewer 2/[ib]" (str. 73)

#### **Fotografowanie panoramy**

- **1** Wybierz tryb fotografowania SCN.
	- $\mathbb{R}$  "Wybieranie trybu fotografowania" (str. 12)

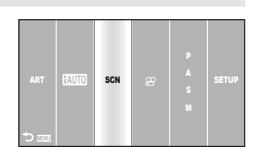

- 2 Wybierz opcję [Panorama] i naciśnij przycisk  $\circledcirc$ .
- **3** Użyj przycisków  $\triangle \nabla \triangleleft \triangleright$ , aby wybrać kierunek panoramy.
- **4** Wykonaj zdjęcia, korzystając z podziałki do kadrowania ujęcia.
	- Ostrość, ekspozycja i inne ustawienia są ustawiane podczas pierwszego zdjęcia.

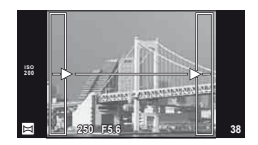

**5** Wykonaj pozostałe zdjęcia, kadrując ujęcia tak, aby podziałki pokrywały się z poprzednim zdjęciem.

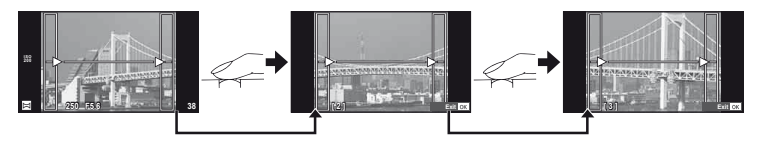

- Panorama może składać się z maksymalnie 10 zdjęć. Po dziesiątym zdjęciu wyświetlany jest wskaźnik ostrzegawczy ( $[III]$ ).
- **6** Po wykonaniu ostatniego zdjęcia naciśnij przycisk <sub>®</sub>, aby zakończyć serię.

#### $\omega$  Uwagi

• Podczas wykonywania zdjęć panoramicznych zdjęcie wykonane wcześniej w celu ustawienia pozycji nie zostanie wyświetlone. Przy pomocy ramek albo innych elementów pomocniczych wyświetlanych na zdjęciach skomponuj zdjęcie tak, by krawędzie poszczególnych zdjęć zaszły na siebie w ramkach.

## **<b>8** Wskazówki

• Naciśnięcie przycisku @ przed wykonaniem pierwszego zdjęcia przełączy aparat na menu wyboru scenerii. Naciśnięcie przycisku <sup>@</sup> w trakcie fotografowania zakończy sekwencję zdjęć panoramicznych i umożliwi zapoczątkowanie następnej sekwencji.

## **Fotografi a trójwymiarowa**

Istnieje możliwość wykonywania zdjęć trójwymiarowych. Można je wyświetlać na urządzeniach obsługujących wyświetlanie trójwymiarowe. Monitor aparatu nie umożliwia wyświetlania zdjęć trójwymiarowych.

- **1** Wybierz tryb fotografowania SCN.
	- $\mathbb{R}$  "Wybieranie trybu fotografowania" (str. 12)
- **2** Wybierz opcje [3D Photo] i naciśnij przycisk @.
- **3** Naciśnij spust migawki, aby wykonać pierwsze zdjęcie, a następnie przytrzymaj spust migawki w tej pozycji.
	- Ostrość i ekspozycja są ustawiane podczas pierwszego zdjęcia.
- **4** Przesuń aparat poziomo, nie obracając go, tak aby pierwsze zdjęcie zostało nałożone na obiekt. Aparat automatycznie wykona drugie zdjęcie.
	- Jeśli aparat nie wykona drugiego zdjęcia automatycznie lub gdy spust migawki został zwolniony przed wykonaniem drugiego zdjęcia, naciśnij ponownie spust migawki do końca.
	- Nie wykonuj regulacji ostrości ani powiększenia.
- **5** Dwa zdjęcia zostaną połączone automatycznie.
	- Jeżeli na aparacie wyświetlany jest komunikat [3D photo was not created.], wykonaj zdjęcie jeszcze raz. Dwa wykonane zdjęcia zostaną zapisane jako oddzielne pliki.

## $($ *l*) Uwagi

- Regulacja powiększenia po wykonaniu pierwszego zdjęcia spowoduje anulowanie pierwszego zdjęcia.
- Aparat ustawi ostrość na obiekt tylko w środkowym punkcie ostrości.
- Rozmiar zdjęcia jest ustawiony na 1920 × 1080.
- Nie można używać obiektywów 3D ani obiektywów z ręcznym ustawianiem ostrości.
- W zależności od ustawień aparatu i obiektywu efekt 3D może nie być widoczny.
- Podczas fotografowania trójwymiarowego aparat nie przełącza się w tryb uśpienia.
- Fotografowanie w trybie RAW jest niedostępne.
- Pokrycie kadru nie wynosi 100 %.

## **<b>X** Wskazówki

• Naciśnij przycisk  $\circledast$ , aby zapisać pierwsze zdjęcie i zakończyć bez rejestrowania zdjęcia trójwymiarowego.

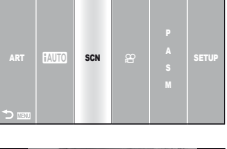

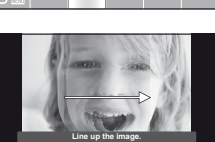

## **Zapis serii ekspozycji w pojedynczym zdjęciu (ekspozycja wielokrotna)**

Istnieje możliwość zarejestrowania kilku wartości ekspozycji na jednym obrazie, z zastosowaniem aktualnie wybranej opcji jakości obrazu.

- **Wybierz opcję [Multiple Exposure] w menu fotografowania**  $\blacksquare$  **(str. 107).**
- **2** Dopasuj ustawienia. **Multiple Exposure**

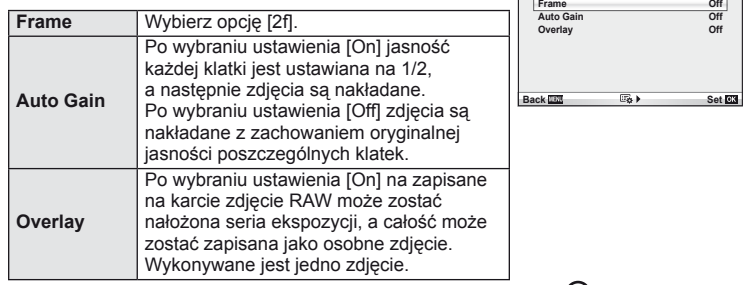

• Gdy działa funkcja wielokrotnej ekspozycji, na wyświetlaczu widoczny jest symbol [4].

#### **3** Wykonaj zdjęcia.

• Po rozpoczęciu fotografowania wyświetlany jest zielony symbol  $\mathbf{E}$ .

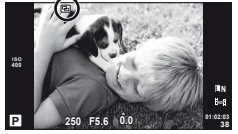

• Poprzednie ujęcie jest nakładane na widok z obiektywu, aby ułatwić kadrowanie kolejnego ujęcia.

#### % Wskazówki

- Aby nałożyć na siebie 3 lub więcej klatek: wybierz format RAW dla opcji  $\left\{\right.$  i wykonaj powtarzanie ekspozycji przy użyciu opcji [Overlay].
- Więcej informacji na temat nakładania na siebie zdjęć RAW:  $\mathbb{R}$  "Nakładanie zdjęć" (str. 68)

#### $\omega$  Uwagi

- Gdy działa funkcja wielokrotnej ekspozycji, aparat nie przełącza się w tryb uśpienia.
- Zdjęcia wykonane przy użyciu innych aparatów nie są uwzględniane w wielokrotnej ekspozycji.
- Po wybraniu dla opcji [Overlay] ustawienia [On] zdjęcia wyświetlane po wybraniu zdjęcia w formacie RAW są przetwarzane z ustawieniami zastosowanymi w chwili robienia zdjęcia.
- Aby ustawić funkcje fotografowania, należy najpierw anulować tryb wielokrotnej ekspozycji. Niektórych funkcji nie można zmieniać.
- Wielokrotna ekspozycja jest automatycznie anulowana od pierwszego zdjęcia w następujących sytuacjach.

Aparat został wyłączony/Naciśnięto przycisk [►]/Naciśnięto przycisk MENU/Tryb fotografowania ustawiono na inny niż P, A, S, M/Bateria się wyczerpała/Do aparatu podłączono jakiś przewód/Przełączono widok między wyświetlaczem a celownikiem elektronicznym

- Po wybraniu zdjęcia w formacie RAW za pomocą opcji [Overlay] zostanie wyświetlone zdjęcie w formacie JPEG zarejestrowane w trybie JPEG+RAW.
- W przypadku wykonywania wielu ekspozycji za pomocą bracketingu priorytet ma fotografowanie w trybie wielokrotnej ekspozycji. Podczas zapisywania nakładanych zdjęć przywracana jest domyślna wartość fabryczna ustawienia bracketingu.

## **Wykonywanie serii fotografi i z różnymi ustawieniami (bracketing)**

Określenie "bracketing" oznacza wykonywanie serii fotografii z automatycznie zmienianymi ustawieniami w stosunku do bieżącej wartości. Bracketing jest dostępny w trybach P, A, S i M.

**1** Wybierz opcję [Bracketing] w menu fotografowania **D**<sub>2</sub> (str. 107).

**2** Wybierz typ bracketingu.

• Na monitorze wyświetlany jest symbol **BKT**.

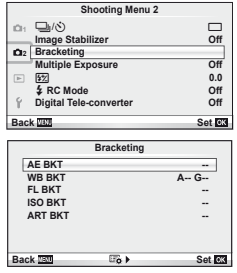

**AE BKT WB BKT FL BKT ISO BKT ART BKT --**

#### **AE BKT (bracketing ekspozycji)**

Aparat wykonuje trzy zdjęcia, zmieniając ekspozycję o 0.3 EV, 0.7 EV lub 1.0 EV. w trybie wykonywania pojedynczych zdjęć za każdym pełnym naciśnięciem spustu migawki wykonywane jest jedno zdjęcie. w trybie fotografowania sekwencyjnego zdjęcia są wykonywane w sposób ciągły, dopóki spust migawki jest naciśnięty do końca: brak opcji modyfikacji, negatywu, pozytywu. Liczba zdjęć: 2, 3, 5 lub 7

- Podczas bracketingu wskaźnik **ETAT** zmienia kolor na zielony.
- Aparat modyfikuje ekspozycję, zmieniając wartości przysłony i czas otwarcia migawki (tryb P), czas otwarcia migawki (tryby A i M) lub wartość przysłony (tryb S).
- Aparat modyfikuje wartość wybraną aktualnie dla kompensacji ekspozycji.
- Przyrost modyfikacji zmienia się w zależności od wartości wybranej dla opcji [EV Step].  $\mathbb{R}$  . Dostosowywanie ustawień aparatu" (str. 81)

#### **WB BKT (bracketing balansu bieli)**

Na podstawie pojedynczego ujęcia automatycznie wykonywane są trzy zdjęcia z różnymi ustawieniami balansu bieli (dostosowanymi w kierunku określone od wartości wybranej aktualnie dla balansu bieli.

- Balans bieli może być modyfikowany w 2, 4 lub 6 krokach na każdej z osi A – B (pomarańczowy – niebieski) i G – M (zielony – purpurowy).
- Aparat modyfikuje wartość wybraną aktualnie dla kompensacii balansu bieli.
- Jeżeli na karcie pamięci brak miejsca dla wybranej liczby zdjęć, podczas bracketingu balansu bieli nie zostaną wykonane żadne fotografie.

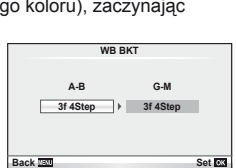

**Back Set Set Set Set** 

#### **A-- G-- 2f 0.3EV 2f 0.7EV 2f 1.0EV 3f 0.3EV 3f 0.7EV Bracketing Off**

**3f 1.0EV**

*2*

**2** Inne opcje fotografowania

Aparat wykonuje trzy zdjęcia z różnymi natężeniami lampy błyskowej (pierwsze zdjęcie bez zmian, drugie z odjętą wartością, trzecie z dodaną). w trybie wykonywania pojedynczych zdjęć za każdym naciśnięciem spustu migawki wykonywane jest jedno zdjęcie. w trybie fotografowania sekwencyjnego wszystkie ujęcia są wykonywane po naciśnięciu spustu migawki.

- Podczas bracketingu wskaźnik **EKT** zmienia kolor na zielony.
- Przyrost modyfikacii zmienia się w zależności od wartości wybranej dla opcji [EV Step].  $\mathbb{R}$  . Dostosowywanie ustawień aparatu" (str. 81)

#### **ISO BKT (bracketing ISO)**

Aparat wykonuje trzy zdjęcia z czułością różniącą się o 0.3 EV, 0.7 EV lub 1.0 EV (pierwsze zdjęcie bez zmian, drugie z odjętą wartością, trzecie z dodaną), modyfikując bieżące ustawienie czułości (lub w przypadku automatycznego ustawiania czułości czułość optymalną) przy stałej wartości przysłony i czasie otwarcia migawki. w trybie wykonywania pojedynczych zdjęć za każdym naciśnięciem spustu migawki wykonywane jest jedno zdjęcie. w trybie fotografowania sekwencyjnego wszystkie ujęcia są wykonywane po naciśnięciu spustu migawki.

- Przyrost modyfikacji nie zmienia się w zależności od wartości wybranej dla opcji [ISO Step]. **IG** .Dostosowywanie ustawień aparatu" (str. 81)
- Bracketing jest wykonywany niezależnie od górnego limitu ustawionego w opcji [ISO-Auto Set]. L<sup>eg</sup> "Dostosowywanie ustawień aparatu" (str. 81).

#### **ART BKT (bracketing fi ltrów artystycznych)**

Po każdym naciśnięciu spustu migawki aparat wykonuje wiele zdjęć, z których każde ma inne ustawienie filtru artystycznego. Bracketing filtrów artystycznych można włączyć lub wyłączyć oddzielnie dla każdego trybu obrazu.

- Rejestracja może zająć kilka chwil.
- Opcji ART BKT nie można połączyć z opcjami WB BKT i ISO BKT.

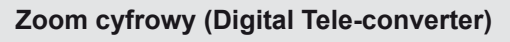

Cyfrowy telekonwerter umożliwia zyskanie powiększenia przekraczającego aktualny współczynnik powiększenia. Aparat zapisuje środek kadru. Powiększenie zostaje zwiększone ok. 2×.

- **1** Wybierz ustawienie [On] dla opcji [Digital Tele-converter] w menu fotografowania  $\mathbb{Z}_2$  (str. 107).
- **2** Widok na monitorze zostanie powiększony dwukrotnie.
	- Obiekt zostanie sfotografowany zgodnie z obrazem wyświetlanym na monitorze.

#### $\boldsymbol{\theta}$  Uwagi

- Zoom cyfrowy nie jest dostępny w przypadku wielokrotnej ekspozycji lub po wybraniu opcji  $\mathfrak{D}, \boxdot$ ,  $\mathfrak{D}, \boxdot$  lub  $\mathfrak{D}$  w trybie SCN.
- Kiedy wyświetlane jest zdjęcie w formacie RAW, obszar widoczny na monitorze jest wskazywany ramką.

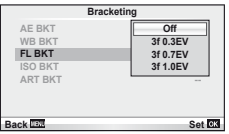

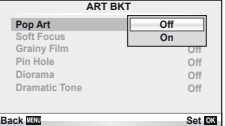

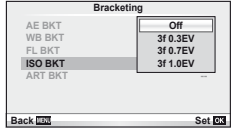

# **Fotografowanie przy użyciu lampy błyskowej**

W razie potrzeby lampę błyskową można ustawić ręcznie. Lampa błyskowa może być wykorzystana do fotografowania w różnych warunkach.

#### **Korzystanie z lampy błyskowej (fotografowanie z lampą błyskową)**

**1** Zamocuj lampę błyskową i unieś głowicę lampy.

*3*

•  $\mathbb{R}$  .Mocowanie lampy błyskowei" (str. 7)

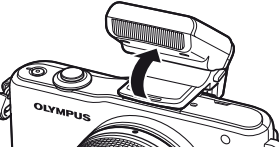

- Naciśnij przycisk  $\blacktriangleright$  ( $\triangleright$ ), aby wyświetlić opcje.
- 3 Użyj przycisków ⊲D, aby wybrać tryb fotografowania z lampą błyskową, a następnie naciśnij przycisk  $\circledcirc$ .
	- Dostępne opcje i kolejność ich wyświetlania zależą od trybu fotografowania. **G** "Dostępne tryby fotografowania z lampą błyskową" (str. 104)

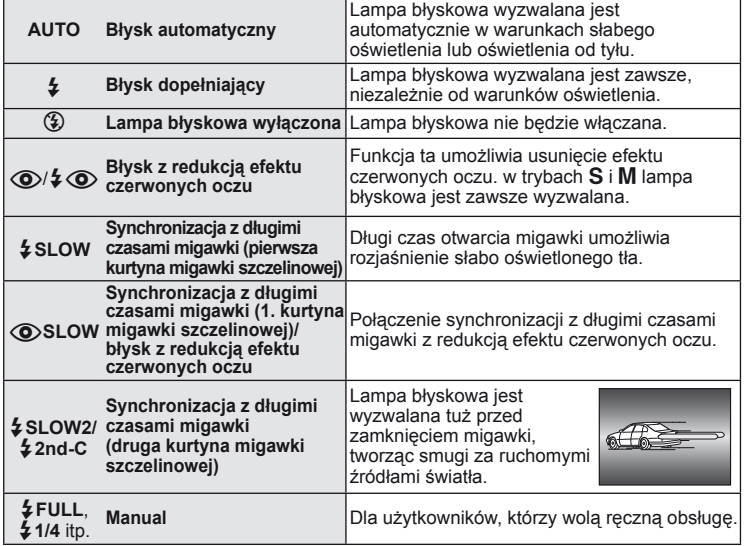

**4** Naciśnij do końca spust migawki.

#### $\omega$ Uwagi

- W trybie  $[①$ / $\frac{1}{4}$  (Błysk z redukcją efektu czerwonych oczu)] migawka jest wyzwalana 1 sekundę po błyskach wstępnych. Nie ruszaj aparatem aż do zakończenia wykonywania zdjęcia.
- $[\langle \bullet\rangle]$   $\diamond$   $[\langle \bullet\rangle]$  (Błysk z redukcją efektu czerwonych oczu)] może nie być skuteczny w pewnych warunkach.
- Gdy wyzwalana jest lampa błyskowa, czas otwarcia migawki jest ustawiony na 1/160 sekundy lub dłużej. Przy fotografowaniu obiektu oświetlonego od tyłu jasnym światłem przy użyciu błysku dopełniającego może dojść do prześwietlenia tła.

## **Regulacja mocy lampy błyskowej (regulacja natężenia błysku)**

Jeżeli fotografowany obiekt jest nadmiernie naświetlony lub niedoświetlony, pomimo że ekspozycja w pozostałych częściach kadru jest prawidłowa, można wyregulować moc lampy błyskowej.

- **1** Wyświetl sterowanie na żywo (str. 22) i wybierz opcję sterowania natężeniem błysku przy użyciu przycisków  $\triangle \nabla$ .
- 2 Za pomocą przycisków  $\triangleleft$  wybierz wartość kompensacji i naciśnij przycisk  $\circledcirc$ .

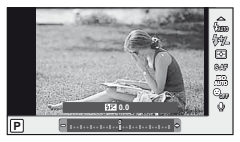

#### $\widehat{\mathcal{P}}$  Wskazówki

• Informacje na temat bracketingu błysku:  $\mathbb{I} \$  "FL BKT (bracketing błysku)" (str. 58)

#### $\bm{\emptyset}$  Uwagi

- Ustawienie to nie ma zastosowania, gdy tryb sterowania zewnętrzną lampą błyskową jest ustawiony na wartość MANUAL.
- Zmiany w natężeniu błysku dokonane przez zewnętrzną lampę błyskową zostają dodane do natężenia błysku aparatu.
- Gdy opcja [[#2] + [2] jest ustawiona na [On], wartość natężenia błysku zostanie dodana do wartości kompensacji ekspozycji.  $\mathbb{R}$  "Menu użytkownika" (str. 81)

#### **Korzystanie z zewnętrznych lamp błyskowych zaprojektowanych do używania z aparatem**

Opcjonalne zewnętrzne lampy błyskowe zaprojektowane do używania z opisywanym aparatem obsługują szereg opcji fotografowania z lampą błyskową, w tym automatyczne sterowanie lampą błyskową, tryb Super FP i bezprzewodowe sterowanie lampą błyskową (str. 93).

## **Inne zewnętrzne lampy błyskowe**

Podczas korzystania z lampy błyskowej innej firmy, która została zamocowana na gorącej stopce aparatu, należy przestrzegać następujących zaleceń:

- Użycie przestarzałych lamp błyskowych, które przesyłają na złącze X stopki aparatu napięcie powyżej 24 V spowoduje uszkodzenie aparatu.
- Podłączenie lamp błyskowych, których złącza sygnałowe nie są zgodne ze specyfikacjami firmy Olympus może uszkodzić aparat.
- Lampy błyskowej należy używać jedynie przy ustawieniu aparatu w trybie M, czasie otwarcia migawki dłuższym niż 1/160 s i ustawieniu ISO innym niż [AUTO].
- Sterowanie lampą błyskową jest możliwe jedynie poprzez ręczne ustawienie lampy błyskowej na wartość przysłony i ISO wybrane w aparacie. Jasność błysku można regulować, zmieniając wartość ISO lub przysłony.
- Należy używać lampy błyskowej, której kąt błysku jest dostosowany do obiektywu. Kąt błysku jest zazwyczaj wyrażany jako ekwiwalent ogniskowej przy formacie 35 mm.

Przy użyciu przycisku (w można nagrywać sekwencje wideo wysokiej rozdzielczości (HD) z dźwiękiem. w trybie sekwencji wideo można nagrywać fi lmy z wykorzystaniem efektów dostepnych w trybach **A** i M.

## **Zmienianie ustawień nagrywania sekwencji wideo**

#### **Dodawanie efektów do sekwencji wideo**

- **1** Wybierz tryb fotografowania  $\mathbb{R}$ .
	- $\mathbb{R}$  "Wybieranie trybu fotografowania" (str. 12)
- **2** Wyświetl sterowanie na żywo (str. 22) i za pomocą przycisków  $\Delta \nabla$  podświetl tryb fotografowania.

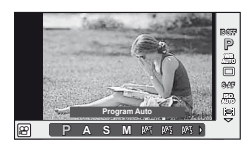

**3** Użyj przycisków  $\triangleleft$ , aby wybrać tryb, a następnie naciśnij przycisk  $\circledcirc$ .

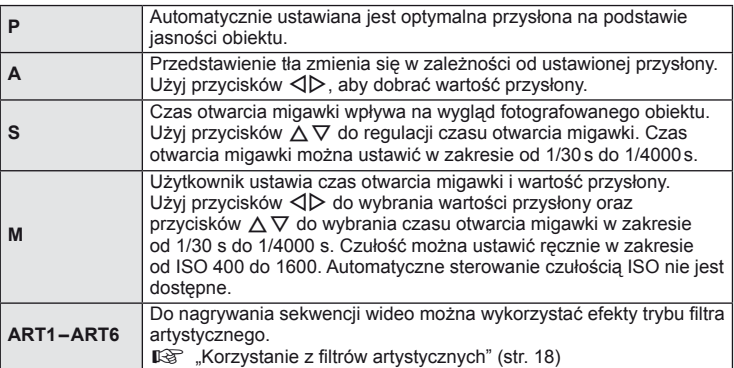

#### $\omega$  Uwagi

*4*

- Nagrywając sekwencję wideo, nie można zmieniać ustawień kompensacji ekspozycji, wartości przysłony i czasu otwarcia migawki.
- Jeżeli podczas nagrywania sekwencji wideo włączono opcję [Image Stabilizer], nagrywany obraz będzie nieco powiększony. Nawet po wybraniu opcji [Vertical IS] lub [Horizontal IS] zostanie zastosowane ustawienie [Auto].
- Jeżeli aparat podlega znacznym wstrząsom, stabilizacja obrazu jest niemożliwa.
- W przypadku korzystania z obiektywu z funkcją stabilizacji obrazu należy wyłączyć tę funkcję w obiektywie lub aparacie.
- Jeśli wnętrze aparatu rozgrzeje się, nagrywanie zostaje automatycznie przerwane w celu jego ochrony.
- Po zastosowaniu niektórych filtrów artystycznych działanie funkcji [C-AF] jest ograniczone.
- Do nagrywania sekwencji wideo zalecane jest użycie kart SD zgodnych z klasą szybkości 6.

#### **Opcje dźwięku sekwencji wideo (nagrywanie dźwięku wraz z sekwencją wideo)**

- **1** Wyświetl sterowanie na żywo (str. 22) i wybierz pozycję Movie  $\bigcirc$  przy użyciu przycisków  $\Delta \nabla$ .
- **2** Przełącz opcję na ON/OFF za pomocą przycisków  $\triangleleft$  i naciśnij przycisk  $\circledcirc$ .

## $\circledR$  Uwagi

- Jeśli nagrywany jest dźwięk sekwencji wideo, mogą także zostać zarejestrowane odgłosy regulacji obiektywu i funkcji aparatu. w razie potrzeby można zmniejszyć ich częstotliwość, wybierając dla trybu [AF Mode] ustawienie [S-AF] lub ograniczając naciskanie przycisków.
- W trybie [ART5] (Diorama) dźwięk nie jest nagrywany.

## **Wyświetlanie sekwencji wideo**

- **1** Wyświetl sekwencję wideo w trybie odtwarzania pojedynczych zdjęć i naciśnij przycisk  $\circledcirc$ .
- **2** Wybierz opcję [Movie Play] za pomocą przycisków  $\Delta \nabla$  i naciśnij przycisk  $\omega$ , aby rozpocząć odtwarzanie.
	- Podczas odtwarzania sekwencji wideo można wykonać następujące czynności:

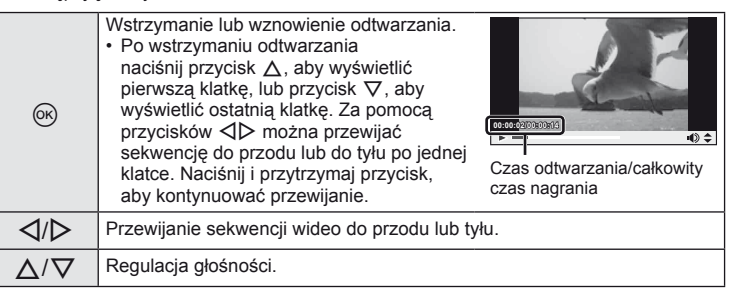

#### $\overleftrightarrow{\mathbf{\omega}}$  Wskazówki

- Nagrywanie sekwencji wideo przy użyciu spustu migawki:  $\mathbb{R}$  "Nagrywanie sekwencji wideo przy użyciu spustu migawki" (str. 92)
- Nagrywanie z redukcją szumu:  $\mathbb{R}$  "Zestaw mikrofonowy (SEMA–1)" (str. 102)

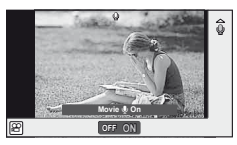

**Movie**

**Back The Contract of the Set** 

**Movie Play Erase** m

# *5* **Opcje odtwarzania**

## **Odtwarzanie pojedynczych zdjęć**

Naciśnij przycisk ►, aby przeglądać zdjęcia w trybie pełnoekranowym.

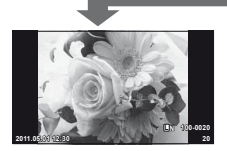

Zdjęcia na karcie pamięci

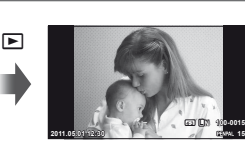

Podłączony OLYMPUS Tryb fotografowania PENPAL

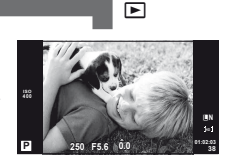

 $\blacksquare$ 

• Aby przejść do trybu fotografowania, naciśnij spust migawki do połowy.

W trybie odtwarzania pełnoekranowego można wykonywać następujące operacje.

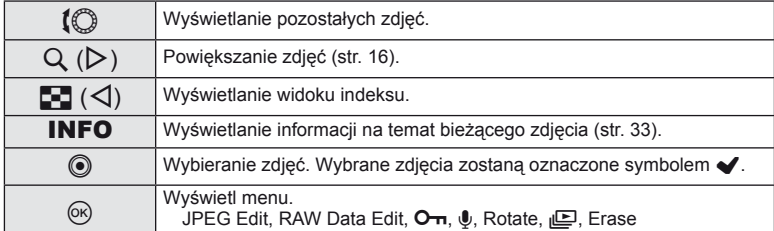

#### % Wskazówki

• Zmiana funkcji pokrętła sterującego. [Dial Function]: **IG** .Dostosowywanie ustawień aparatu" (str. 81)

## **Wyświetlanie indeksu/widok kalendarza**

#### Wyświetlanie indeksu

Aby wyświetlić większą liczbę zdjęć, naciśnij przycisk  $\blacksquare$  (<) podczas odtwarzania pojedynczych zdjęć.

#### Wyświetlanie kalendarza

Wyświetlane jest pierwsze zdjęcie wykonane każdego dnia.

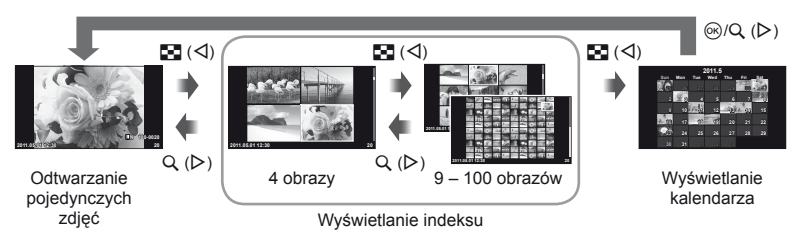

Wyświetlane są tylko pozycje, dla których wybrano ustawienie [On]. [F-Info Settings]: Dostosowywanie ustawień aparatu" (str. 81)

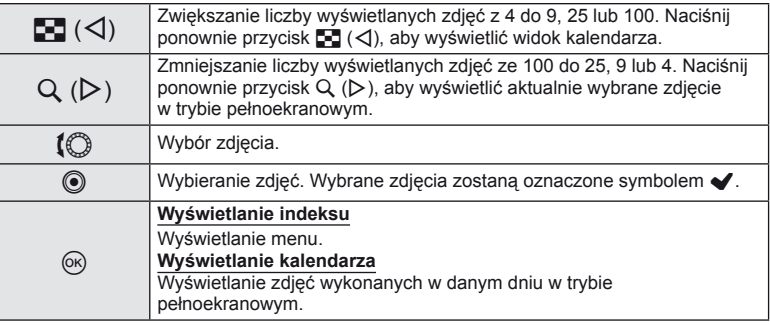

#### $\mathbb{D}$ <sup>-</sup> Wskazówki

• Zmiana funkcji pokrętła sterującego. [Dial Function]: g .Dostosowywanie ustawień aparatu" (str. 81)

## **Zoom w trybie odtwarzania (odtwarzanie z przybliżeniem)**

Powiększanie lub pomniejszanie zdjęć.

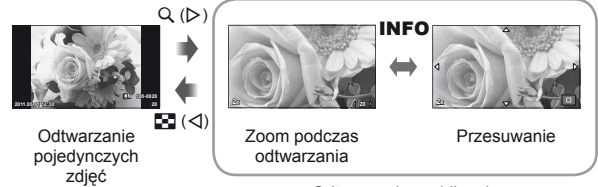

Odtwarzanie w zbliżeniu

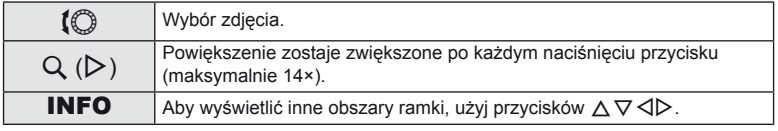

#### **Wybieranie zdjęć**

Wybieranie wielu zdjęć w celu zabezpieczenia lub skasowania. Naciśnij przycisk (. aby wybrać bieżące zdjęcie. Wybrane zdjęcia zostaną oznaczone symbolem v. Aby usunąć oznaczenie v i anulować zaznaczenie zdieć, ponownie naciśnii przycisk (.

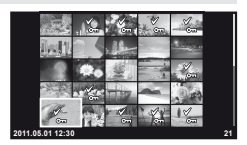

• Podczas odtwarzania w widoku indeksu można wybrać wiele zdjęć.

#### **Anulowanie wszystkich zabezpieczeń**

Funkcja ta pozwala na anulowanie zabezpieczenia wielu obrazów jednocześnie.

- **1** Wybierz opcje [Reset Protect] w menu ► (odtwarzania) (str. 107).
- **2** Wybierz opcję [Yes] i naciśnij przycisk  $\circledcirc$ .

#### **Kasowanie wszystkich zdjęć**

Kasuje wszystkie zdjęcia na karcie pamięci.

- **1** Wybierz opcje [Card Setup] w menu fotografowania **D** (str. 107).
- **2** Wybierz opcję [All Erase] i naciśnij przycisk  $\circledcirc$ .
	- Przy użyciu opcji [Format] (str. 99) można usunąć dane inne niż zdjęcia.
- **3** Wybierz opcję [Yes] i naciśnij przycisk  $\circledcirc$ .

## **Obrót**

Wybierz, czy zdjęcia mają być obracane.

- **1** Odtwórz zdjęcie i naciśnij przycisk  $\circledcirc$ .
- **2** Wybierz opcję [Rotate] i naciśnij przycisk  $\circledcirc$ .
- **3** Naciśnij przycisk ∆, aby obrócić obraz przeciwnie do ruchu wskazówek zegara, a przycisk  $\nabla$ , aby obrócić go zgodnie z ruchem wskazówek zegara. Każde naciśnięcie przycisku powoduje obrócenie obrazu.
	- Naciśnij przycisk  $\circledast$ , aby zapisać ustawienia i zakończyć.
	- Obrócone zdjęcie jest zapisywane w aktualnym położeniu.
	- Sekwencji wideo, zdjęć 3D i zdjęć chronionych nie można obrócić.

## **Pokaz zdjęć**

Funkcja ta umożliwia wyświetlanie po kolei zdjęć zapisanych na karcie.

**1** Naciśnij przycisk <sub>(os</sub> podczas odtwarzania i wybierz opcję pokazu slajdów.

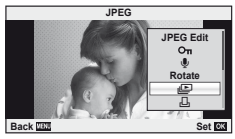

**2** Dopasuj ustawienia.

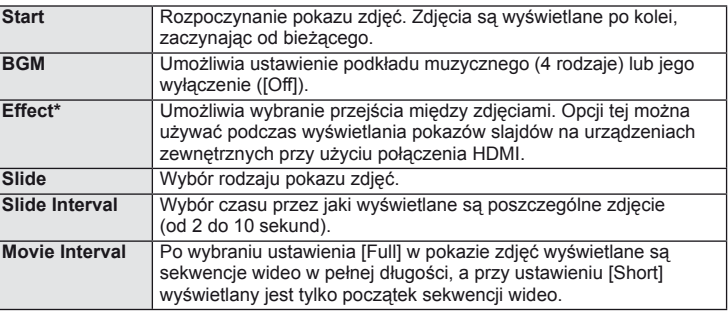

Sekwencje wideo nie są wyświetlane w przypadku wybrania efektu innego niż [Fade].

- **3** Wybierz opcję [Start] i naciśnij przycisk  $\otimes$ .
	- Pokaz slajdów zostanie rozpoczęty.
	- Naciśnij przycisk (%), aby zakończyć pokaz slajdów.

#### **Głośność**

Przyciski  $\Delta \nabla$  umożliwiają regulację głośności głośnika aparatu podczas wyświetlania pokazu zdjęć. Za pomocą przycisków  $\triangleleft$  ustaw proporcje głośności podkładu muzycznego i dźwięku nagranego ze zdjęciami lub sekwencjami wideo.

## **Edycja zdjęć**

Zapisane zdjęcia można edytować i zapisywać jako nowe obrazy.

**1** Wybierz zdjęcie do edycji, a następnie naciśnij przycisk  $\infty$ .

• Jeżeli zdjęcie ma format RAW, wyświetlana jest opcja [RAW Data Edit], w przypadku formatu JPEG – opcja [JPEG Edit]. Jeżeli zdjęcie zostało zapisane w formacie RAW+JPEG, kopia, która zostanie wyedytowana zależy od ustawienia opcji [Edit].

**2** Wybierz opcję [RAW Data Edit] lub [JPEG Edit] i naciśnij przycisk  $\omega$ .

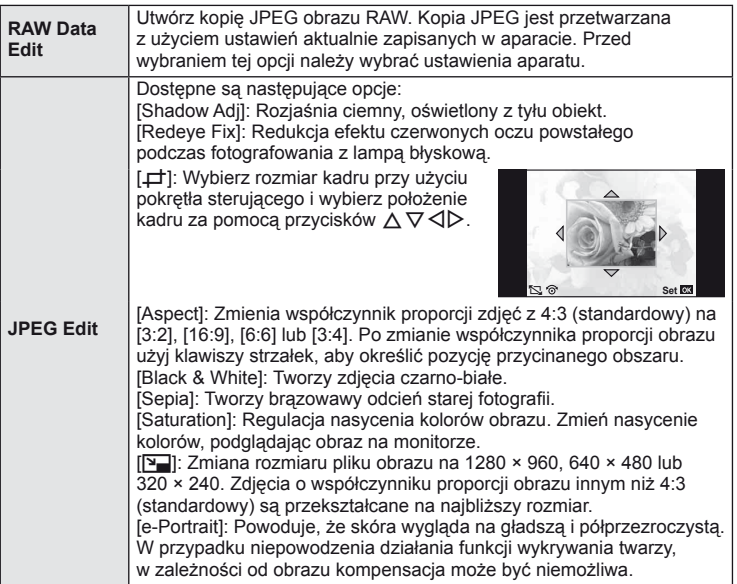

#### (!) Uwagi

- Sekwencji wideo i zdjęć 3D nie można edytować.
- Funkcja redukcji efektu czerwonych oczu może nie działać w przypadku niektórych typów zdjęć.
- Edycja obrazu JPEG nie jest możliwa w następujących przypadkach: Jeżeli zdjęcie zostało zapisane w formacie RAW, jest edytowane na komputerze, brakuje miejsca na karcie, zdjęcie było zapisane w innym aparacie.
- Zmieniając wielkość zdjęcia ( $[\overline{N}]$ ), nie można wybrać większej liczby pikseli niż pierwotnie zapisana.
- Trybów [ $\pm$ ] i [Aspect] można używać tylko do edytowania zdjęć o współczynniku proporcji obrazu 4:3 (standardowym).

Za pomocą aparatu można nałożyć na siebie i zapisać w postaci osobnego zdjęcia maksymalnie 3 klatki zdjęć w formacie RAW. Zdjęcie jest zapisywane w trybie zapisu ustawionym podczas zapisywania zdjęcia. (Jeśli wybrany jest format [RAW], kopia zostanie zapisana w formacie [**N**N+RAW]).

- **1** Gdy wyświetlane jest zdjęcie w formacie RAW, naciśnij przycisk  $\circledcirc$ i wybierz opcję [Image Overlay].
- **2** Wybierz liczbę ujęć do nałożenia i naciśnij przycisk  $\otimes$ .
- **3** Za pomocą przycisków  $\triangle \triangledown$   $\triangle \triangleright$  wybierz zdjęcia w formacie RAW, które mają zostać nałożone i naciśnij przycisk  $\circledcirc$ , aby je zaznaczyć.
	- Po wybraniu określonej w kroku 2 liczby zdjęć zostanie wyświetlony nałożony obraz.
- **4** Ustaw intensywność.
	- Za pomocą przycisków  $\triangleleft$  wybierz zdjęcie i przyciskami  $\Delta \nabla$  ustaw jego intensywność.
	- Intensywność można regulować w zakresie 0,1 2,0. Sprawdź wyniki na monitorze. **×0.3 ×1.5 ×0.5**

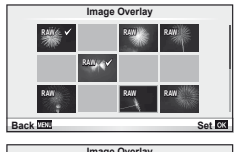

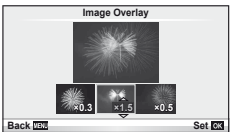

**5** Naciśnij przycisk <sup>@</sup>. Zostanie wyświetlone okno dialogowe z prośbą o potwierdzenie. Wybierz opcję [Yes] i naciśnij przycisk  $\circledcirc$ .

#### $\widetilde{\mathscr{D}}$ <sup>-</sup> Wskazówki

• Aby nałożyć na siebie 4 lub więcej ujęć, zapisz nałożony obraz jako plik RAW i użyj ponownie funkcji [Image Overlay].

## **Nagrywanie dźwięku**

Do bieżącego zdjęcia można dodać nagranie dźwięku (długości do 30 s).

- **1** Wybierz zdjęcie, do którego ma zostać dodane nagranie dźwięku, a następnie naciśnij przycisk  $(6)$ .
	- Nagrywanie dźwięku nie jest dostępne dla chronionych zdjęć.
	- Nagrywanie dźwięku jest dostępne również w menu odtwarzania. **Back Set**
- **2** Wybierz opcję [U] i naciśnij przycisk  $\circledcirc$ .
	- Aby zakończyć bez dodawania nagrania, wybierz opcję [No].
- **3** Wybierz opcję [U Start] i naciśnij przycisk  $\textcircled{\scriptsize{\textcircled{\tiny{R}}}}$ , aby rozpocząć nagrywanie.
	- Aby przerwać nagrywanie w dowolnym momencie, naciśnij przycisk Q.
- **4** Naciśnij przycisk (%), aby zakończyć nagranie.
	- Zdjęcia z nagraniami dźwięku są oznaczone ikoną "N.
	- Aby skasować nagranie, w kroku 2 wybierz opcję [Erase].

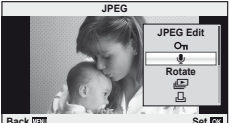

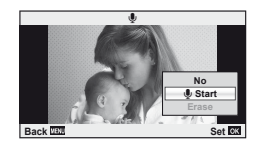

#### **Oglądanie obrazów z aparatu na ekranie telewizora**

Do odtwarzania nagranych obrazów na ekranie telewizora należy użyć kabla AV dostarczanego z aparatem. Można odtwarzać obrazy w wysokiej rozdzielczości za pomocą obsługującego ją telewizora, podłączając aparat za pośrednictwem dostępnego w sprzedaży kabla HDMI.

#### Połączenie za pomocą kabla AV

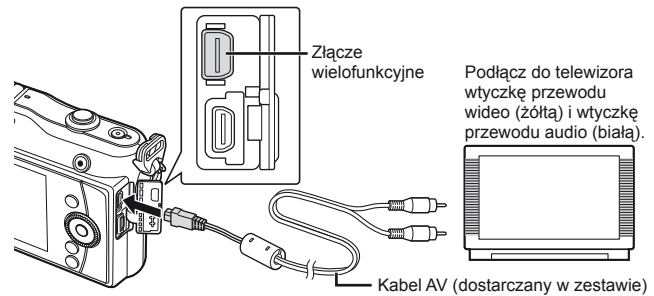

- **1** Użyj aparatu, aby wybrać format sygnału wideo dostosowany do podłączonego telewizora ([NTSC]/[PAL]).
	- [Video Out]:  $\mathbb{R}$  "Dostosowywanie ustawień aparatu" (str. 81)
- **2** Połącz telewizor i aparat.
- **3** Włącz telewizor i zmień ustawienie opcji "INPUT" na "VIDEO" (gniazdo wejściowe podłączone do aparatu).

## $\bm{\theta}$  Uwagi

- Po podłączeniu kabla AV do aparatu jego monitor wyłącza się automatycznie.
- Podłączając aparat przy użyciu kabla AV, naciśnij przycisk  $\blacktriangleright$ .
- Informacje szczegółowe dotyczące zmiany źródła sygnału wejściowego telewizora znajdują się w jego instrukcji obsługi.
- W zależności od ustawień telewizora wyświetlane obrazy i informacje mogą zostać przycięte.

#### Połączenie za pomocą kabla HDMI

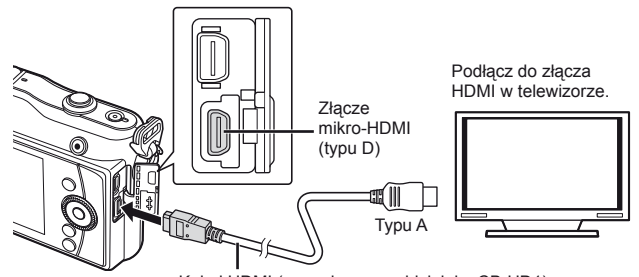

Kabel HDMI (sprzedawany oddzielnie: CB-HD1)

- **1** Podłącz aparat do telewizora przy użyciu kabla HDMI.
- 2 Włącz telewizor i przełącz opcję "INPUT" na "HDMI INPUT".
- **3** Włącz aparat.

## $\omega$  Uwagi

- Informacje szczegółowe dotyczące zmiany źródła sygnału wejściowego telewizora znajdują się w jego instrukcji obsługi.
- W przypadku podłączenia aparatu do telewizora za pomocą zarówno kabla AV, jak i kabla HDMI, priorytet ma połączenie HDMI.
- W zależności od ustawień telewizora wyświetlane obrazy i informacje mogą zostać przycięte.
- Podłączając aparat do telewizora za pośrednictwem kabla HDMI, można wybrać format cyfrowego sygnału wideo. Wybierz format odpowiadający formatowi wejścia wybranemu w telewizorze. [HDMI]:

**IG "Dostosowywanie ustawień aparatu" (str. 81)** 

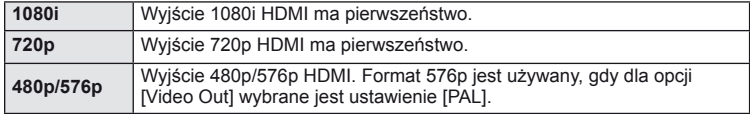

- Jeśli kabel HDMI jest podłączony, nie można robić zdjęć ani nagrywać sekwencji wideo.
- Nie należy podłączać aparatu do innych urządzeń wysyłających sygnał w formacie HDMI. Może to spowodować uszkodzenie aparatu.
- Połączenie HDMI nie jest wykonywane, jeżeli aparat jest podłączony do komputera lub drukarki za pomocą złącza USB.

#### **Użycie pilota zdalnego sterowania telewizora**

Jeśli aparat jest podłączony do telewizora obsługującego funkcję sterowania HDMI, możliwa jest obsługa aparatu za pomocą pilota zdalnego sterowania telewizora.

- **1** Wybierz opcję [HDMI] na karcie  $\frac{1}{2}$  menu użytkownika (str. 81) in.
- **2** Wybierz opcję [HDMI Control] i ustawienie [On].
- **3** Steruj aparatem przy użyciu pilota zdalnego sterowania telewizora.
	- Możliwe jest sterowanie aparatem poprzez wykonanie wskazówek dotyczących obsługi, które są wyświetlane na ekranie telewizora.
	- W trybie odtwarzania pojedynczych zdjęć można wyświetlać lub ukrywać ekran informacji, naciskając czerwony przycisk oraz wyświetlać lub ukrywać ekran indeksu, naciskając zielony przycisk.
	- Niektóre telewizory mogą nie obsługiwać wszystkich funkcji.

# **Wysyłanie i odbieranie obrazów**

Opcjonalny moduł OLYMPUS PENPAL umożliwia wysyłanie obrazów do i odbieranie ich z urządzeń Bluetooth lub innych aparatów podłączonych do modułu OLYMPUS PENPAL. Aby uzyskać więcej informacji na temat urządzeń Bluetooth, odwiedź stronę internetowa firmy OLYMPUS. Przed wysłaniem lub odebraniem obrazów wybierz ustawienie [On] dla opcji [ $k/\nabla$  Menu Display] > [ $\mathbb{R}$  Menu Display], aby udostepnić menu złącza akcesoriów dodatkowych.

## **Wysyłanie obrazów**

*6*

Istnieje możliwość zmiany rozmiaru i wysłania obrazów w formacie JPEG do innych urządzeń. Przed wysłaniem obrazów upewnij się, że urządzenie odbierające jest ustawione na tryb odbierania danych.

- **1** Wyświetl obraz, który chcesz wysłać, w trybie pełnego ekranu i naciśnij przycisk (ok).
- **2** Wybierz opcję [Send a Picture] i naciśnij przycisk  $\textcircled{\scriptsize{x}}$ .
	- Wybierz opcję [Search] i naciśnij przycisk @ w następnym oknie dialogowym. Zostaną wyświetlone urządzenia Bluetooth w zasięgu lub na liście [Address Book].
- **3** Wybierz miejsce docelowe i naciśnij przycisk  $\circledcirc$ .
	- Obraz zostanie przesłany do urządzenia odbierającego.
		- Jeżeli zostanie wyświetlony monit o podanie kodu PIN, wprowadź 0000 i naciśnij przycisk  $\omega$ .

## **Odbieranie obrazów/dodawanie hosta**

Istnieje możliwość nawiązania połączenia z urządzeniem przesyłającym i pobrania obrazów JPEG.

- **1** Wybierz opcję [OLYMPUS PENPAL Share] na karcie **M** menu złącza akcesoriów dodatkowych (str. 90).
- **2** Wybierz opcję [Please Wait] i naciśnij przycisk @
	- Wykonaj czynności niezbędne do wysłania obrazów na urządzeniu wysyłającym.
	- Rozpocznie się przesyłanie i zostanie wyświetlone okno dialogowe [Receive Picture Request].
- **3** Wybierz opcję [Accept] i naciśnij przycisk ⊛.
	- Obraz zostanie pobrany do aparatu.
	- Jeżeli zostanie wyświetlony monit o podanie kodu PIN, wprowadź 0000 i naciśnii przycisk  $\circledcirc$ .

#### $\widetilde{\mathcal{D}}$  Wskazówki

• Aby zmienić rozmiar obrazu, który ma zostać przesłany, lub wybrać czas wyszukiwania miejsca docelowego przez aparat: **IG** .Dostosowywanie ustawień aparatu" (str. 81)

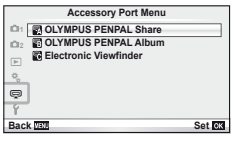

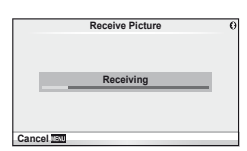

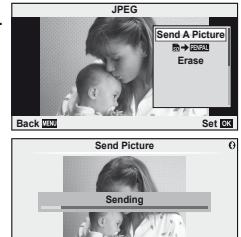

**Cancel**

Moduł OLYMPUS PENPAL może przechowywać informacje o hostach. Istnieje możliwość przypisywania nazw hostom i usuwania informacji o hostach.

- **1** Wybierz opcję [OLYMPUS PENPAL Share] na karcie **M** menu złacza akcesoriów dodatkowych (str. 90).
	- Naciśnii przycisk  $\triangleright$  i wybierz opcie [Address Book].
- **2** Wybierz opcję [Address List] i naciśnij przycisk  $\infty$ . • Wyświetlone zostaną nazwy istniejących hostów.
- **3** Wybierz hosta, którego chcesz edytować, i naciśnij przycisk  $\infty$ .

#### **Usuwanie hostów**

Wybierz opcję [Yes] i naciśnij przycisk @.

#### **Edycja informacji o hostach**

Naciśnij przycisk (%), aby wyświetlić informacje o hostach. Aby zmienić nazwę hosta, naciśnij ponownie przycisk Q i edytuj aktualną nazwę w oknie dialogowym zmiany nazwy.

## **Tworzenie albumów**

Istnieje możliwość zmiany rozmiaru ulubionych obrazów JPEG i skopiowanie ich do modułu OLYMPUS PENPAL.

- **1** Wyświetl obraz, który chcesz skopiować, w trybie pełnego ekranu i naciśnij przycisk  $@$ .
- **2** Wybierz opcję  $\boxed{\boldsymbol{\odot}}$  **ENPAL**] i naciśnij przycisk  $\textcircled{\scriptsize{\odot}}$ .
	- Aby skopiować obrazy z modułu OLYMPUS PENPAL na kartę pamięci, wybierz opcję [ENAL → m] i naciśnij przycisk  $\circledcirc$ .

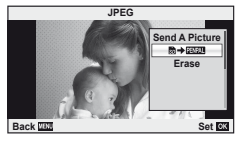

## $\circledast^{\!\!\! \circ}$  Wskazówki

• Wybór rozmiaru dla kopiowanych obrazów. [Picture Copy Size]: Kopiowanie wszystkich obrazów z karty pamięci. [Copy All]: Usuwanie lub formatowanie albumów. [Album Mem. Setup]: Usuwanie zabezpieczenia wszystkich obrazów w obrębie albumu. [Reset Protect]: Sprawdzanie stanu albumu (ilość pozostałej pamięci). [Album Mem. Usage]: g .Dostosowywanie ustawień aparatu" (str. 81)

## $\omega$  Uwagi

• Z modułu OLYMPUS PENPAL można korzystać wyłącznie w regionie, w którym został on zakupiony. w zależności od obszaru jego używanie może naruszać przepisy dotyczące fal radiowych i może podlegać sankcjom.

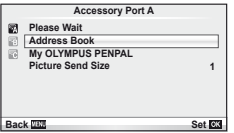
## *7* **Korzystanie z oprogramowania OLYMPUS Viewer 2/[ib]**

## **Windows**

**1** Włóż dołączoną płytę CD do napędu CD-ROM.

#### **Windows XP**

• Zostanie wyświetlone okno dialogowe instalatora.

#### **Windows Vista/Windows 7**

• Zostanie wyświetlone okno dialogowe automatycznego uruchamiania. Kliknij opcję "OLYMPUS Setup", aby wyświetlić okno dialogowe instalatora.

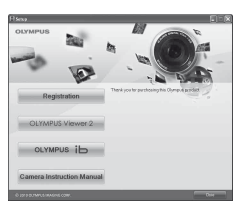

## $\Omega$  Uwaga

- Jeżeli okno dialogowe instalatora nie zostanie wyświetlone, wybierz z menu Start opcje "Mój komputer" (Windows XP) lub "Komputer" (Windows Vista/Windows 7). Kliknij dwukrotnie ikonę napędu CD-ROM (Olympus Setup), aby otworzyć okno "OLYMPUS Setup", a następnie kliknij dwukrotnie pozycję "LAUNCHER.EXE".
- Jeżeli zostanie wyświetlone okno dialogowe "Kontrola konta użytkownika", kliknij przycisk "Tak" lub "Kontynuuj".
- **2** Postępuj zgodnie z instrukcjami na ekranie komputera.

## $\omega$  Uwaga

• Jeżeli nic jest wyświetlane na ekranie aparatu nawet po jego podłączeniu do komputera, baterie mogą być rozładowane. Użyj całkowicie naładowanej baterii.

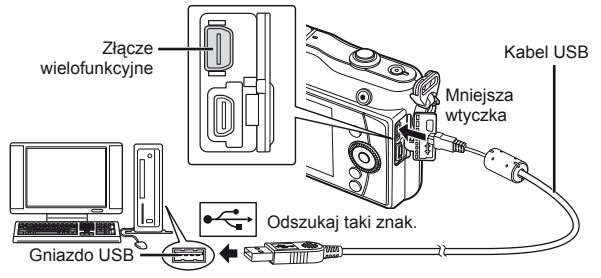

## $($ *l*) Uwaga

- Gdy aparat jest podłączony do innego urządzenia za pośrednictwem przewodu USB, zostanie wyświetlony komunikat z prośbą o wybranie typu połączenia. Wybierz opcję [Storage].
- **3** Zarejestruj urządzenie firmy Olympus.
	- Kliknij przycisk "Registration" i postępuj zgodnie z wyświetlanymi instrukcjami.
- **4** Zainstaluj oprogramowanie OLYMPUS Viewer 2 i [ib].
	- Przed rozpoczęciem instalacji sprawdź wymagania systemowe.
	- Kliknij przycisk "OLYMPUS Viewer 2" lub "OLYMPUS ib" i postępuj zgodnie z wyświetlanymi instrukcjami, aby zainstalować oprogramowanie.

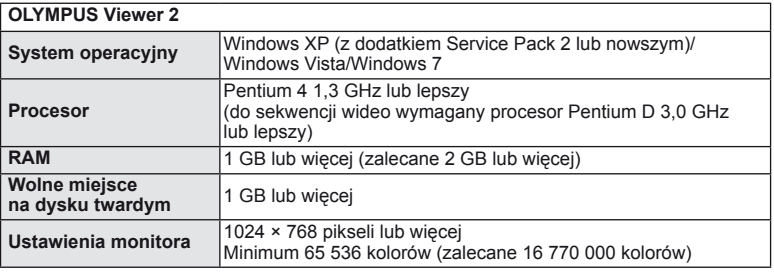

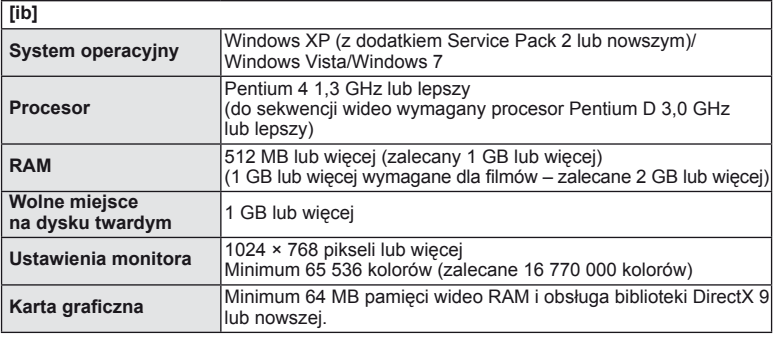

• Informacje na temat używania oprogramowania zawiera pomoc online.

### **Macintosh**

- **1** Włóż dołączoną płytę CD do napędu CD-ROM.
	- Zawartość płyty powinna zostać automatycznie wyświetlona w przeglądarce Finder. Jeśli tak się nie stanie, kliknij dwukrotnie ikonę płyty na pulpicie.
	- Kliknij dwukrotnie ikonę "Setup", aby wyświetlić okno dialogowe instalatora.
- **2** Zainstaluj oprogramowanie OLYMPUS Viewer 2.
	- Przed rozpoczęciem instalacji sprawdź wymagania systemowe.
	- Kliknij przycisk "OLYMPUS Viewer 2" i postępuj zgodnie z wyświetlanymi instrukcjami, aby zainstalować oprogramowanie.

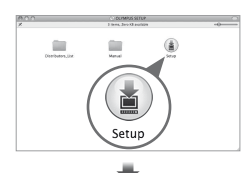

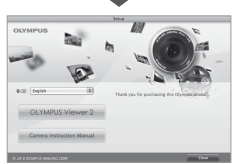

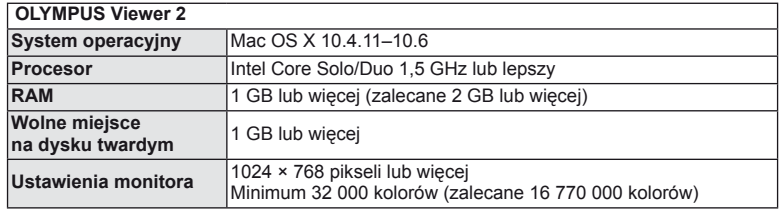

- Inne języki można wybrać w polu wyboru języka. Informacje na temat używania oprogramowania zawiera pomoc online.
- Rejestracji użytkownika można dokonać za pomocą polecenia "Registration" w menu "Help" programu OLYMPUS Viewer 2.

## $\omega$  Uwagi

• Pliki filmów w formacie AVCHD nie są obsługiwane.

## **Kopiowanie obrazów do komputera bez oprogramowania OLYMPUS Viewer 2/[ib]**

Aparat obsługuje protokół USB Mass Storage Class. Można przenosić obrazy do komputera, łącząc aparat z komputerem kablem USB dostarczonym w zestawie. Podane niżej systemy operacyjne obsługują połączenie USB:

#### **Windows: Windows XP Home Edition/Windows XP Professional/ Windows Vista/Windows 7**

#### **Macintosh: Mac OS X w wersji 10.3 lub nowszy**

- **1** Wyłącz aparat i podłącz go do komputera.
	- Umieszczenie portu USB jest różne w różnych komputerach. Więcej szczegółów na ten temat znajdziesz w instrukcji obsługi komputera.
- **2** Włącz aparat.
	- Wyświetlony zostanie ekran wyboru połączenia USB.
- **3** Za pomocą przycisków  $\triangle \nabla$  wybierz opcje [Storage]. Naciśnij przycisk  $\circledcirc$ .

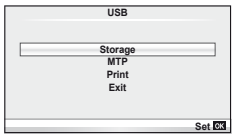

**4** Komputer rozpozna aparat jako nowe urządzenie.

## $($ *l*) Uwagi

- Jeśli na komputerze jest zainstalowany system Windows Vista/Windows 7, w kroku 3 wybierz opcję [MTP], aby użyć Galerii fotografii systemu Windows.
- W poniższych środowiskach nie można zagwarantować prawidłowego przenoszenia danych, nawet jeśli komputer jest wyposażony w port USB. Komputery z dodanym (niezainstalowanym fabrycznie) portem USB na karcie rozszerzenia itp.

Komputery, w których system operacyjny nie został fabrycznie zainstalowany, oraz komputery samodzielnie składane.

- Gdy aparat jest podłączony do komputera, nie można używać żadnych elementów sterujących aparatu.
- Jeśli okno pokazane w kroku 2 nie zostanie wyświetlone po podłączeniu aparatu, wybierz ustawienie [Auto] dla opcji [USB Mode] w menu użytkownika aparatu. g .Dostosowywanie ustawień aparatu" (str. 81)

## **Zaznaczanie obrazów do wydruku (DPOF\*)**

Na karcie można zapisywać "cyfrowe zamówienia" z listą zdjęć do wydrukowania i liczbą ich odbitek. Następnie użytkownik może wydrukować zdjęcia w punkcie obsługującym format DPOF lub wydrukować je samemu po podłączeniu aparatu do drukarki DPOF. Do utworzenia zamówienia wydruku wymagana jest karta pamięci.

\* DPOF (Digital Print Order Format) to standard zapisu danych używany przez drukarki lub punkty usługowe do automatycznego drukowania zdjęć.

### **Tworzenie zamówienia wydruku**

**1** Podczas odtwarzania naciśnij przycisk  $\circledcirc$ i wybierz opcję [凸].

**2** Wybierz opcję [凸] lub [凸] i naciśnij przycisk  $\circledast$ . **Pojedyncze zdjęcia**

Naciśnij przyciski⊲ $\triangleright$ , aby wybrać klatkę, która ma zostać zaznaczona do druku, a następnie za pomocą przycisków  $\Delta \nabla$  aby ustawić liczbę odbitek.

• Aby ustawić zaznaczenia do wydruku dla kilku zdjęć, powtórz ten krok. Naciśnij przycisk % po wybraniu wszystkich żądanych zdjęć.

#### **Wszystkie zdjęcia**

Wybierz opcję [世] i naciśnij przycisk .

**3** Wybierz format daty i godziny, a następnie naciśnij przycisk Q. **No**

**Nie** Zdjęcia będą drukowane bez daty i godziny. Date | Zdjęcia są drukowane wraz z datą fotografowania. **Time** Zdjęcia są drukowane wraz z godziną fotografowania.

4 Wybierz opcję [Set] i naciśnij przycisk  $\circledcirc$ .

## $\omega$  Uwagi

- Aparatu nie można używać do zmiany zamówień wydruku wykonanych przy użyciu innych urządzeń. Utworzenie nowego zamówienia wydruku usuwa wszystkie istniejące zamówienia utworzone przy użyciu innych urządzeń.
- Nie wszystkie funkcje mogą być dostępne we wszystkich typach drukarek oraz w każdym laboratorium fotograficznym.
- Zamówienia wydruku nie uwzględniają zdjęć 3D, zdjęć w formacie RAW ani sekwencii wideo.
- Zamawiając odbitki bez cyfrowego zamówienia wydruku, należy podać numer pliku. Zamawianie odbitek na podstawie numeru klatki może spowodować wydrukowanie niewłaściwych zdjęć.

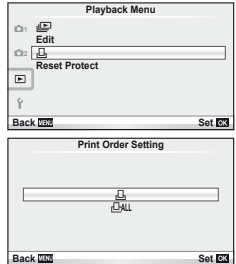

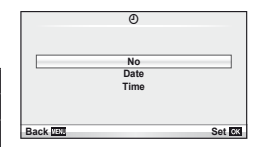

**88 Drukowanie zdjęć** 

## **Usuwanie wszystkich lub wybranych zdjęć z zamówienia**

Można wyzerować wszystkie dane zaznaczania druku lub tylko dane dla niektórych zdjęć.

- **1** Podczas odtwarzania naciśnij przycisk <sup>@</sup> i wybierz opcję [凸].
- **2** Wybierz opcję [凸] i naciśnij przycisk ⊗.
	- Aby usunąć zdięcia z zamówienia wydruku, wybierz opcję [Reset] i naciśnij przycisk  $\circledast$ . Aby wyjść bez usuwania wszystkich zdjęć, wybierz opcję [Keep] i naciśnij przycisk @.
- **3** Przy użyciu przycisków  $\triangleleft$  wybierz zdjęcia, które chcesz usunąć z zamówienia.
	- Użyj przycisku  $\nabla$ , aby ustawić liczbę odbitek na 0. Po usunięciu z zamówienia wszystkich żądanych zdjęć naciśnij przycisk @.
- **4** Wybierz format daty i godziny, a następnie naciśnij przycisk  $\textcircled{\tiny{\textsf{R}}}$ .
	- Ustawienie zostanie zastosowane do wszystkich klatek zaznaczonych do wydruku.
- **5** Wybierz opcję [Set] i naciśnij przycisk  $\circledcirc$ .

## **Drukowanie bezpośrednie (PictBridge)**

Poprzez podłączenie kablem USB aparatu z drukarką kompatybilną ze standardem PictBridge można bezpośrednio wydrukować zdjęcia zapisane przez aparat.

**1** Podłącz aparat do komputera przy użyciu dostarczonego kabla USB i włącz aparat.

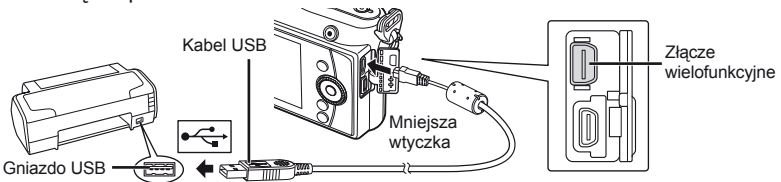

#### • W przypadku drukowania należy użyć całkowicie naładowanej baterii.

- Po włączeniu aparatu powinno zostać wyświetlone okno z prośbą o wybranie hosta. Jeśli tak się nie stanie, wybierz ustawienie [Auto] dla opcji [USB Mode] w menu użytkownika aparatu.  $\mathbb{R}$  "Dostosowywanie ustawień aparatu" (str. 81)
- 2 Za pomocą przycisków  $\Delta \nabla$  wybierz opcję [Print].
	- Wyświetlony zostanie komunikat [One Moment], a następnie okno wyboru trybu druku.
	- Jeżeli po kilku minutach ekran ten nie zostanie wyświetlony, odłącz kabel USB i zacznij znów od kroku 1.

#### Przejdź do części "Drukowanie niestandardowe" (str. 78).

### $\omega$  Uwagi

• Nie można drukować zdjęć 3D, zdjęć w formacie RAW i sekwencji wideo.

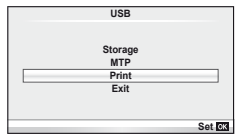

## **Drukowanie uproszczone**

Przed podłączeniem drukarki za pomocą kabla USB wyświetl na aparacie zdjęcie, które chcesz wydrukować.

- 1 Użyj przycisków  $\triangle$ , aby wybrać zdjęcia, które mają być wydrukowane.
- 2 Naciśnij przycisk  $\triangleright$ .
	- Po zakończeniu druku pojawi się ekran wyboru zdjęć. Aby wydrukować kolejne zdjęcie, wybierz je, naciskając przyciski  $\triangleleft$ , a następnie naciśnij przycisk (ok).
	- Aby wyjść z tej funkcji, odłącz kabel USB z aparatu, gdy widoczny jest ekran wyboru zdjęć.

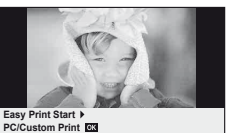

### **Drukowanie niestandardowe**

**1** Aby wybrać odpowiednie ustawienia, postępuj zgodnie z poleceniami na ekranie.

#### **Wybieranie trybu wydruku**

Wybierz typ wydruku (print mode). Dostępne tryby drukowania są pokazane poniżej.

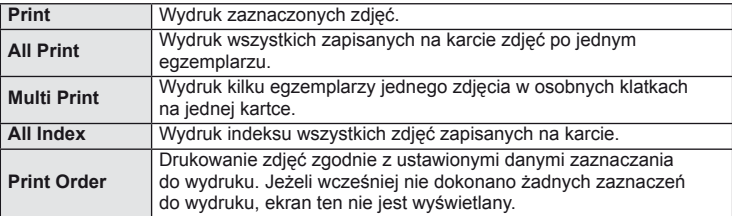

#### **Ustawienia papieru do drukowania**

Ustawienie to jest zależne od typu drukarki. Jeżeli jest dostępne tylko ustawienie STANDARD drukarki, nie można zmienić tego ustawienia.

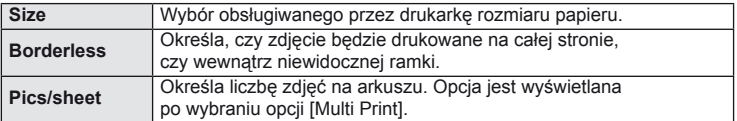

#### **Wybieranie zdjęć, które mają być wydrukowane**

Wybierz zdjęcia, które chcesz wydrukować. Wybrane zdjęcia możesz wydrukować później (zaznaczanie pojedynczych klatek) lub możesz wydrukować wyświetlane zdjęcie od razu.

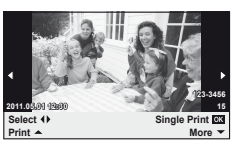

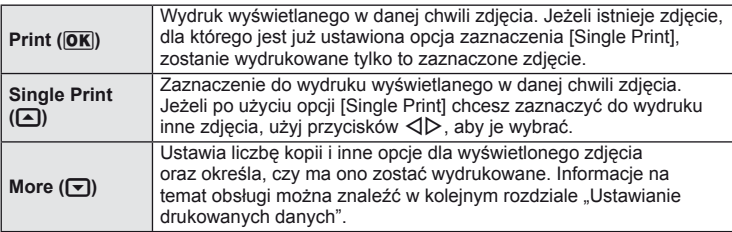

#### **Ustawianie drukowanych danych**

Można wybrać, czy na drukowanym zdjęciu mają się znajdować takie dane jak data, godzina i nazwa pliku. Po wybraniu trybu drukowania [All Print] i opcji [Option Set] zostaje wyświetlony następujący ekran.

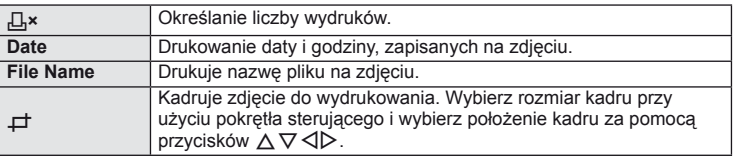

- **2** Po wybraniu zdjęć i danych na zdjęciach do druku wybierz opcję [Print], a następnie naciśnij przycisk  $\circledcirc$ .
	- Aby zatrzymać i anulować drukowanie, naciśnij przycisk ®. Aby wznowić drukowanie, wybierz opcję [Continue].

#### ■ Anulowanie wydruku

Aby zatrzymać i anulować drukowanie, wybierz opcję [Cancel] i naciśnij przycisk  $\circledast$ . Należy pamiętać, że wszystkie zmiany w zamówieniu wydruku zostaną utracone. Aby anulować drukowanie i wrócić do poprzedniego korku, w którym można wprowadzić zmiany w bieżącym zamówieniu wydruku, naciśnij przyciski MENU.

## **Menu ustawień**

Menu ustawień służy do konfigurowania podstawowych funkcji aparatu.

Szczegółowe informacje na temat korzystania z list menu można znaleźć w rozdziale "Korzystanie z menu" (str. 23).

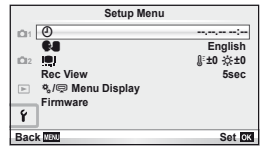

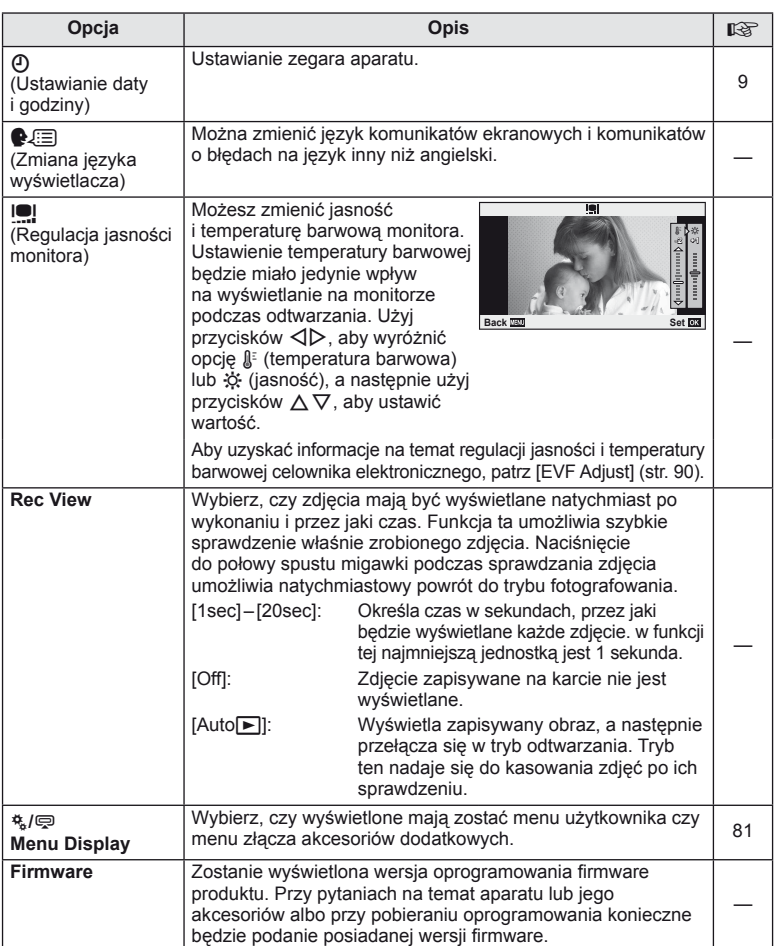

**Dostosowywanie ustawień aparatu**

Ustawienia aparatu można dostosować przy użyciu menu użytkownika i menu akcesoriów dodatkowych.

Menu użytkownika \* służy do dostrajania ustawień aparatu. Menu złacza akcesoriów dodatkowych  $\otimes$  służy do określania ustawień dostrajania ustawień urządzeń podłączanych do złącza akcesoriów dodatkowych.

## **Przed użycie menu użytkownika/menu złącza akcesoriów dodatkowych**

*10*

Menu użytkownika i menu złącza akcesoriów dodatkowych są dostępne wyłącznie po wybraniu odpowiedniej opcji dla pozycji [ $\frac{a}{b}$  / $\textcircled{P}$  Menu Display] w menu ustawień.

- **1** Naciśnij przycisk MENU, aby wyświetlić menu główne.
- **2** Wybierz opcję [SETUP] za pomocą przycisków  $\triangleleft$  i naciśnij przycisk  $\circledcirc$ .
- **3** Wybierz kartę  $\mathbf{\hat{y}}$  menu ustawień (str. 80) za pomocą przycisków  $\Delta \nabla$ i naciśnij przycisk  $\triangleright$ .
- 4 Wybierz opcję [ $\frac{4}{3}$ /<a>Menu Display] za pomocą przycisków  $\Delta \nabla$  i naciśnij przycisk  $\triangleright$ .
- **5** Wybierz odpowiednie menu za pomocą przycisków  $\Delta \nabla$  i naciśnij przycisk  $\triangleright$ .
- **6** Wybierz opcje [On] za pomoca przycisków  $\Delta \nabla$  i naciśnij przycisk  $\otimes$ .
	- Wybrane menu zostanie wyświetlone.

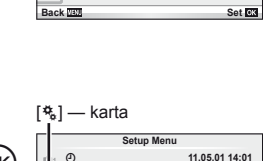

**Setup Menu**

English<br>al<sup>:</sup>±0 <del>x</del>:±0

English<br>**N**: ±0  $\frac{1}{25}$  ±0

**5sec**

**5sec**

**11.05.01 14:01**

 $\Omega$ 

W

<u>per View</u><br>鸟/嘌 Menu Display **Firmware**

**2 1**

۴

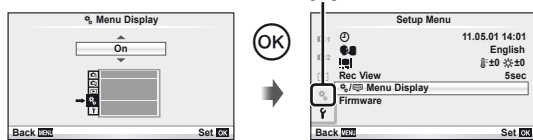

## **Opcje menu użytkownika**

## R **AF/MF MENU** <sup>c</sup> <sup>R</sup>

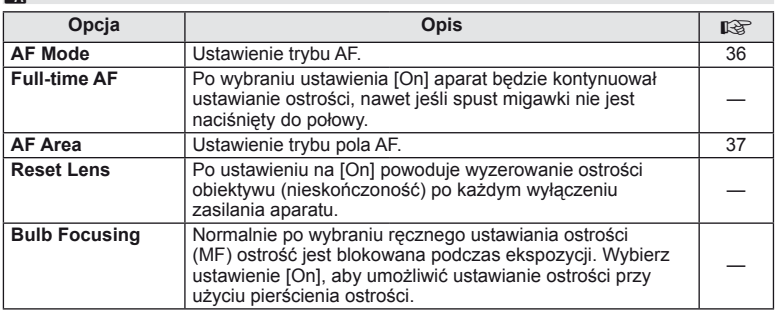

*10*

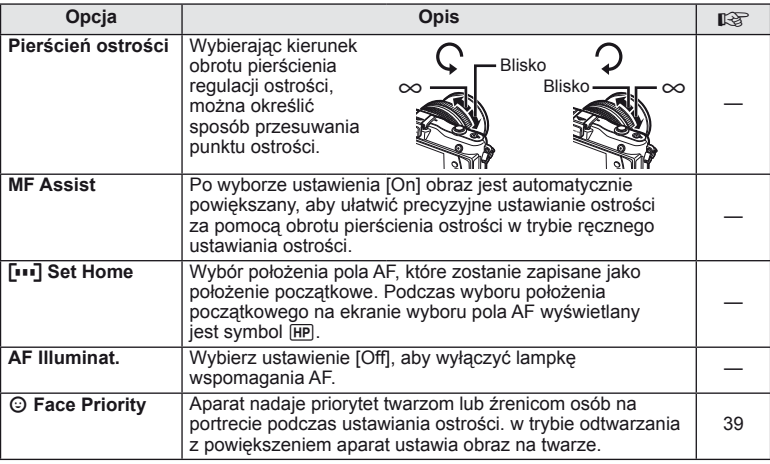

# **● Button/Dial** MENU → ☆ → 圖

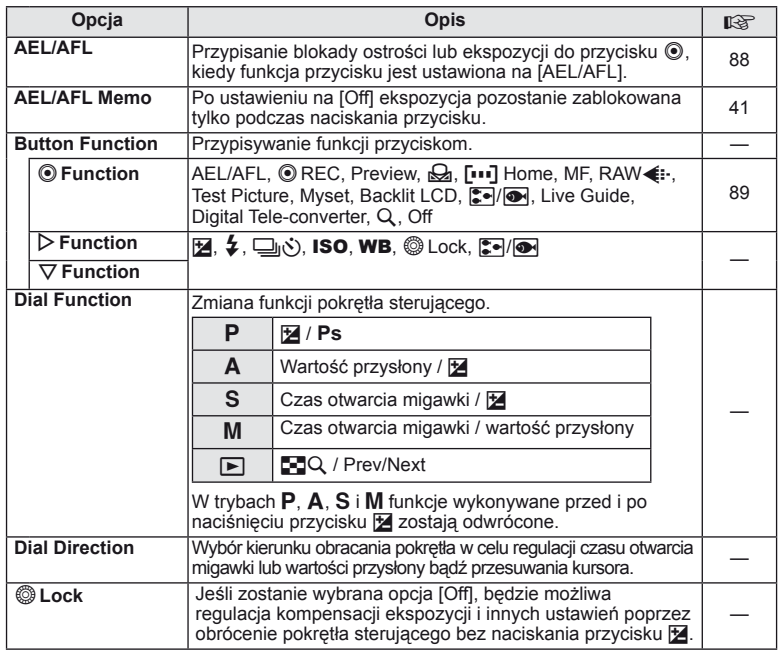

# **T** Release/  $\Box$  **MENU → \*** →  $\Box$

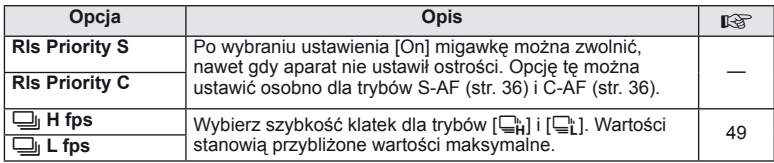

# **O** Disp/■))/PC MENU → \* → 的

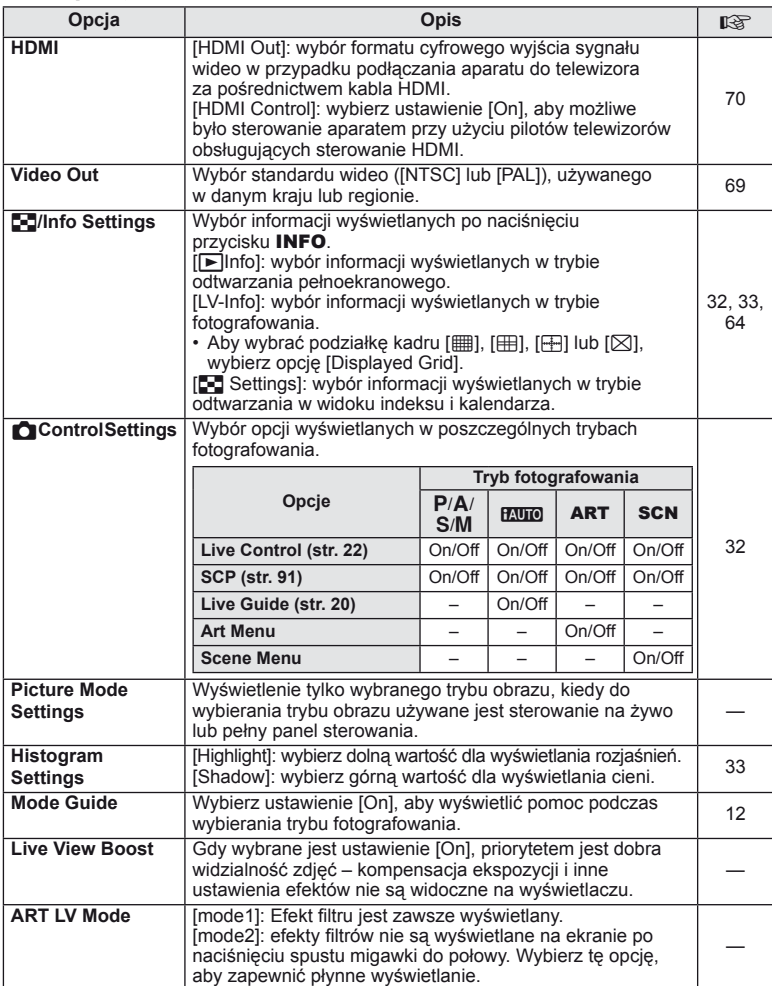

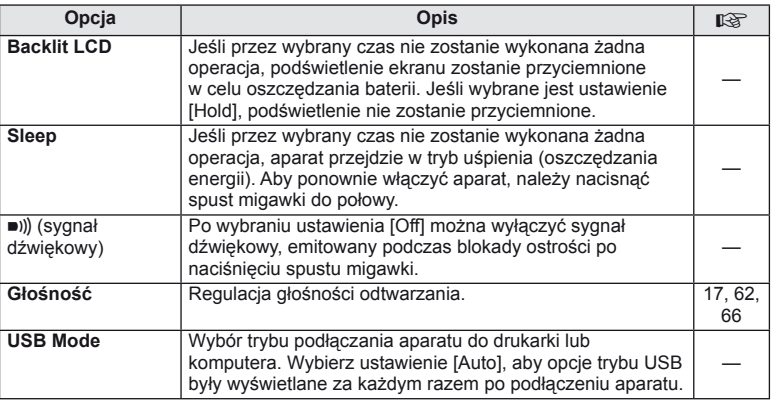

# **Exp/Ra/ISO MENU→ \* → B**

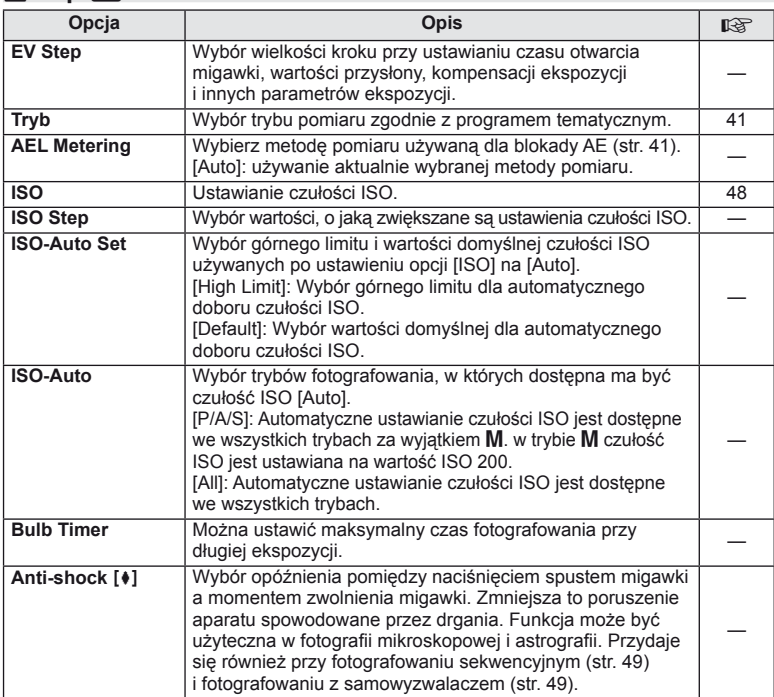

# ■ ↓Custom *MENU →* **\* → ■**

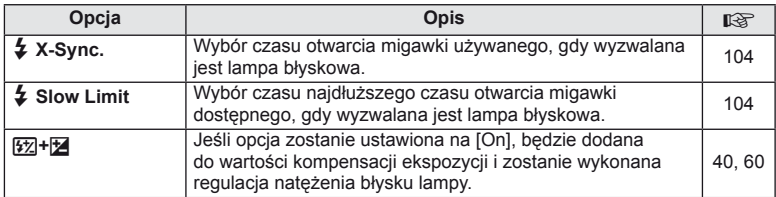

# **িত্ব বিষ্ণা কৰি হৈ বিষ্ণা কৰি হৈ বিষ্ণা কৰি হৈ বিষ্ণা কৰি হৈ বিষ্ণা কৰি হৈ বিষ্ণা কৰি হৈ বিষ্ণা কৰি হৈ বিষ্ণা**<br>সামাৰ বিষ্ণা কৰি হৈ বিষ্ণা কৰি হৈ বিষ্ণা কৰি হৈ বিষ্ণা কৰি হৈ বিষ্ণা কৰি হৈ বিষ্ণা কৰি হৈ বিষ্ণা কৰি হৈ বিষ্

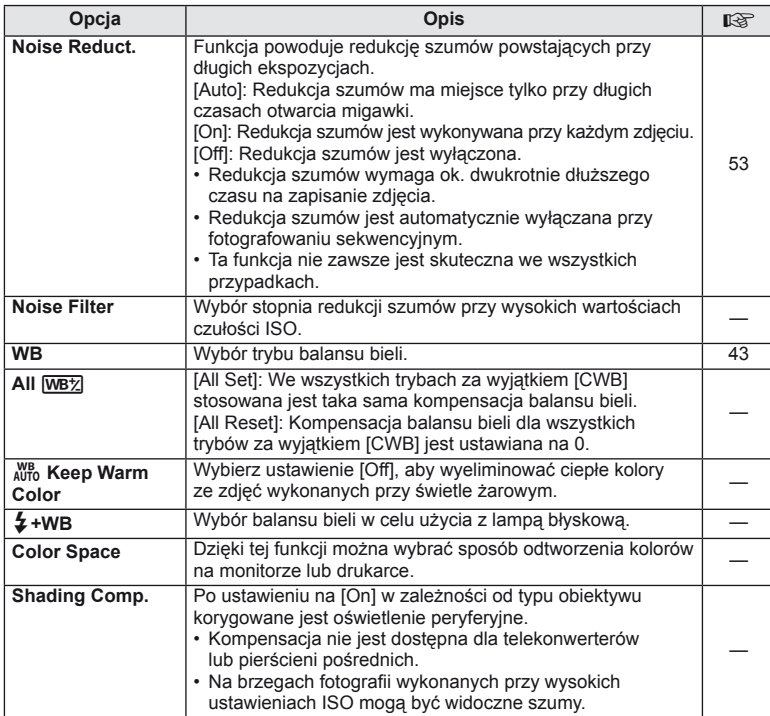

**10** Dostosowywanie ustawień aparatu

## **MENU → ☆ → MENU** color/WB

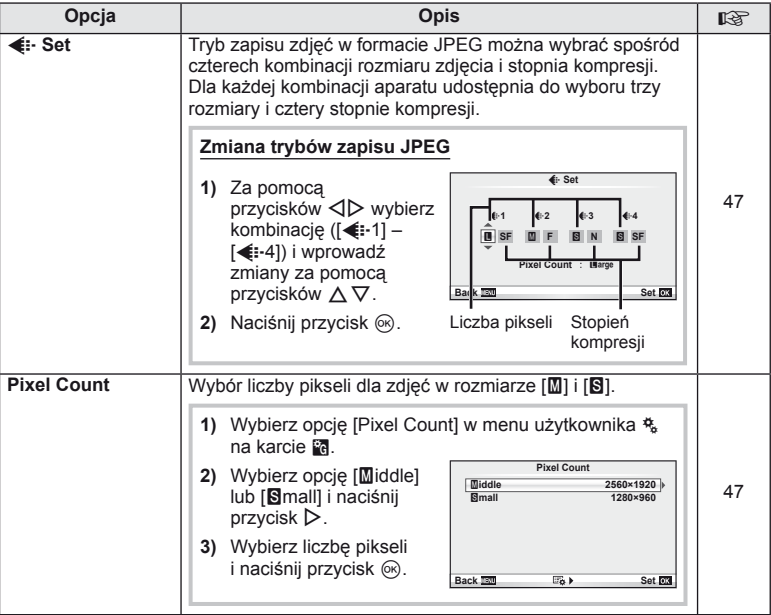

# **Y<sub>n</sub> Record/Erase and WENU→ \* → MENU→ \* → MENU**

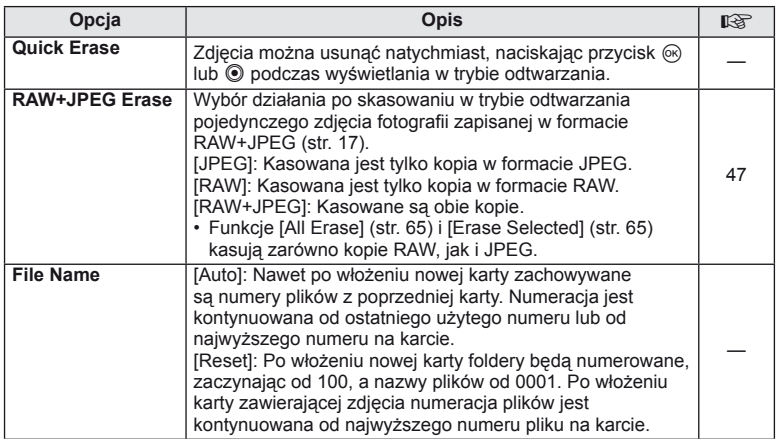

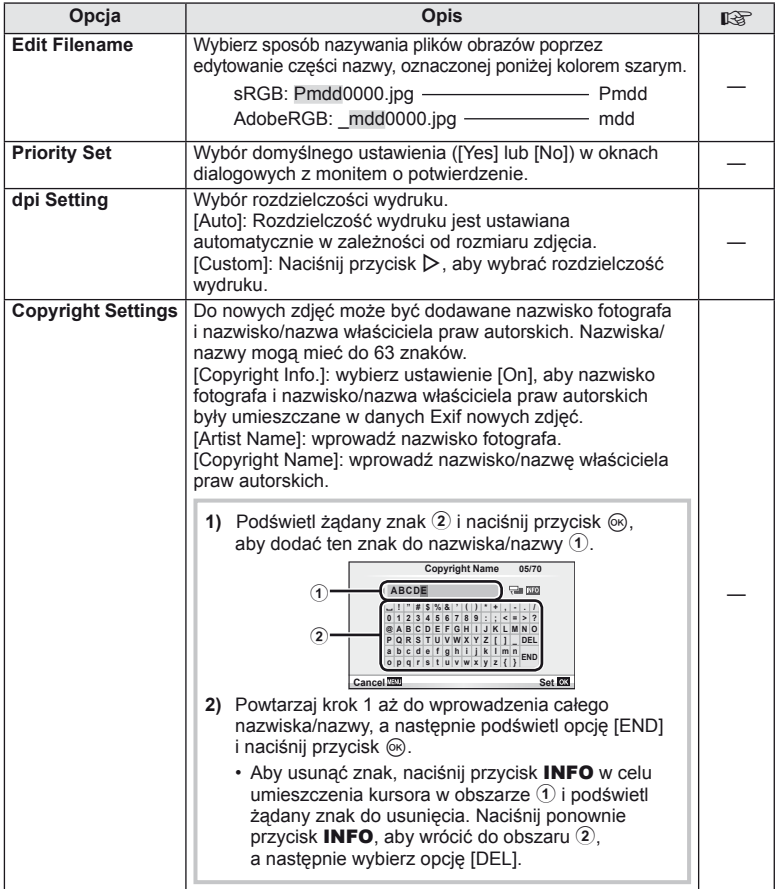

• Firma OLYMPUS nie ponosi odpowiedzialności za szkody wynikające ze sporów dotyczących korzystania z opcji [Copyright Settings]. Użytkownik korzysta z niej na własne ryzyko.

**Example 2** Movie *MENU → % → MENU* 

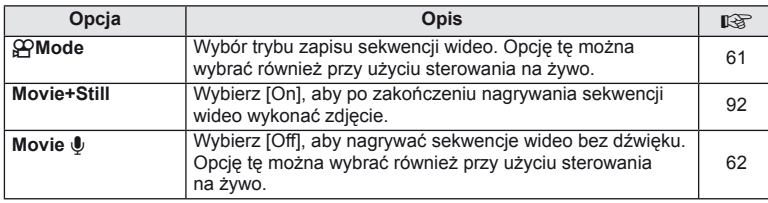

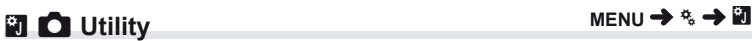

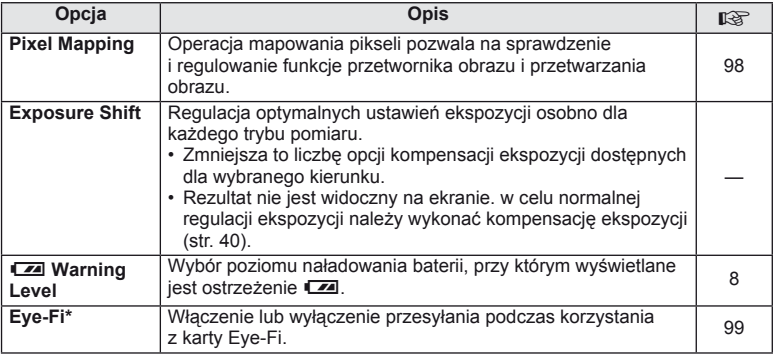

\* Aparat nie obsługuje "nieskończonego" trybu Eye-Fi. Przed rozpoczęciem użycia przeczytaj następujące informacje:  $\square \otimes$  "Podstawowe informacje o kartach" (str. 99)

#### AEL/AFL

## **MENU → % → 图 → [AEL/AFL]**

Przy użyciu przycisku @ można dokonać pomiaru lub automatycznej regulacji ostrości. Wybierz tryb dla każdego z trybów lampy ostrości.

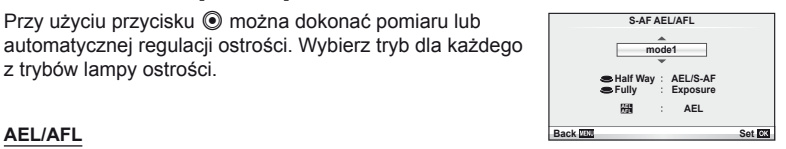

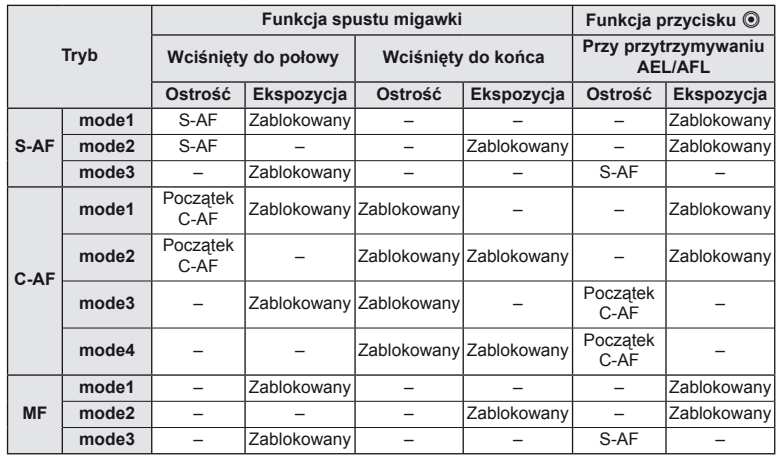

### $\blacksquare$   $\odot$  Function **MENU →**  $\phi$  **→ 图 → [Button Function] → [© Function]**

Do przycisku @ można przypisać następujące funkcje.

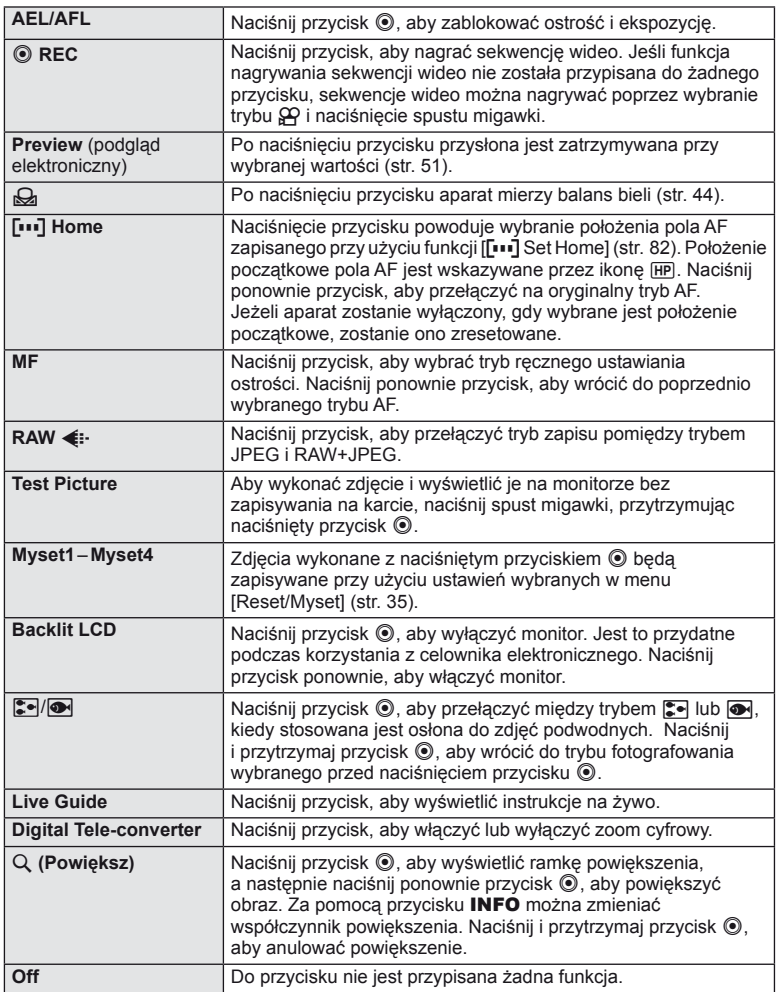

## **Opcje menu złącza akcesoriów dodatkowych**

# **<b>A** OLYMPUS PENPAL Share **A** MENU→  $\bigcirc$  + **A**

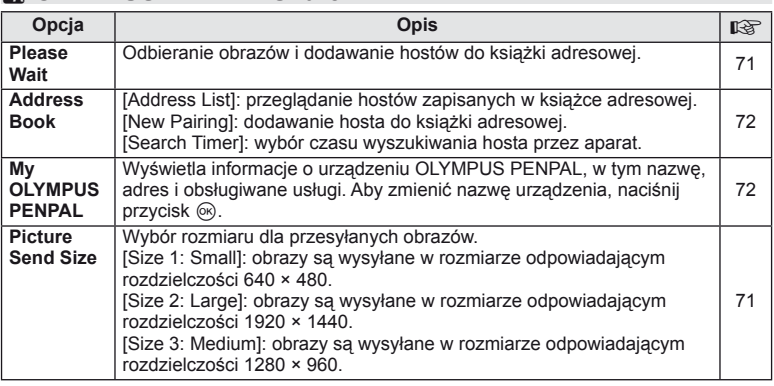

# **B** OLYMPUS PENPAL Album MENU → © → *B*

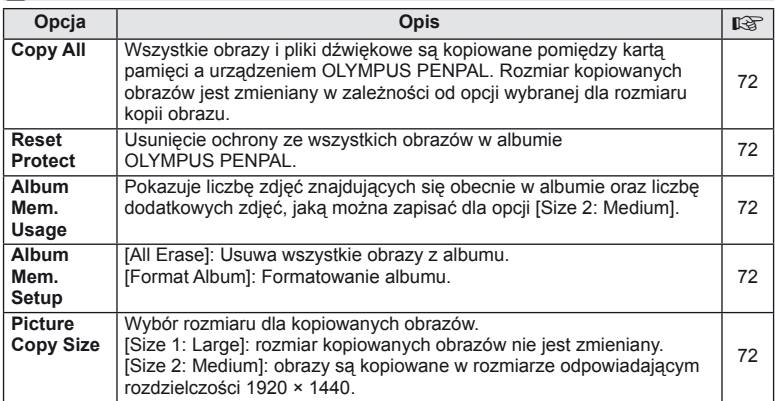

# **C** Electronic Viewfinder **MENU→**  $\bullet \circledcirc$  → **C**

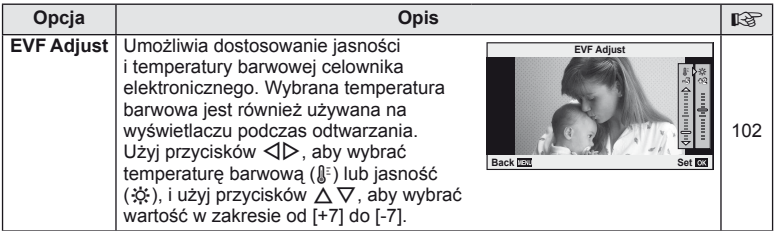

*10*

## **Korzystanie z pełnego panelu sterowania**

Termin "pełny panel sterowania" oznacza pokazany poniżej ekran zawierający ustawienia fotografowania wraz z wybranymi dla nich opcjami.

Aby używać pełnego panelu sterowania, wybierz ustawienie [On] dla opcji [Control Settings] > [SCP] (str. 83). Aby przełączyć widok pomiedzy sterowaniem na żywo, pełnym panelem sterowania i innymi ekranami, naciśnii przycisk  $\omega$ , gdy aparat znajduje się w trybie fotografowania, a następnie zmieniaj ekrany przyciskiem INFO.

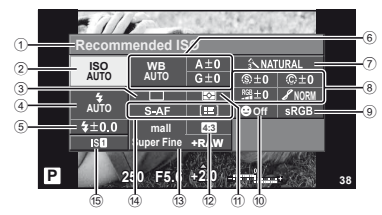

#### Ustawienia, które można zmodyfi kować przy użyciu pełnego panelu sterowania

1 Wybrana aktualnie opcja

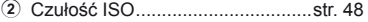

- 3 Fotografowanie sekwencyjne/ samowyzwalacz ............................str. 49
- 4 Tryb lampy błyskowej ...................str. 59
- 5 Sterowanie natężeniem błysku .....str. 60
- 6 Balans bieli ...................................str. 43
- Kompensacja balansu bieli ...........str. 44
- 7 Tryb obrazu ...................................str. 45 8 Ostrość N ....................................str. 46 Kontrast J ...................................str. 46 Nasycenie T ...............................str. 46

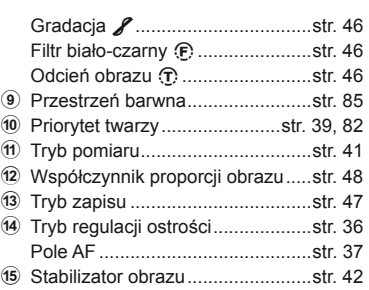

## $\left(\boldsymbol{\ell}\right)$  Uwagi

- Nie jest wyświetlane w trybie zapisu sekwencji wideo.
- **1** Po wyświetleniu pełnego panelu sterowania wybierz żądane ustawienie przy użyciu przycisków  $\Delta \nabla \langle \mathbf{D} \rangle$  i naciśnij przycisk  $\textcircled{\tiny{\textcircled{\tiny{R}}}}$ .
	- Ustawienia można wybrać również za pomocą pokrętła sterującego.
- 2 Wybierz opcję za pomocą przycisków  $\triangleleft\triangleright$ i naciśnij przycisk  $\circledcirc$ .
	- Powtórz kroki 1 i 2, jeśli to konieczne.
	- Wybrane ustawienia zostaną zastosowane automatycznie, jeżeli użytkownik nie wykona żadnych czynności przez kilka sekund.
- **3** Naciśnij spust migawki do połowy, aby wrócić do trybu fotografowania.

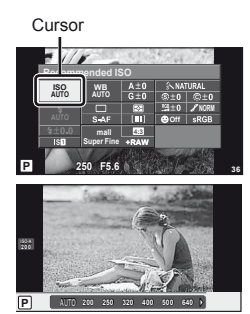

*10*

Dostosowywanie ustawień aparatu

## **Nagrywanie sekwencji wideo przy użyciu spustu migawki**

Nagrywanie sekwencji wideo zwykle uruchamia się przyciskiem (. ale jeśli do przycisku R przypisano inne funkcje, można w tym celu używać również spustu migawki.

**1** Wybierz tryb fotografowania  $\mathbf{P}$ .

aby rozpocząć nagrywanie.

jest sekwencja wideo i dźwięk.

- $\mathbb{R}$  .Wybieranie trybu fotografowania" (str. 12)
- **2** Naciśnij do połowy spust migawki i ustaw ostrość na obiekcie, który chcesz nagrać.
	- Gdy obiekt uzyska odpowiednią ostrość, zacznie świecić symbol autofokusa.

Symbol potwierdzenia ustawienia ostrości

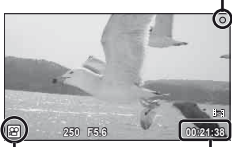

Symbol trybu  $\Omega$  Dostępny czas

nagrywania

'n **3** Naciśnij do końca spust migawki, • • REC zapali się, gdy równocześnie zapisywana

n **00:02:18**

Świeci na czerwono podczas nagrywania Całkowity czas nagrywania

**4** Naciśnij do końca spust migawki, aby zakończyć nagrywanie.

## **Fotografowanie po zakończeniu nagrywania**

Wybierz ustawienie [On] dla opcji [Movie+Still], aby wykonać zdjęcie po zakończeniu nagrywania sekwencji wideo. Funkcja ta jest przydatna, jeśli chcesz zarejestrować zdjęcie razem z sekwencją wideo.

- 1 Wybierz opcje [Movie+Still] na karcie  $\frac{a}{b}$  menu użytkownika (str. 81) **Z.**
- **2** Wybierz opcję [On] i naciśnij przycisk  $\circledcirc$ .

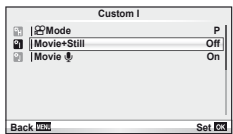

### $\omega$  Uwagi

• Opcja jest dostępna tylko w przypadku używania spustu migawki do nagrywania sekwencii wideo.

## **Fotografowanie ze sterowaną bezprzewodowo lampą błyskową**

Do fotografowania ze sterowaną bezprzewodowo lampą błyskową można użyć przeznaczonych do współpracy z tym zewnętrznych aparatem lamp błyskowych z trybem zdalnego sterowania. Aparat może sterować niezależnie maksymalnie trzema grupami obejmującym dostarczoną lampę błyskową i/lub zdalne lampy błyskowe. Więcej informacji na ten temat znajduje się w instrukcji obsługi zewnętrznej lampy błyskowej.

- **1** Ustaw zdalne lampy błyskowe na tryb RC i umieść je w żądanych miejscach.
	- Włącz zewnętrzne lampy błyskowe, naciśnij przycisk MODE i wybierz tryb RC.
	- Wybierz kanał i grupę dla każdej zewnętrznej lampy błyskowej.
- 2 Wybierz ustawienie [On] dla opcji [ $\frac{1}{2}$  RC Mode] w menu fotografowania  $2 \, \mathbb{C}$  (str. 107).
	- Pełny panel sterowania przełączy się w tryb RC.
	- W celu wyświetlenia pełnego panelu sterowania naciskaj przycisk INFO.
	- Wybierz tryb lampy błyskowej (uwaga: w trybie RC nie jest dostępna redukcja czerwonych oczu).

**3** Dostosuj ustawienia dla każdej z grup na pełnym panelu sterowania.

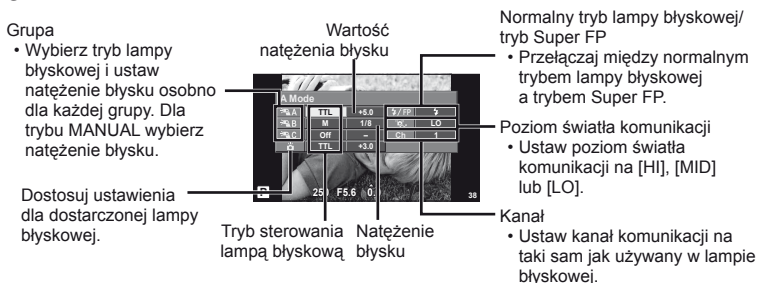

**4** Zamocuj dostarczoną lampę błyskową i unieś głowicę lampy.

• Po upewnieniu się, że zarówno wbudowana lampa błyskowa, jak i lampy zdalne się naładowały, wykonaj próbne zdjęcie.

#### ■ Zakres sterowania lampa błyskowa

Rozmieść bezprzewodowe lampy błyskowe tak, by ich czujniki zdalnego sterowania były skierowane w strone aparatu. Ilustracia po prawej stronie pokazuje przybliżone odległości, w jakich mogą zostać umieszczone lampy błyskowe. Rzeczywisty zasięg zdalnego sterowania zależy od warunków lokalnych.

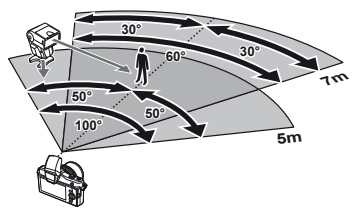

## $\omega$ Uwagi

- Zalecamy stosowanie jednej grupy złożonej z maksymalnie trzech zdalnych lamp błyskowych.
- Zdalnych lamp błyskowych nie można używać do synchronizacji na drugą kurtynę z długim czasem migawki ani do ekspozycji z absorpcją drgań dłuższej niż 4-sekundowej.
- Jeśli obiekt znajduje się zbyt blisko aparatu, błyski kontrolne emitowane przez dostarczonej lampę błyskową mogą zakłócać ekspozycję (efekt ten można zmniejszyć poprzez zmniejszenie mocy dostarczonej lampy błyskowej, np. stosując dyfuzor).

# *11* **Informacje**

## **Rady i informacje dotyczące fotografowania**

## **Nie można włączyć aparatu, nawet gdy bateria jest naładowana**

#### **Bateria nie jest całkowicie naładowana**

• Naładuj baterię za pomocą ładowarki.

#### **Bateria tymczasowo nie działa z powodu niskiej temperatury**

• Wydajność baterii obniża się w niskich temperaturach. Wyjmij baterię i ogrzej ją, wkładając ją na pewien czas do kieszeni.

## **Mimo naciskania spustu migawki nie są wykonywane zdjęcia**

#### **Aparat wyłączył się automatycznie**

• Jeśli przez ustawiony czas nie zostanie wykonana żadna operacja, aparat przełączy się w tryb uśpienia, aby oszczędzać baterię.  $\mathbb{R}$  [Sleep] (str. 15) Jeżeli użytkownik nie wykona żadnych czynności przez ustawiony czas (5 minut) po przejściu aparatu w tryb uśpienia, aparat wyłączy się automatycznie.

#### **Trwa ładowanie lampy błyskowej**

• Kiedy trwa ładowanie, na monitorze miga symbol  $\clubsuit$ . Zaczekaj, aż symbol przestanie migać, a następnie naciśnij spust migawki.

#### **Nie można ustawić ostrości**

• Aparat nie może ustawić ostrości na obiektach znajdujących się zbyt blisko niego lub nieodpowiednich do ustawiania ostrości (na wyświetlaczu miga symbol potwierdzenia ustawienia ostrości). Zwiększ odległość od obiektu lub ustaw ostrość na obiekcie o dużym kontraście znajdującym się w tej samej odległości co główny obiekt, a następnie ustaw kadr i zrób zdjęcie.

#### **Obiekty, na których trudno ustawić ostrość**

Automatyczne ustawienie ostrości może być utrudnione w następujących sytuacjach.

Miga symbol potwierdzenia ustawienia ostrości (AF). Nie jest ustawiona ostrość na tych obiektach.

Zapala się symbol AF, ale ostrość nie jest ustawiona na obiekcie.

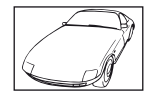

Obiekty o niskim kontraście

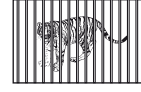

Obiekty w różnej odległości

Wyjątkowo jasne światło pośrodku kadru

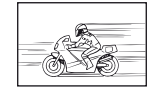

Obiekt znajdujący się w szybkim ruchu

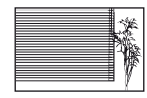

Obiekt nie zawierający pionowych linii

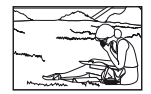

Obiekt nie znajduje się wewnątrz pola AF

#### **Włączono redukcję szumów obrazu**

• Przy fotografowaniu nocnych scenerii czas otwarcia migawki jest dłuższy, wskutek czego na obrazach powstają szumy. Włączana jest funkcja redukcji szumów po wykonaniu zdjęcia przy długich czasach otwarcia migawki. Podczas tej funkcji nie można robić następnych zdjęć. Funkcję [Noise Reduct.] można ustawić na [Off]. g .Dostosowywanie ustawień aparatu" (str. 81)

### **Nie została ustawiona data i godzina**

#### **W aparacie używane są ustawienia fabryczne**

• W ustawieniach fabrycznych czas i godzina nie są podane. Ustaw datę i godzinę przed rozpoczęciem używania aparatu.  $\mathbb{R}$  "Ustawianie daty i godziny" (str. 9)

#### **Bateria jest wyjęta z aparatu**

• Ustawienie daty i godziny zostanie skasowane i zostanie wyzerowane do ustawień domyślnych, jeśli aparat zostanie pozostawiony bez baterii przez mniej więcej jeden dzień. Ustawienia zostaną skasowane szybciej, jeżeli baterię umieszczono w aparacie na krótko przed jej wyjęciem. Przed wykonaniem ważnych zdjęć sprawdź, czy ustawienie daty i godziny jest poprawne.

### **Ustawienia funkcji są przywracane do swoich wartości domyślnych**

W trybach innych niż P, A, S i M ustawienia domyślne są przywracane po wybraniu innego trybu fotografowania lub wyłączeniu aparatu.

#### **Wykonane zdjęcie wygląda niekontrastowo**

Ten efekt może wystąpić, jeżeli zostało wykonane zdjęcie obiektu podświetlonego całkowicie lub częściowo od tyłu. Jest on wywoływany przez ziawisko zwane "blikiem" lub "flara" Jeżeli jest to możliwe, spróbuj wykonać kompozycję, która nie obejmuje silnych źródeł światła. Flara może się pojawić nawet wtedy, gdy źródło światła nie występuje w kadrze. Użyj osłony obiektywu, aby osłonić obiektyw od źródeł niepożądanego światła. Jeżeli osłona obiektywu nie pomoże, użyj dłoni, aby osłonić obiektyw od światła.  $\mathbb{R}$  "Wymienne obiektywy" (str. 100)

#### **Na wykonanym zdjęciu na obiekcie widać białe kropki**

Może to być spowodowane martwymi pikselami na przetworniku obrazu. Użyj funkcji [Pixel Mapping]. Jeśli to nie rozwiąże problemu, wykonaj mapowanie pikseli kilka razy. **D**<sup>3</sup> "Mapowanie pikseli – kontrola funkcji przetwarzania obrazów" (str. 98)

#### **Funkcje, których nie można wybrać z menu**

Niektóre pozycje menu mogą być niedostępne, gdy użytkownik korzysta z klawiszy strzałek.

- Pozycje niedostępne w aktualnym trybie fotografowania.
- Pozycje niedostępne ze względu na inne wybrane ustawienia: Połączenie funkcji [Cu] oraz [Noise Reduct.] itd.

# **Kody błędów**

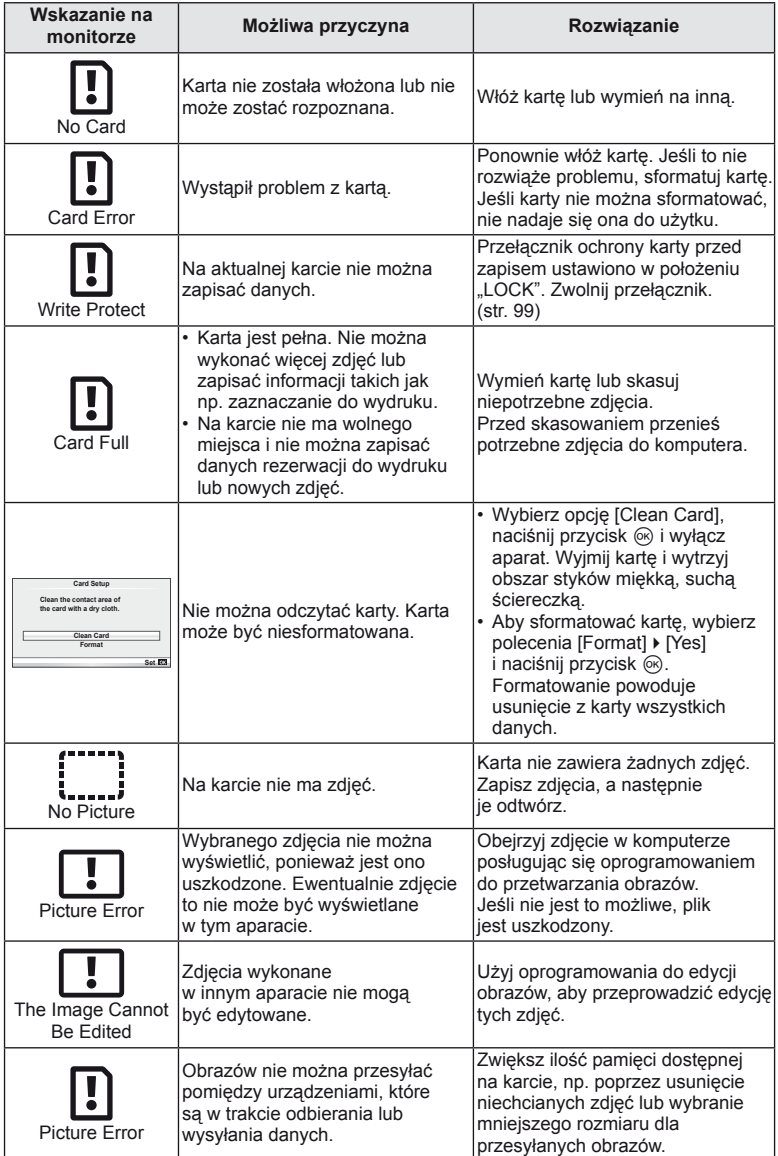

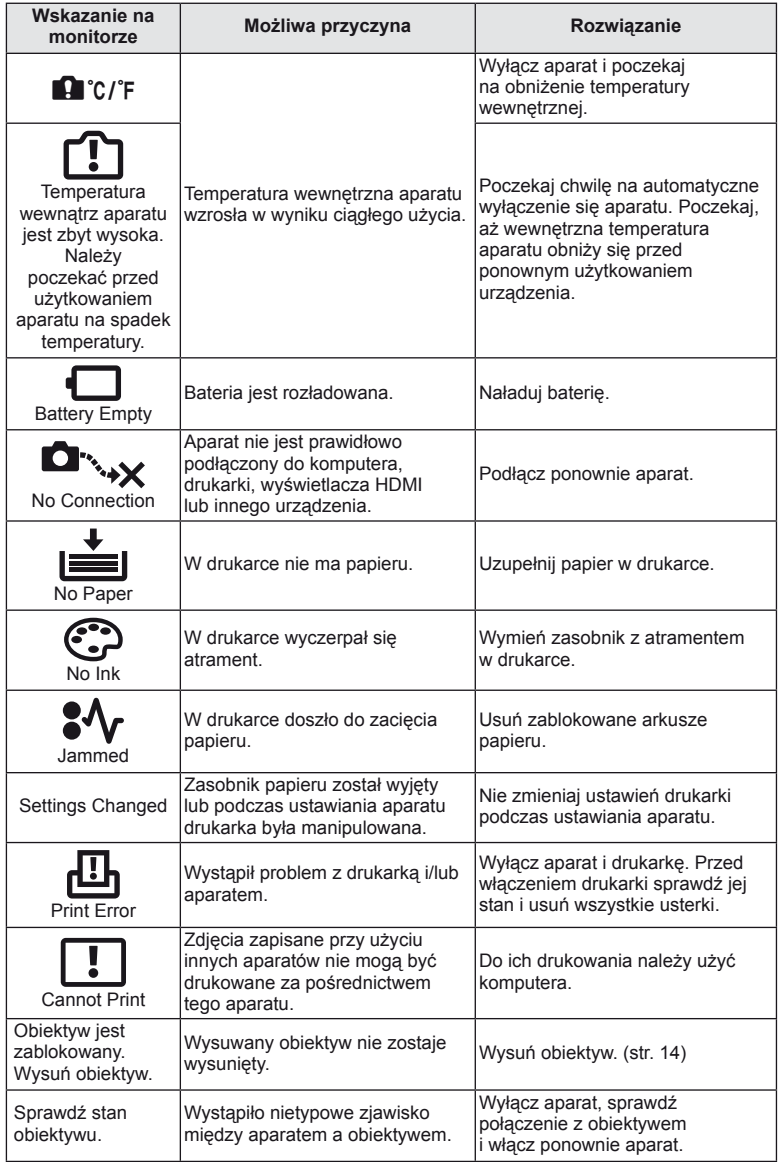

## **Czyszczenie i przechowywanie aparatu**

### **Czyszczenie aparatu**

Przed rozpoczęciem czyszczenia aparatu wyłącz aparat i wyjmij baterie.

#### **Elementy zewnętrzne:**

• Przecierać delikatnie miękką ściereczką. Jeśli aparat jest bardzo zabrudzony, nasączyć szmatkę w słabym roztworze wody z mydłem i dobrze wycisnąć. Wytrzeć aparat wilgotną ściereczką i osuszyć go suchą ściereczką. Po używaniu aparatu na plaży można go przetrzeć wilgotną, dobrze wyciśniętą szmatką.

#### **Monitor:**

• Przecierać delikatnie miękką ściereczką.

#### **Obiektyw:**

• Zdmuchnij pył z soczewki dostępną w sprzedaży gruszką fotograficzną. Obiektyw wytrzyj delikatnie bibułką do czyszczenia obiektywów.

### **Przechowywanie aparatu**

- Jeśli aparat nie będzie używany przez dłuższy czas, wyjmij z niego baterię i kartę. Przechowuj aparat w chłodnym, suchym i dobrze wentylowanym miejscu.
- Co pewien czas należy wkładać baterię do aparatu i sprawdzać jego funkcjonowanie.
- Przed założeniem tylnych pokryw zetrzyj kurz i wszelkie ciała obce z korpusu aparatu i pokryw.
- Zakładaj pokrywę na aparat, gdy obiektyw nie jest zamontowany, aby uniemożliwić wnikanie pyłu do wnętrza aparatu. Przed odłożeniem obiektywu pamiętaj o założeniu jego przedniej i tylnej pokrywy.
- Wyczyść aparat po użyciu.
- Nie przechowuj aparatu w pobliżu preparatów odstraszających owady.

#### **Czyszczenie i sprawdzanie przetwornika obrazu**

Aparat jest wyposażony w funkcję redukcji zapylenia, zapobiegającą dostawaniu się pyłu do przetwornika obrazu i usuwającą pył lub kurz z powierzchni przetwornika obrazu przy pomocy ultradźwiękowych wibracji. Funkcja redukcji zapylenia jest uaktywniana automatycznie po włączeniu aparatu.

Funkcja redukcji zapylenia jest uruchamiana w tym samym czasie, co operacja mapowanie pikseli służąca do sprawdzania przetwornika obrazu i obwodu przetwarzania obrazu. Ze względu na to, że funkcja redukcji zapylenia jest uaktywniana po każdym włączeniu aparatu, należy trzymać aparat poziomo, aby prawidłowo zadziałała.

## $( \bm{l} )$  Uwagi

- Nie stosuj silnych rozpuszczalników takich jak benzen, alkohol ani materiałów nasączonych substancjami chemicznymi.
- Nie przechowuj aparatu w miejscach, w których są przetwarzane produkty chemiczne, ponieważ może to prowadzić do korozji aparatu.
- Jeżeli na obiektywie zostaną zabrudzenia, z czasem na jego powierzchni może się utworzyć trudna do usunięcia warstwa zabrudzeń.
- Jeżeli aparat nie był używany przez dłuższy czas, przed użyciem zawsze należy sprawdzić każdy jego element. Przed wykonaniem ważnego zdjęcia wykonaj zdjęcie próbne i sprawdź, czy aparat prawidłowo działa.

## **Mapowanie pikseli – kontrola funkcji przetwarzania obrazów**

Operacja mapowania pikseli pozwala na sprawdzenie i regulowanie funkcje przetwornika obrazu i przetwarzania obrazu. Po użyciu wyświetlacza lub wykonaniu ciągłej serii zdjęć zaczekaj co najmniej minutę, zanim uaktywnisz funkcję mapowania pikseli, bo w przeciwnym wypadku może ona nie działać poprawnie.

- 1 Wybierz opcję [Pixel Mapping] na karcie  $\frac{a}{b}$  Menu użytkownika  $(str. 81)$  **b.**
- **2** Naciśnij przycisk  $\triangleright$ , a następnie przycisk  $\circledcirc$ .
	- Podczas wykonywania funkcji mapowania pikseli wyświetlany jest pasek [Busy]. Po zakończeniu mapowania pikseli zostanie wyświetlone menu.

## $\boldsymbol{\varOmega}$  Uwagi

• Jeżeli podczas mapowania pikseli aparat zostanie przypadkowo wyłączony, zacznij ponownie od kroku 1.

## **Podstawowe informacje o kartach**

### **Stosowane karty pamięci**

W tej instrukcji obsługi wszystkie nośniki pamięci są nazywane "kartami". w tym aparacie można używać następujących rodzajów kart pamięci SD (dostępne w sprzedaży): SD, SDHC, SDXC i Eye-Fi. Aby uzyskać najnowsze informacje, należy odwiedzić witrynę firmy Olympus.

#### **Przełącznik ochrony karty SD przed zapisem**

Obudowa karty SD jest wyposażona w przełącznik ochrony przed zapisem. W położeniu "LOCK" nie można zapisywać danych i usuwać ich ani formatować karty. Aby włączyć zapisywanie, należy ustawić przełącznik w położeniu odblokowania.

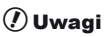

- Dane na karcie nie będą całkowicie usunięte nawet po sformatowaniu karty lub usunięciu danych. Wyrzucając kartę, należy ją zniszczyć ją w celu ochrony informacji osobistych.
- Karty Eye-Fi należy używać zgodnie z prawami i przepisami obowiązującymi w kraju, w którym aparat jest używany.
- W miejscach, w których użycie urządzeń bezprzewodowych jest zabronione, np. na pokładzie samolotu, należy wyjąć kartę Eye-Fi z aparatu lub wybrać dla opcji [Eye-Fi] (str. 88) ustawienie [Off].
- Karta Eye-Fi może się nagrzać wskutek używania.
- Korzystanie z karty Eye-Fi może spowodować szybsze wyczerpanie baterii.
- Podczas korzystania z karty Eye-Fi działanie aparatu może być spowolnione.

### **Formatowanie karty**

Karty należy sformatować przy użyciu tego aparatu przed pierwszym użyciu bądź po użyciu z innymi aparatami lub komputerami.

Podczas formatowania karty kasowane są wszystkie zapisane na niej dane łącznie z chronionymi obrazami. Formatując używaną kartę upewnij się, że nie są na niej zapisane obrazy, które chcesz zatrzymać.

- **1** Wybierz opcję [Card Setup] w menu fotografowania  $\blacksquare$  (str. 107).
- **2** Wybierz opcję [Format].
- **3** Wybierz opcję [Yes] i naciśnij przycisk  $\circledcirc$ .
	- Formatowanie jest zakończone.

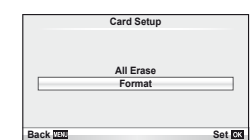

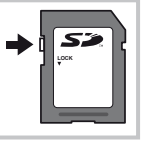

## **Bateria i ładowarka**

- Używaj baterii litowo-jonowej Olympus. Używaj tylko oryginalnych baterii przeznaczonych do wielokrotnego ładowania firmy OLYMPUS.
- Do ładowania baterii przeznaczonych do wielokrotnego ładowania należy używać tylko zgodnych ładowarek baterii. Baterie BLS-1 muszą być ładowane przy użyciu ładowarki BCS-1, natomiast do ładowania baterii BLS-5 należy używać ładowarki BCS-5.
- Zużycie prądu przez aparat jest zależne od sposobu użytkowania i innych warunków otoczenia.
- Podane niżej czynności zużywają dużą ilość energii nawet bez wykonywania zdjęć i powodują szybkie wyczerpanie baterii.
	- Wielokrotne automatyczne ustawianie ostrości przez naciskanie spustu migawki do połowy w trybie fotografowania.
	- Wyświetlanie obrazów na monitorze przez dłuższy czas.
	- Gdy aparat jest podłączony do komputera lub drukarki.
- Gdy bateria jest wyczerpana, aparat może wyłączyć się bez wyświetlania ostrzeżenia o niskim stanie naładowania baterii.
- W momencie zakupu aparatu bateria nie jest całkowicie naładowana. Przed użyciem aparatu naładuj baterię za pomocą dostarczonej ładowarki.
- Normalny czas ładowania za pomocą dostarczonej ładowarki wynosi ok. 3 godziny 30 minut (wartość przybliżona).
- Nie należy używać ładowarek nieprzeznaczonych do ładowania dostarczonej baterii ani nie należy stosować baterii nieprzeznaczonych do ładowania w dostarczonej ładowarce.

### $\left($  $\prime\right)$  Uwagi

• Wymiana baterii na nieprawidłowy typ grozi wybuchem. Baterię należy zutylizować zgodnie z instrukcjami. "Środki ostrożności dotyczące korzystania z baterii" (str. 114)

## **Korzystanie z ładowarki za granicą**

- Z ładowarki można korzystać na całym świecie i podłączać ją do większości domowych źródeł prądu przemiennego z zakresu od 100 V do 240 V (50/60 Hz). Gniazdka sieciowe w pewnych krajach mogą jednak mieć inny kształt, co spowoduje konieczność użycia odpowiedniej przejściówki do wtyczki ładowarki. Szczegółowe informacje na ten temat można uzyskać w miejscowym sklepie z artykułami elektrycznymi lub w biurze podróży.
- Nie używaj dostępnych w sprzedaży adapterów dla turystów jako ładowarki, ponieważ mogą one spowodować awarię.

## **Wymienne obiektywy**

Obiektywy można dobierać w zależności od scenerii i własnej kreatywności. Należy używać obiektywów przeznaczonych wyłącznie do systemów Micro Four Thirds, oznaczonych etykietą M. ZUIKO lub symbolem pokazanym po prawej stronie. Stosując przejściówkę, można również korzystać z obiektywów systemu Four Thirds i OM.

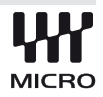

## $\boldsymbol{\theta}$  Uwagi

- Przy zakładaniu i zdejmowaniu pokrywy aparatu bagnet obiektywu w aparacie musi być skierowany w dół. Zapobiegnie to dostawaniu się pyłu i innych ciał obcych do wnętrza aparatu.
- Nie zdejmuj pokrywy aparatu i nie zakładaj obiektywu w zapylonych miejscach.
- Nie kieruj aparatu z założonym obiektywem bezpośrednio w stronę słońca. Może to spowodować zakłócenie działania aparatu, a nawet jego zapalenie się wskutek skupienia wiązki światła słonecznego przez obiektyw.
- Uważaj, żeby nie zgubić pokrywy aparatu i pokrywy tylnej.

## **Dane techniczne obiektywu M.ZUIKO DIGITAL**

#### ■ Nazwy części

- 1 Gwint mocowania filtra
- 2 Pierścień zmiany ogniskowej (tylko obiektywy z funkcją zoomu)
- 3 Pierścień ostrzenia
- 4 Wskaźnik montowania
- 5 Styki elektryczne
- 6 Pokrywa przednia
- 7 Pokrywa tylna

#### Połączenia obiektywu i aparatu

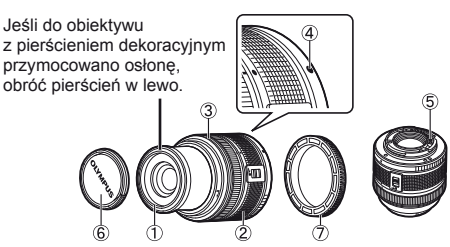

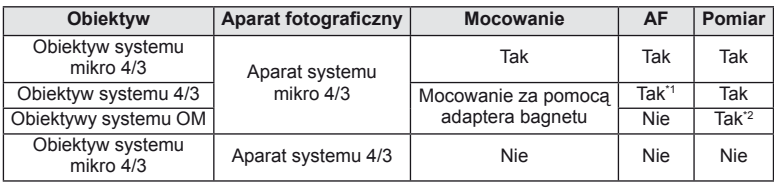

\*1 Nie można korzystać z trybów [C-AF] i [C-AF+TR] ustawienia [AF Mode].

\*2 Nie można dokonywać dokładnego pomiaru.

#### ■ Główne dane techniczne

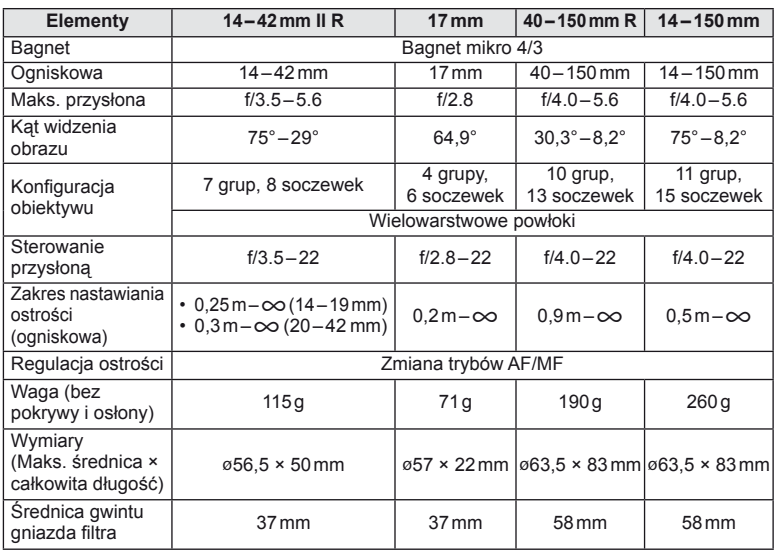

### $\circledR$  Uwagi

• W przypadku używania więcej niż jednego filtra albo grubego filtra może dojść do winietowania.

## **Podstawowe akcesoria**

### **Przejściówka montażowa**

Przejściówka montażowa umożliwia używanie aparatu z obiektywami niezgodnymi ze standardem systemu mikro 4/3.

#### ■ Przejściówka do obiektywu Four Thirds (MMF-2)

W celu przymocowania obiektywu Four Thirds do aparatu niezbędna jest przejściówka do obiektywu Four Thirds MMF-2. Niektóre funkcje, np. automatyczna regulacja ostrości, mogą nie działać.

#### ■ Przejściówka OM (MF–2)

Do użytku z istniejącymi obiektywami OLYMPUS OM. Ostrość i przysłonę należy regulować ręcznie. Można korzystać ze stabilizacji obrazu. Należy wprowadzić długość ogniskowej używaną przez aparat w ustawieniach stabilizacji obrazu.

### **Przewód uruchamiający pilota (RM–UC1)**

Należy go używać w sytuacjach, gdy nawet najmniejszy ruch aparatu może skutkować rozmazaniem obrazu, np. w makrofotografii lub podczas fotografowania z długą ekspozycją. Przewód podłącza się do złącza USB aparatu.

## **Konwertery do obiektywów**

Konwertery do obiektywów można przymocować do obiektywu aparatu w celu szybkiego i łatwego korzystania z trybu rybiego oka lub makrofotografii. Aby uzyskać więcej informacji na temat obiektywów, których można używać, odwiedź stronę internetową firmy OLYMPUS.

• Używaj odpowiedniego konwertera do obiektywu w trybie SCN ( $\Box$ ),  $\Box$  lub  $\Box$ ).

## **Lampa do makrofotografi i (MAL–1)**

Umożliwia oświetlanie obiektów w makrofotografii, nawet w przypadku odległości, w których stosowanie lampy błyskowej powodowałoby winietowanie.

## **Zestaw mikrofonowy (SEMA–1)**

Pozwala tworzyć nagrania o lepszej jakości dźwięku niż z użyciem wbudowanego mikrofonu. Mikrofon można umieścić w pewnej odległości od aparatu, aby uniknąć nagrywania odgłosów otoczenia lub szumu. Można również stosować dostępne w handlu mikrofony innych firm, w zależności od własnych preferencji (zasilanie za pośrednictwem minizłącza stereo ø3,5mm).

## **Celownik elektroniczny (VF-2)**

Celownik elektroniczny umożliwia wyświetlanie fotografowanego obiektu. Jest to użyteczne w przypadku używania aparatu w jasnej lokalizacji, np. w bezpośrednim świetle słonecznym, kiedy korzystanie z monitora jest utrudnione lub kiedy aparat jest używany pod małym kątem.

## **Wyświetlanie ostrzeżenia o ekspozycji**

Jeśli nie można uzyskać optymalnej ekspozycji po naciśnięciu spustu migawki do połowy, wskaźnik będzie migał na monitorze.

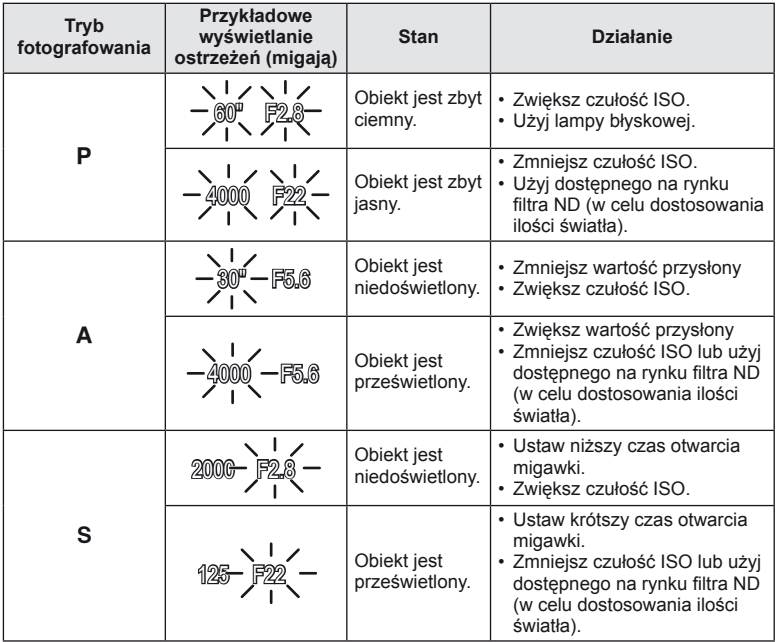

• Wartość przysłony w chwili migania wskaźnika jest różna w zależności od typu obiektywu i ogniskowej obiektywu.

PL **103 Informacje** *11*

## **Dostępne tryby fotografowania z lampą błyskową**

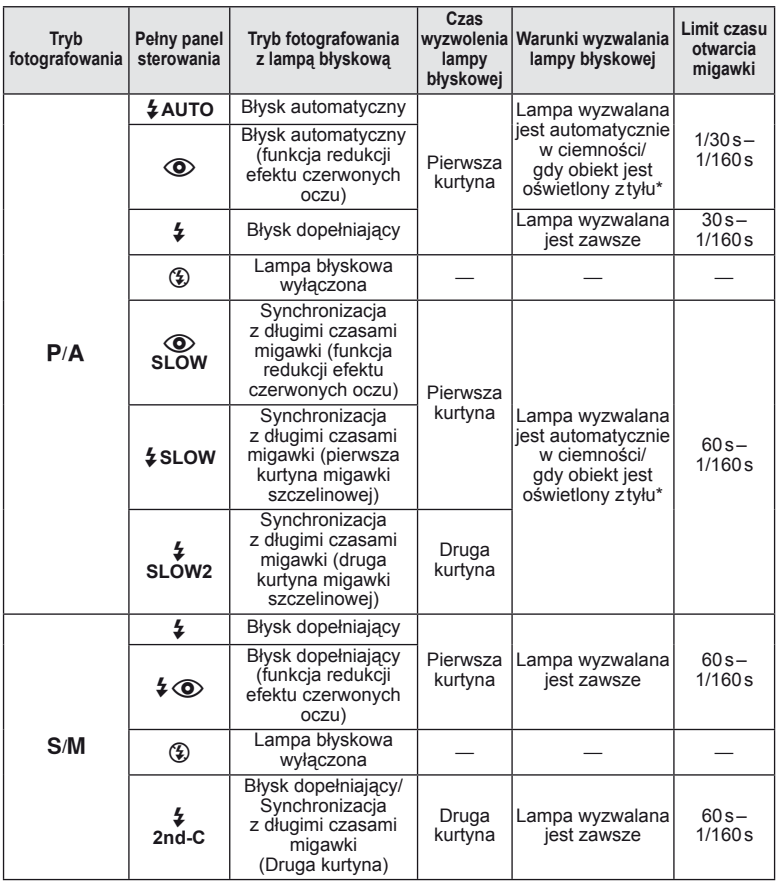

- \* W trybie Super FP zewnętrzne lampy błyskowe, które są przeznaczone do użycia z tym aparatem, wykrywają tylne oświetlenie i generują błysk dłuższy niż normalnie.
- Funkcje  $\frac{1}{4}$  AUTO,  $\textcircled{3}$  można ustawić w trybie  $\textcircled{1}$ .

#### **Minimalny zakres**

Obiektyw może rzucać cień na obiekty znajdujące się blisko aparatu, powodując winietowanie lub nadmierne rozjaśnienie, nawet przy minimalnym natężeniu błysku.

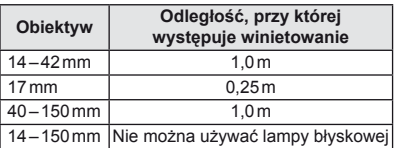

• Aby uniknąć winietowania, można użyć zewnętrznych lamp błyskowych. Aby uniknąć nadmiernej ekspozycji, wybierz tryb A lub M i wybierz wysoką wartość f lub zmniejsz czułość ISO.

## **Synchronizacja błysku i czas otwarcia migawki**

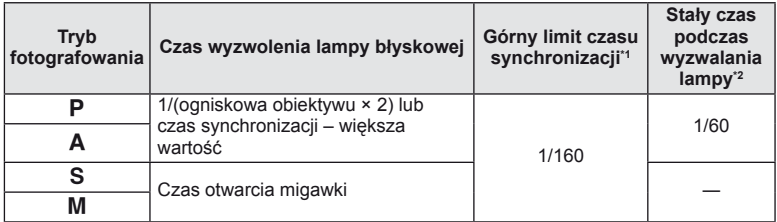

\*1 Można zmienić za pomocą menu:  $1/60 - 1/160$  [ $\frac{4}{3}$  X-Sync.]:  $\mathbb{R}$  . Dostosowywanie ustawień aparatu" (str. 81)

\*2 Można zmienić za pomocą menu: 30–1/160 [ $\frac{1}{4}$  Slow Limit]:  $\mathbb{R}$  "Dostosowywanie ustawień aparatu" (str. 81)

## **Zewnętrzna lampa błyskowa**

Opcjonalne zewnętrzne lampy błyskowe zaprojektowane do używania z opisywanym aparatem mogą być używane w celu uzyskania różnych efektów błysku. Zewnętrzne lampy błyskowe komunikują się z aparatem, pozwalając na sterowanie trybami lampy błyskowej aparatu przy pomocy różnych dostępnych trybów lampy błyskowej, takich iak TTL-AUTO i Super FP.

Zewnętrzną lampę błyskową, przystosowaną do używania z tym aparatem, można zamontować w gorącej stopce aparatu. Lampę błyskową można również zamontować na wsporniku przy użyciu odpowiedniego kabla (opcja). Więcej informacji na ten temat znajduje się w instrukcji obsługi zewnętrznej lampy błyskowej.

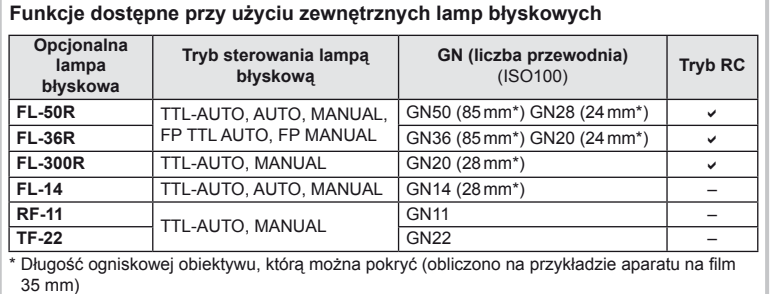

*11*

## **Tryb zapisu i rozmiar pliku/liczba zdjęć, które można zapisać**

Podane w tabeli rozmiary plików są przybliżone dla plików o współczynniku proporcji obrazu 4:3.

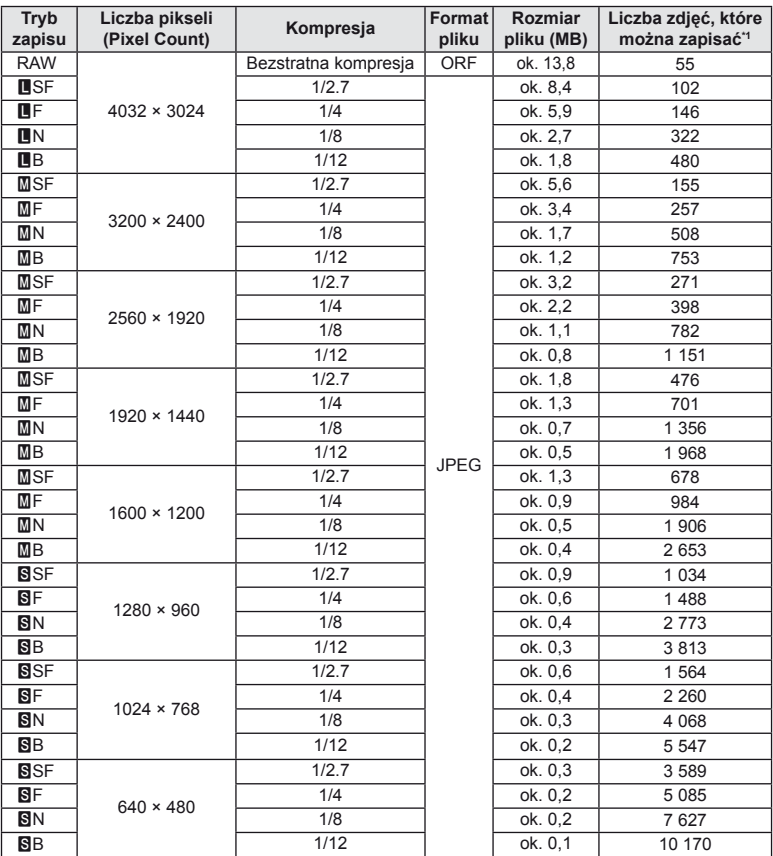

\*1 Przy zastosowaniu karty SD o pojemności 1 GB.

## (!) Uwagi

- Pozostała liczba zdjęć, które można zapisać, różni się zależnie od tematu fotografi i lub takich czynników jak między innymi dokonanie lub brak zaznaczeń wydruku. w niektórych przypadkach wyświetlana na monitorze liczba pozostałych zdjęć może nie ulec zmianie nawet po wykonaniu zdjęć lub po skasowaniu zapisanych zdjęć.
- Rzeczywisty rozmiar pliku jest zależny od fotografowanego tematu.
- Maksymalna wyświetlana na monitorze liczba zdjęć, które można wykonać to 9999.
- Informacje dotyczące dostępnego czasu nagrywania sekwencji wideo można znaleźć na stronie internetowej firmy Olympus.

## **Schemat menu**

- \*1: Możliwość dodania do zestawu [Myset].
- \*2: Możliwość przywrócenia ustawień domyślnych po wybraniu opcji [Full] dla ustawienia [Reset].
- \*3: Możliwość przywrócenia ustawień domyślnych po wybraniu opcji [Basic] dla ustawienia [Reset].

## **C** Menu fotografowania

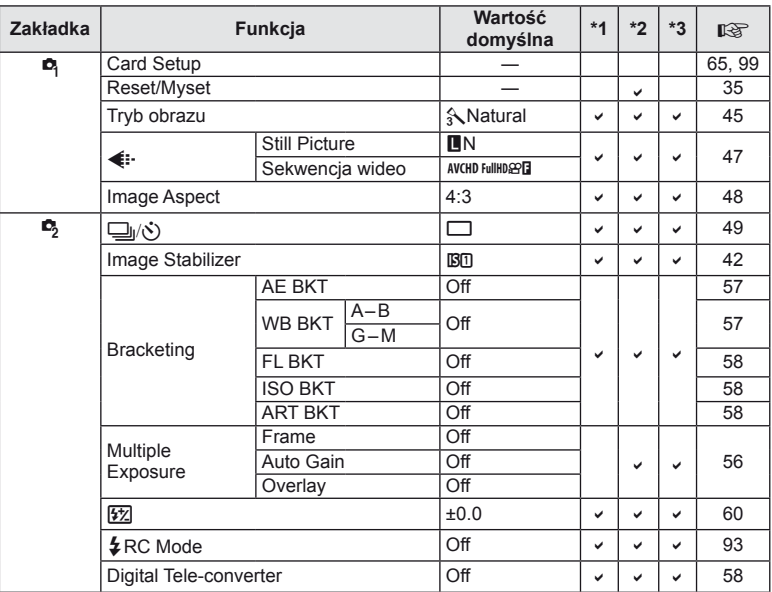

## **Menu odtwarzania**

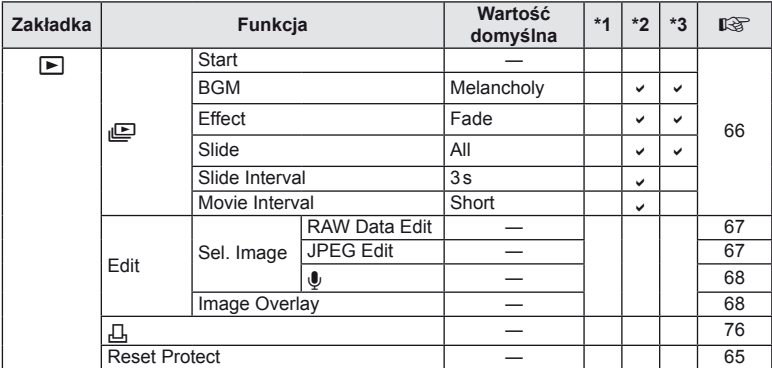

*11*

## d **Menu ustawień**

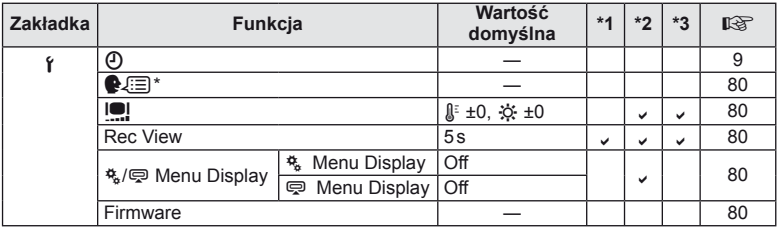

\* Ustawienia różnią się w zależności od kraju zakupu aparatu.

## c **Menu użytkownika**

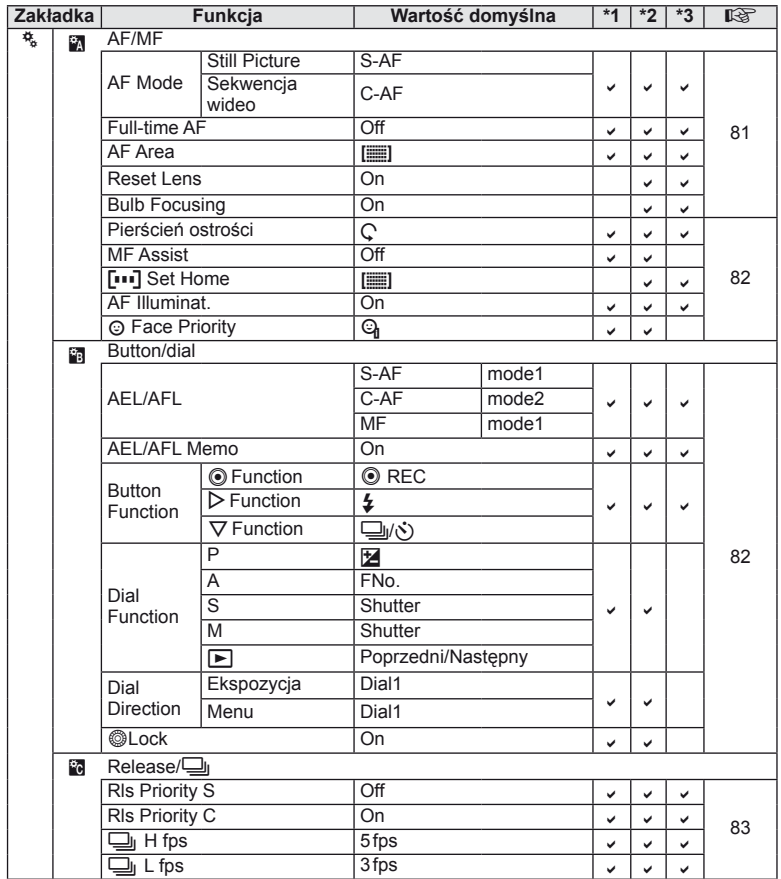
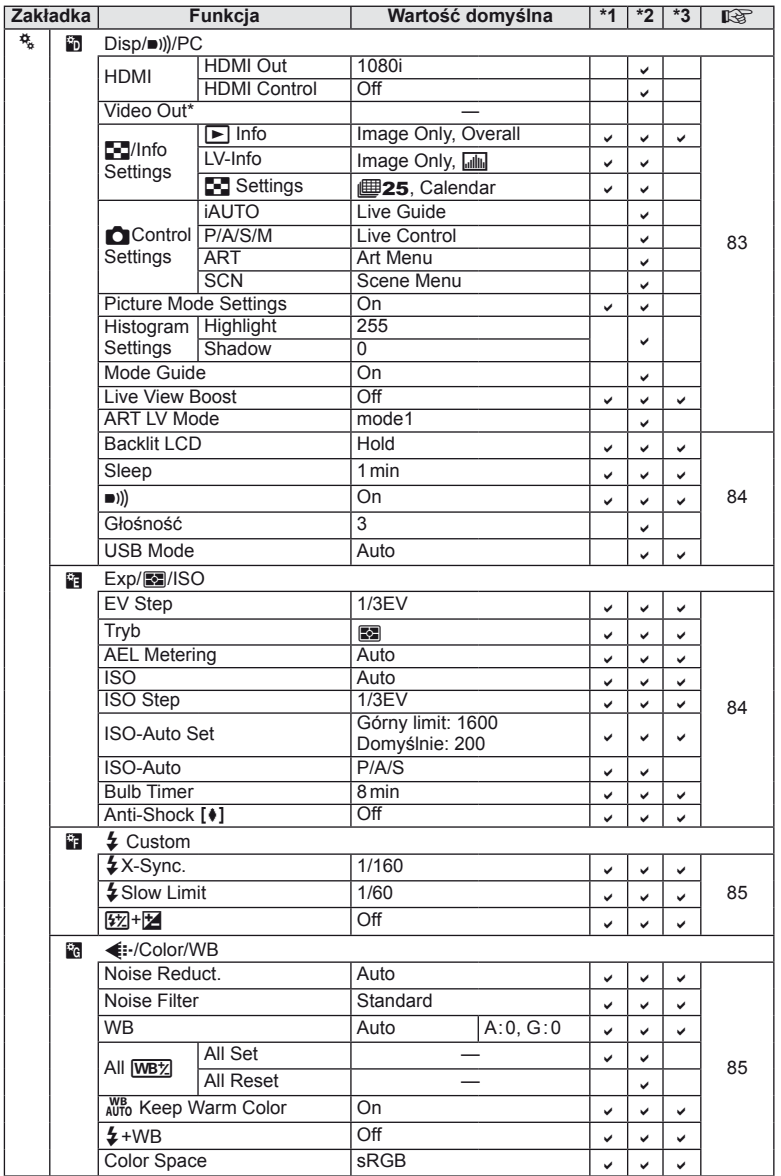

\* Ustawienia różnią się w zależności od kraju zakupu aparatu.

PL **109 Informacje** *11*

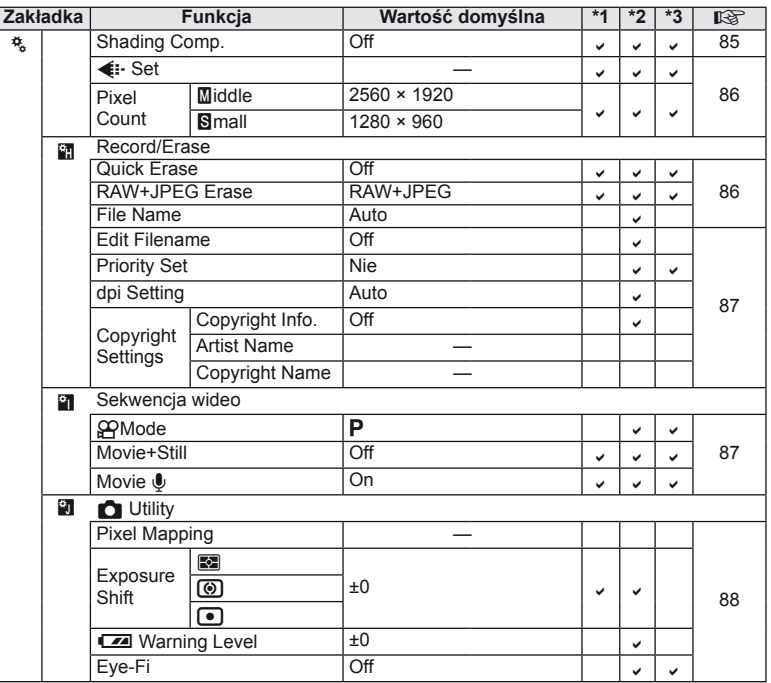

# # **Menu złącza akcesoriów dodatkowych**

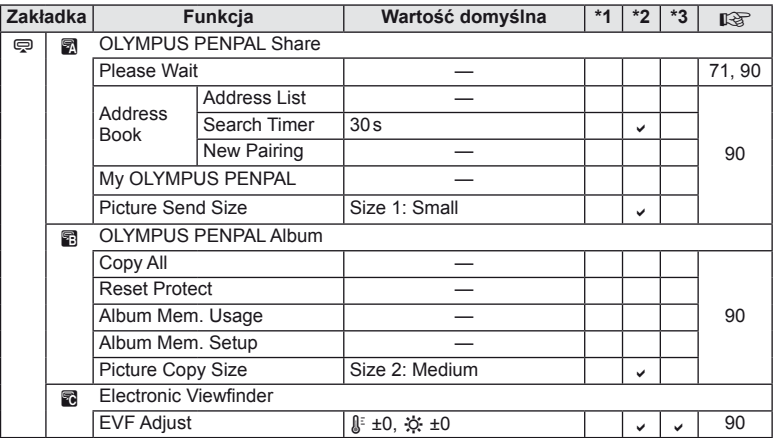

# **Dane techniczne**

## $\blacksquare$  Aparat fotograficzny

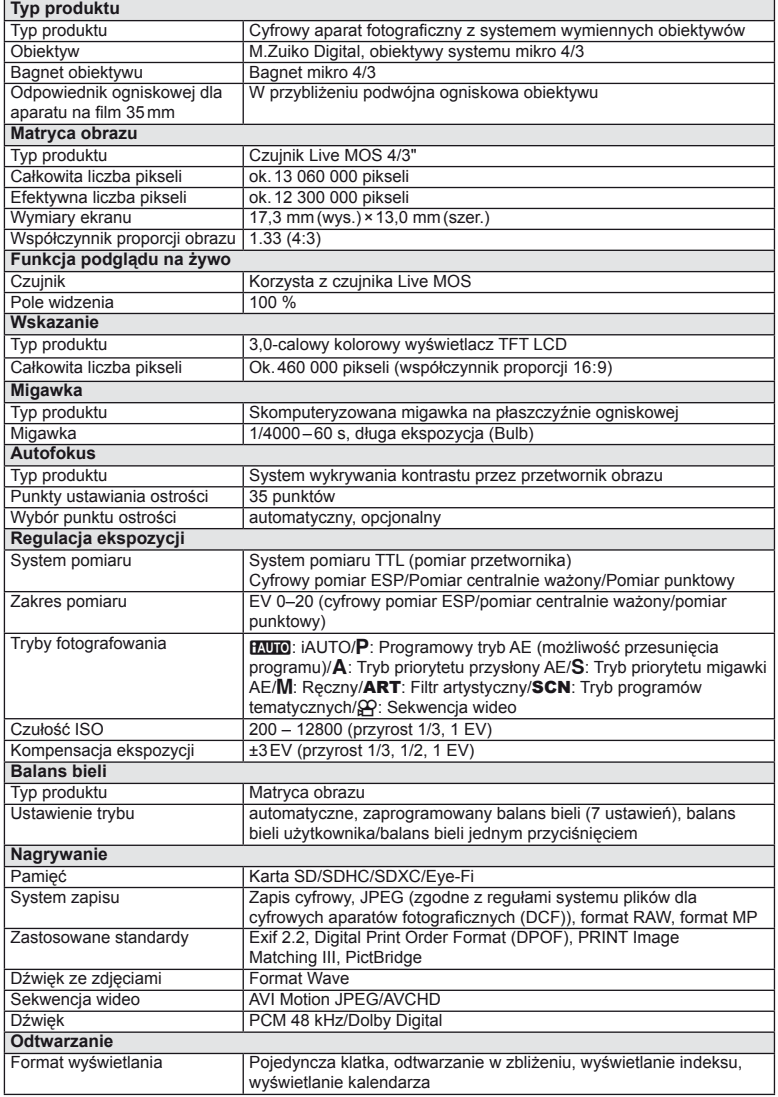

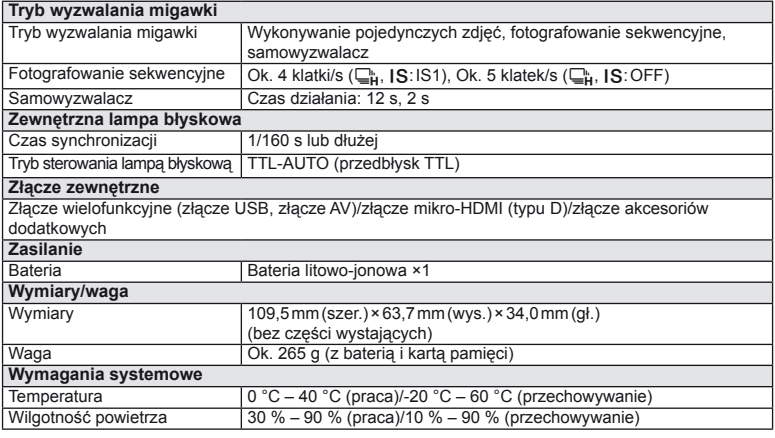

Nazwa HDMI, logo HDMI i termin High-Definition Multimedia Interface to znaki towarowe lub zastrzeżone znaki towarowe organizacji HDMI Licensing LLC.

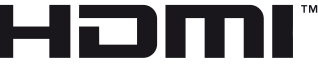

HIGH-DEFINITION MULTIMEDIA INTERFACE

#### ■ Lampa błyskowa FL-LM1

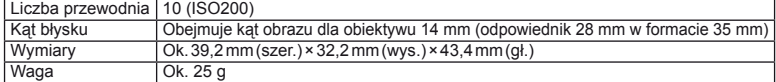

#### ■ Bateria litowo-ionowa

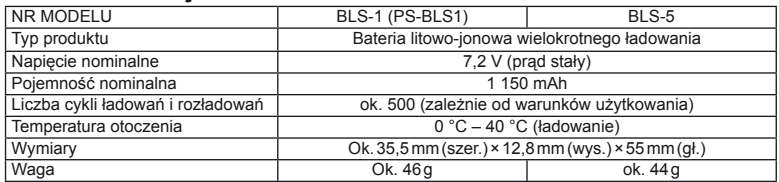

#### ■ Ładowarka litowo-jonowa

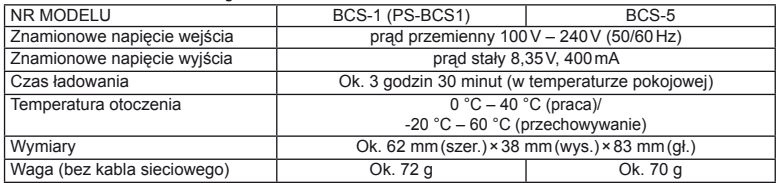

• Kabel zasilający dołączony do tego urządzenia jest przeznaczony wyłącznie do stosowania z tym urządzeniem i nie należy go używać z innymi urządzeniami. z tym urządzeniem nie należy używać kabli od innych urządzeń.

DANE TECHNICZNE MOGĄ BYĆ ZMIENIANE BEZ UPRZEDZENIA ORAZ BEZ JAKICHKOLWIEK ZOBOWIĄZAŃ ZE STRONY PRODUCENTA.

# *12* **ZASADY BEZPIECZEŃSTWA**

# **ZASADY BEZPIECZEŃSTWA**

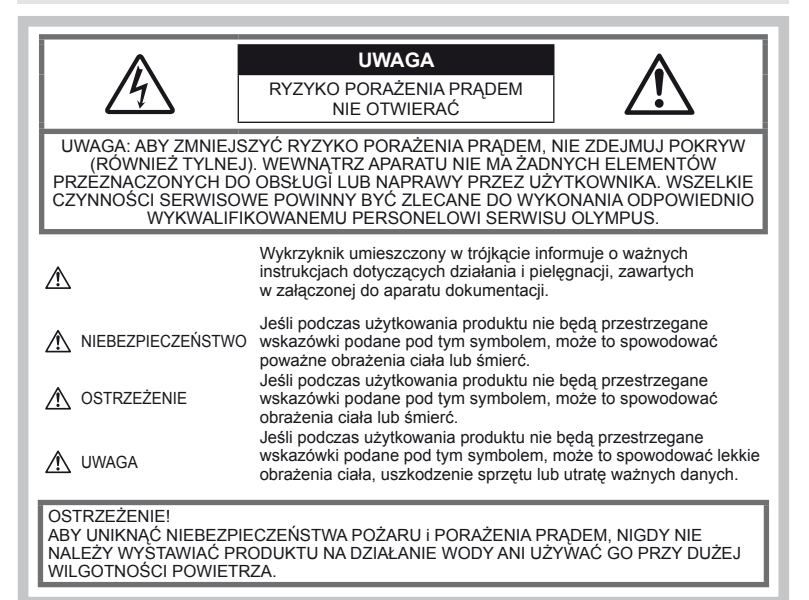

# **Ostrzeżenia ogólne**

Przeczytaj wszystkie wskazówki – przed rozpoczęciem korzystania z produktu przeczytaj całą instrukcję obsługi. Zachowaj wszystkie instrukcje i dokumenty na przyszłość.

Czyszczenie – Przed czyszczeniem zawsze odłącz produkt od ściennego gniazdka sieci elektrycznej. Do czyszczenia używaj tylko lekko wilgotnej szmatki. Do czyszczenia urządzenia nigdy nie używaj środków czyszczących w płynie lub aerozolu ani żadnych rozpuszczalników organicznych.

# Wyposażenie dodatkowe – Dla

bezpieczeństwa w celu uniknięcia uszkodzenia aparatu korzystaj wyłącznie z akcesoriów zalecanych przez firmę Olympus.

Woda i wilgoć – Zasady bezpieczeństwa dotyczące produktów o wodoodpornej konstrukcji zamieszczono w rozdziałach dotyczących odporności na wodę.

Ustawianie aparatu – Aby uniknąć uszkodzenia aparatu i zapobiec ewentualnemu wypadkowi, nigdy nie stawiaj aparatu na niestabilnej podstawie, statywie czy w niepewnym uchwycie.

Źródło zasilania – Produkt można podłączać tylko do źródła zasilania opisanego na etykiecie produktu.

Ciała obce – Aby uniknąć obrażeń ciała, nigdy nie wkładaj metalowych przedmiotów do wnętrza produktu.

Ciepło – Nigdy nie używaj ani nie przechowuj produktu w pobliżu źródła ciepła, takiego jak grzejnik, kaloryfer, piecyk i inne urządzenia grzewcze, a także w pobliżu wzmacniaczy stereo.

### **Środki ostrożności dotyczące korzystania z aparatu**

## **OSTRZEŻENIE**

- **Nie należy korzystać z aparatu w pobliżu łatwopalnych lub wybuchowych gazów.**
- **Nie używaj lampy błyskowej i diody LED w niedalekiej odległości od osób (niemowlęta, małe dzieci itp.).**

Zdjęcia należy robić w odległości przynajmniej 1 metra od twarzy fotografowanych osób. Zadziałanie lampy błyskowej zbyt blisko oczu fotografowanej osoby może spowodować chwilową utratę widzenia.

• **Aparat należy trzymać z daleka od małych dzieci i niemowląt.**

Aparat należy zawsze używać

i przechowywać w miejscach niedostępnych dla małych dzieci i niemowląt, aby uchronić je przed poniższymi niebezpiecznymi sytuacjami, które mogą stać się przyczyną poważnych obrażeń ciała:

- Zaplątanie się w pasek aparatu, co może prowadzić do uduszenia.
- Przypadkowe połknięcie baterii, kart lub innych małych elementów.
- Przypadkowe błyśnięcie lampą we własne oczy lub w oczy dziecka.
- Przypadkowe zranienie ruchomymi częściami aparatu.
- **Nie patrzeć przez aparat na słońce lub inne silne źródło światła.**
- **Nie używać ani nie przechowywać aparatu w zakurzonych lub wilgotnych miejscach.**
- **Nie zasłaniać ręką lampy przy błysku.**

# **UWAGA**

- **Jeśli aparat wydziela dziwny zapach, odgłosy lub dym, należy go natychmiast wyłączyć.** Nigdy nie wyjmować wtedy baterii gołymi rękami; grozi to pożarem lub poparzeniem dłoni.
- **Nigdy nie trzymać ani nie obsługiwać aparatu mokrymi rękami.**
- **Nie pozostawiać aparatu w miejscach, w których może być on narażony na działanie wysokich temperatur.**

Wysokie temperatury mogą powodować uszkodzenie części aparatu, a w niektórych przypadkach nawet jego zapalenie. Nie używaj ładowarki, gdy jest ona czymś przykryta (np. kocem). Może to powodować przegrzanie i w efekcie wywołać pożar.

#### • **Zachować ostrożność przy obsłudze aparatu, aby nie doznać lekkiego poparzenia.** Jeśli aparat zawiera metalowe części, ich nagrzanie może spowodować poparzenie.

Należy zwrócić uwagę na następujące kwestie:

- Aparat rozgrzewa się wskutek dłuższego używania. Trzymany w ręku gorący aparat może spowodować lekkie oparzenie.
- W miejscach o wyjątkowo niskich temperaturach temperatura korpusu aparatu może być niższa od temperatury otoczenia. Jeśli to możliwe, w niskich temperaturach aparat należy obsługiwać w rękawiczkach.

#### • **Z paskiem do noszenia aparatu należy się obchodzić ostrożnie.**

Podczas noszenia aparatu należy się ostrożnie obchodzić z paskiem. Może on łatwo zaczepić się o wystający przedmiot i spowodować poważne uszkodzenie.

## **Środki ostrożności dotyczące korzystania z baterii**

#### Należy postępować zgodnie

z przedstawionymi poniżej wskazówkami, aby zapobiec wyciekowi elektrolitu, przegrzewaniu i zapłonowi baterii, wybuchowi, porażeniom prądem i poparzeniom.

# **NIEBEZPIECZEŃSTWO**

- Aparat pracuje na baterii litowo-jonowej zgodnej z wymogami firmy Olympus. Baterię tę należy ładować za pomocą określonej przez producenta ładowarki. Nie należy używać innych ładowarek.
- Nigdy nie podgrzewać baterii ani nie wrzucać ich do ognia.
- Przenosząc lub przechowując baterie należy uważać, by nie stykały się one z żadnymi metalowymi przedmiotami, takimi jak biżuteria, spinki, zszywacze itp.
- Nigdy nie należy przechowywać baterii w miejscach narażonych na bezpośrednie światło słoneczne lub wysokie temperatury, np. w rozgrzanym samochodzie, w pobliżu źródeł ciepła itp.
- Aby zapobiec wyciekaniu elektrolitu z baterii lub uszkodzeniu ich styków, należy postępować ściśle według instrukcji użytkowania baterii. w żadnym wypadku nie należy demontować ani baterii ani ich przerabiać, np. przez lutowanie itp.
- Jeśli elektrolit z baterii dostanie się do oczu, należy natychmiast przemyć oczy czystą, chłodną, bieżącą wodą, a następnie jak najszybciej skorzystać z pomocy lekarskiej.
- Baterie należy zawsze przechowywać w miejscach niedostępnych dla małych dzieci. Jeśli dziecko połknie baterię, należy natychmiast skorzystać z pomocy lekarskiej.
- W przypadku zauważenia, że ładowarka wydziela dym, ciepło lub dziwny zapach bądź emituje nietypowy hałas, należy natychmiast przerwać użycie i odłączyć ładowarkę od gniazda elektrycznego, a następnie skontaktować się z autoryzowanym przedstawicielem lub centrum serwisowym.

# **OSTRZEŻENIE**

- Baterie powinny być zawsze suche.
- Aby zapobiec wyciekaniu elektrolitu z baterii, przegrzaniu lub wybuchowi baterii, należy używać wyłącznie baterii zalecanych dla tego produktu.
- Baterie należy zainstalować w aparacie w sposób opisany w instrukcji obsługi.
- Jeśli baterie przeznaczone do wielokrotnego ładowania (akumulatorki) nie naładują się w określonym przez producenta czasie, należy przerwać ładowanie i nie używać takich baterii.
- Nie należy korzystać z baterii pękniętych lub wykazujących inne uszkodzenia
- Jeśli z baterii wycieknie elektrolit, zmieni ona kolor lub kształt albo wykaże inne nietypowe oznaki podczas pracy, należy natychmiast przerwać używanie aparatu.
- Jeśli elektrolit z baterii dostanie się na ubranie lub skórę, należy natychmiast zdjąć ubranie i przemyć skażone miejsca czystą, zimną, bieżącą wodą. Jeśli elektrolit spowoduje poparzenie skóry, należy natychmiast skorzystać z pomocy lekarskiej.
- Nie należy narażać baterii na silne wstrząsy i stałe drgania.

#### **UWAGA**

• Przed włożeniem baterii do aparatu należy zawsze sprawdzić, czy nie wykazuje ona wycieków, odbarwień, odkształceń czy innych nietypowych oznak.

**114** PL **WASADIECZER PROTECTE**<br>WASADIENT BEZPIECZEK **ŃSTWA**

*12*

- Bateria może się nagrzać wskutek długiego używania. Aby uniknąć lekkich poparzeń, nie należy wyjmować baterii od razu po zakończeniu używania aparatu.
- Jeżeli aparat ma być przechowywany przez dłuższy czas, należy z niego wyjąć baterię.
- Ten aparat pracuje na baterii litowo-jonowej zgodnej z wymogami firmy Olympus. Nie należy używać innych typów baterii. w celu zapewnienia bezpiecznego i właściwego korzystania z baterii, należy przed użyciem zapoznać się z instrukcją jej użytkowania.
- Jeżeli zaciski baterii staną się wilgotne lub zatłuszczone, może to spowodować brak styku z aparatem. Przed użyciem baterię należy dokładnie wytrzeć suchą szmatką.
- Przed pierwszym użyciem lub po dłuższym okresie nieużywania należy zawsze naładować baterię.
- Używając w niskich temperaturach aparatu zasilanego baterią należy, o ile jest to możliwe, trzymać aparat wraz z zapasowymi bateriami w jak najcieplejszym miejscu. Bateria, która w niskich temperaturach może się wydawać wyczerpana, może odzyskać normalną moc
- po ogrzaniu do temperatury pokojowej. Liczba zdjęć, jaką można wykonać, zależy od warunków fotografowania oraz baterii.
- Przed dłuższą podróżą, w szczególności za granicę, należy się zaopatrzyć w dodatkowe baterie. Zalecany typ baterii może być trudno dostępny podczas podróży.
- Jeśli aparat ma nie być używany przez dłuższy czas, należy go umieścić w chłodnym miejscu.
- Oddawaj baterie do punktów recyklingu pomóż chronić naturalne zasoby naszej planety. Wyrzucając zużyte baterie należy się upewnić, czy ich końcówki są osłonięte, i zawsze przestrzegać lokalnych przepisów prawa oraz innych regulacji.

#### **Warunki użytkowania aparatu**

- Aby chronić precyzyjne elementy niniejszego produktu, nigdy podczas używania lub przechowywania nie należy pozostawiać aparatu w następujących miejscach:
	- W miejscach o wysokiej, ekstremalnie wysokiej lub ekstremalnie zmiennej temperaturze i/lub wilgotności. Bezpośrednio na świetle słonecznym. na plaży, w zamkniętym samochodzie, w pobliżu źródeł ciepła (kuchenka, kaloryfer itp.) lub nawilżaczy powietrza.
	- w miejscach zapiaszczonych lub zakurzonych i zapylonych,
	- w pobliżu materiałów łatwopalnych i wybuchowych,
	- w miejscach wilgotnych, np. w łazience lub na deszczu, Przy używaniu produktu z obudowami zabezpieczającymi przez czynnikami pogodowymi należy się zapoznać z instrukcjami obsługi tych obudów.
	- w miejscach narażonych na silne wibracje.
- Nie należy nigdy upuszczać aparatu i narażać go na silne wstrząsy lub drgania.
- Kiedy aparat jest umieszczony na statywie, do regulacji jego położenia należy używać głowicy statywu. Nie zginać aparatu.
- Nie zostawiać aparatu z obiektywem skierowanym bezpośrednio na słońce. Może to spowodować uszkodzenie obiektywu lub kurtyny migawki, nieprawidłowe kolory, efekty

tzw. zjawy na zdjeciach lub nawet zapalenie się aparatu.

- Nie dotykaj elektrycznych styków aparatu i wymiennych obiektywów. Pamiętaj o założeniu pokrywy po zdjęciu obiektywu.
- Jeśli aparat ma być przechowywany przez dłuższy czas, należy z niego wyjąć baterię. Przechowywać aparat w chłodnym, suchym miejscu, aby zapobiec skraplaniu pary wodnej lub powstawaniu pleśni w jego wnętrzu. Po dłuższym okresie przechowywania sprawdzić, czy aparat nadal działa funkcjonuje, np. włączając go i naciskając spust migawki.
- Aparat może nie działać prawidłowo, gdy jest używany w miejscach, w których jest narażony na działanie pola magnetycznego/ elektromagnetycznego, fal radiowych lub wysokich napięć, np. w pobliżu telewizora, kuchenki mikrofalowej, konsoli do gier wideo, głośników, dużego monitora, wieży telewizyjno-radiowej lub wieży transmisyjnej. w takich sytuacjach należy wyłączyć i ponownie włączyć aparat.
- Zawsze przestrzegać opisanych w instrukcji obsługi aparatu ograniczeń dotyczących wymagań systemowych.
- Nie należy bezpośrednio dotykać ani wycierać przetwornika obrazu aparatu.

#### **Wskazanie**

Wyświetlacz znajdujący się z tyłu aparatu to monitor LCD.

- W mało prawdopodobnym przypadku pęknięcia wyświetlacza nie należy wkładać ciekłych kryształów do ust. Materiał, który przywarł do rąk, stóp lub materiału, należy natychmiast spłukać.
- W górnej/dolnej części monitora może pojawiać się jasny pasek, lecz nie świadczy to o jego nieprawidłowym działaniu.
- Jeśli obiekt oglądany jest przez aparat pod kątem, jego krawędzie na monitorze mogą wydawać się postrzępione. Nie świadczy to o nieprawidłowym działaniu monitora i będzie mniej widoczne w trybie odtwarzania zdjęć.
- W miejscach o niskiej temperaturze włączanie monitora może długo trwać, bądź jego kolor może się czasowo zmienić. Przy używaniu aparatu w ekstremalnie zimnych miejscach korzystne jest umieszczenie go od czasu do czasu w cieplejszym miejscu. Monitor gorzej działający w niskich temperaturach powróci do normalnego stanu w normalnej temperaturze.
- Monitor wykonany jest z zastosowaniem precyzyjnej technologii. Na wyświetlaczu mogą się jednak stale pojawiać się ciemne lub jasne punkty. W zależności od charakterystyki lub kąta, pod

jakim użytkownik patrzy na monitor, punkty te mogą nie mieć jednolitego koloru i jasności. Nie jest to usterka.

#### **Obiektyw**

- Nie należy go zanurzać w wodzie ani ochlapywać wodą.
- Nie należy go upuszczać lub działać na niego dużą siłą.
- Nie trzymać za ruchome części obiektywu.
- Nie dotykaj powierzchni szklanej obiektywu.
- Nie dotykaj styków obiektywu.
- Nie poddawać gwałtownym zmianom temperatury.
- Roboczy zakres temperatur to: -10 °C 40 °C. Aparatu należy zawsze używać jedynie w temperaturach z tego zakresu.

#### **Zastrzeżenia prawne**

- Firma Olympus nie ponosi odpowiedzialności ani nie udziela gwarancji w związku z uszkodzeniami, utratą spodziewanych zysków (przy zgodnym z prawem korzystaniu z aparatu) ani roszczeniami osób trzecich występującymi wskutek nieprawidłowego użytkowania produktu.
- Olympus nie ponosi odpowiedzialności ani nie udziela gwarancji w związku z uszkodzeniami lub utratą spodziewanych zysków (przy zgodnym z prawem korzystaniu z aparatu), występującymi wskutek skasowania danych dotyczących zdjęć.

#### **Wykluczenie odpowiedzialności**

- Firma Olympus nie ponosi odpowiedzialności ani nie udziela żadnych gwarancji, bezpośrednich ani pośrednich, w związku z treścią niniejszej instrukcji oraz oprogramowania, i nie będzie ponosić odpowiedzialności prawnej za żadną domyślną gwarancję ani za przydatność produktu do obrotu handlowego bądź jego przydatność do określonego celu oraz za żadne szkody następcze, losowe lub pośrednie (w tym także, ale nie tylko, utratę zysków, przerwy w prowadzeniu działalności gospodarczej lub utratę danych związanych z działalnością gospodarczą), powstałe w wyniku korzystania lub niemożności skorzystania z tych materiałów pisemnych, oprogramowania lub sprzętu. Systemy prawne niektórych krajów nie dopuszczają ograniczenia lub wykluczenia odpowiedzialności za szkody następcze lub losowe bądź gwarancji domniemanej, w związku z czym może się ono nie stosować do niektórych klientów.
- Firma Olympus zastrzega sobie wszelkie prawa do niniejszej instrukcji.

## **Ostrzeżenie**

Nieautoryzowane fotografowanie bądź korzystanie z materiałów chronionych prawem autorskim może stanowić naruszenie obowiązujących praw autorskich. Firma Olympus nie ponosi odpowiedzialności za nieautoryzowane fotografowanie oraz inne działania naruszające prawa autorskie.

#### **Informacja o prawach autorskich**

Wszelkie prawa zastrzeżone. Żadna część tych materiałów pisemnych ani oprogramowania nie może być powielana bądź wykorzystywana w żadnej formie, elektronicznej ani mechanicznej (włącznie z kserowaniem i nagrywaniem), ani też przy użyciu żadnych innych nośników i baz danych, bez uprzedniej pisemnej zgody firmy Olympus. Firma Olympus nie ponosi odpowiedzialności w związku z korzystaniem z informacji zawartych w tej instrukcji obsługi lub w oprogramowaniu ani za powstałe na skutek korzystania z tych informacji szkody. Firma Olympus zastrzega sobie prawo do zmian funkcji i treści tej publikacji lub oprogramowania bez uprzedzenia.

# **Deklaracja FCC**

Zakłócenia radiowo-telewizyjne Wszelkie zmiany i modyfikacje, które nie zostały w sposób wyraźny zaaprobowane przez producenta, mogą pozbawić użytkownika uprawnień do korzystania ze sprzętu. Ten sprzęt został przetestowany i zaaprobowany pod kątem ograniczeń obowiązujących dla urządzeń cyfrowych klasy B, stosownie do części 15 normy FCC. Ograniczenia te zostały nałożone w celu zapewnienia odpowiedniej ochrony przed szkodliwymi zakłóceniami w instalaciach mieszkaniowych.

Niniejszy sprzęt generuje, wykorzystuje oraz może emitować fale o częstotliwościach radiowych i – jeśli nie jest zainstalowany i użytkowany zgodnie z instrukcją obsługi – może powodować szkodliwe zakłócenia komunikacji radiowej.

Jednakże nie ma gwarancji, że w przypadku poszczególnych instalacji zakłócenia te nie nastąpią. Jeśli ten sprzęt powoduje szkodliwe zakłócenia odbioru fal radiowych i telewizyjnych, co można stwierdzić przez włączenie i wyłączenie sprzętu, użytkownik może spróbować usunąć te zakłócenia przez zastosowanie jednego lub kilku z następujących środków:

- Regulując antenę odbiorczą lub przestawiając ją w inne miejsce.
- Zwiększając odległość pomiędzy aparatem i zakłócanym odbiornikiem.
- Podłączając sprzęt do gniazdka elektrycznego w innym obwodzie elektrycznym niż obwód, do którego jest podłączony odbiornik.
- Kontaktując się ze sprzedawcą lub doświadczonym technikiem radiowotelewizyjnym w celu uzyskania pomocy. Aparat można podłączać do komputera (PC) wyposażonego w port USB wyłącznie przy użyciu kabla USB dostarczanego przez firmę OLYMPUS.

Wszelkie nieuprawnione zmiany lub modyfikacje niniejszego urządzenia skutkują pozbawieniem prawa do użytkowania urządzenia.

#### **Używać wyłącznie przystosowanych do produktu baterii do wielokrotnego ładowania i ładowarek**

Stanowczo zalecamy używanie wyłącznie oryginalnych, przystosowanych do produktów firmy Olympus baterii do wielokrotnego ładowania i ładowarek.

Używanie innej baterii przeznaczonej do wielokrotnego ładowania lub innej ładowarki może spowodować pożar lub zranienia spowodowane wyciekiem elektrolitu, nagrzaniem i zapłonem albo uszkodzeniem baterii. Firma Olympus nie odpowiada za wypadki i szkody, które mogą być spowodowane przez używanie baterii i/lub ładowarek nie będących oryginalnymi akcesoriami firmy Olympus.

## **Dla klientów z Ameryki Północnej i Południowej**

#### Dla klientów w USA

Deklaracja zgodności Numer modelu : E-PM1 Osoba odpowiedzialna<br>Adres

- -
- Nazwa handlowa : OLYMPUS<br>Osoba odpowiedzialna : OLYMPUS IMAGING AMERICA INC.

Adres : 3500 Corporate Parkway, P. O. Box 610, Center Valley, PA 18034-0610, USA  $: 484 - 896 - 5000$ 

Zgodnie z przeprowadzonymi badaniami urządzenie spełnia normy FCC

DO UŻYTKU DOMOWEGO LUB BIUROWEGO

To urządzenie spełnia normy FCC, część 15. Warunkami użytkowania urządzenia są dwa warunki:

- (1) Urządzenie nie może generować szkodliwych zakłóceń.
- (2) Urządzenie musi przyjmować wszelkie odbierane zakłócenia, włącznie z zakłóceniami mogącymi powodować niepożądane działanie.

#### Dla klientów w Kanadzie

To urządzenie cyfrowe klasy B jest zgodne z kanadyjską normą ICES-003.

## **Dla klientów w Europie**

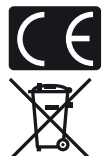

Symbol "CE" oznacza, że niniejszy produkt spełnia europejskie wymagania w zakresie bezpieczeństwa, ochrony zdrowia, środowiska i konsumenta. Aparaty z oznaczeniem "CE" są przeznaczone do sprzedaży w Europie.

Przedstawiony tu symbol [przekreślony wizerunek kosza na kółkach, zgodny z dyrektywą WEEE, aneks IV] informuje o istniejącym w UE obowiązku sortowania i osobnego usuwania lub utylizacji sprzętu elektronicznego.

Nie należy wyrzucać tego sprzętu razem ze śmieciami i odpadkami domowymi. Pozbywając się tego produktu, należy korzystać z funkcjonujących w poszczególnych krajach systemów zbiórki odpadów i surowców wtórnych.

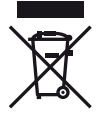

Przedstawiony tu symbol [przekreślony wizerunek kosza na kółkach, zgodny z dyrektywą 2006/66/UE, aneks II] informuje o istniejącym w UE obowiązku sortowania zużytych baterii.

Nie należy wyrzucać baterii razem ze śmieciami i odpadkami domowymi. Przy pozbywaniu się baterii prosimy o korzystanie z funkcjonujących w poszczególnych krajach systemów i rozwiązań zbierania surowców wtórnych.

#### **Warunki gwarancji**

- 1 W przypadku wad produktu występujących pomimo jego prawidłowego użycia (zgodnie z pisemną instrukcją obsługi dołączoną do urządzenia) w okresie obowiązywania odpowiedniej gwarancji krajowej w przypadku zakupu u autoryzowanego przedstawiciela firmy Olympus na obszarze handlowym Olympus Europa Holding GmbH, zgodnie z wykazem umieszczonym w witrynie http://www.olympus.com, produkt ten bedzie, według uznania firmy Olympus, podlegał bezpłatnej naprawie lub wymianie. W celu zgłoszenia roszczeń z tytułu niniejszej gwarancji należy zwrócić produkt wraz z niniejszą kartą gwarancyjną przed upływem okresu obowiązywania odpowiedniej gwarancji krajowej do przedstawiciela, u którego został on nabyty, lub do dowolnego innego punktu serwisowego Olympus na obszarze handlowym obsługiwanym przez spółkę Olympus Europa Holding GmbH, podanego na stronie internetowej: http://www.olympus.com. W trakcie rocznego okresu obowiązywania gwarancji światowej klientowi przysługuje prawo zwrotu produktu w dowolnym punkcie serwisowym firmy Olympus. Należy zwrócić uwagę na fakt, że punkty serwisowe Olympus nie działają we wszystkich krajach.
- 2 Koszty dostarczenia produktu do autoryzowanego punktu serwisowego Olympus regulują lokalne przepisy prawa. Na terenie Polski koszty takie ponosi Olympus Polska (Procedura Zgłoszenia Reklamacji dostępna na stronie internetowej www.olympus.pl)

#### **Warunki gwarancji**

1 "Firma OLYMPUS IMAGING CORP., Shinjuku Monolith, 2-3-1 Nishi-Shinjuku, Shinjuku-ku, Tokyo 163-0914, Japonia, przyznaje jednoroczną gwarancję światową. Tę światową gwarancję należy przedstawić w autoryzowanym serwisie firmy Olympus przed dokonaniem każdej naprawy gwarancyjnej. Jest ona ważna tylko wraz z kartą gwarancyjną i dowodem zakupu, które należy przedstawić w autoryzowanym serwisie firmy Olympus. Należy wzjąć pod uwagę, że niniejsza gwarancja stanowi dodatek do ustawowych praw klienta wynikających z krajowych przepisów dotyczących sprzedaży towarów konsumenckich i nie wpływa na te prawa."

- 2 Niniejsza gwarancja nie obejmuje następujących sytuacji (koszty naprawy poniesie klient, nawet jeśli wystąpiły one we wskazanym wyżej okresie gwarancyjnym):
	- (a) Wszelkich wad powstałych w wyniku niewłaściwego posługiwania się urządzeniem (np. w wyniku czynności, która nie była wymieniona w instrukcji obsługi lub w innych instrukcjach itp.).
	- (b) Wszelkich wad powstałych w wyniku napraw, modyfikacji, czyszczenia itp. przeprowadzanych przez osoby inne niż personel firmy Olympus lub autoryzowany punkt serwisowy Olympus.
	- (c) Wszelkich wad lub uszkodzeń powstałych w trakcie transportu oraz w wyniku upadku, uderzenia itp. po nabyciu produktu.
	- (d) Wszelkich wad lub uszkodzeń powstałych w wyniku pożaru, trzęsienia ziemi, powodzi, uderzenia pioruna, innych klęsk żywiołowych, zanieczyszczenia środowiska lub niestabilności napięcia.
	- (e) Wszelkich wad powstałych w wyniku niestarannego lub nieprawidłowego przechowywania (takiego jak przechowywanie produktu w wysokiej temperaturze i wilgotności, w pobliżu preparatów odstraszających owady lub toksycznych substancji itp.), niewłaściwej konserwacji itp.
	- (f) Wszelkich wad powstałych w wyniku stosowania wyładowanych baterii itp.
	- (g) Wszelkich wad powstałych w wyniku dostania się piasku, błota itp. do wnętrza obudowy produktu.
	- (h) Zwrotu produktu bez karty gwarancyjnej.
	- (i) Jeżeli w karcie gwarancyjnej wprowadzono jakiekolwiek poprawki dotyczące daty zakupu, danych klienta lub sprzedawcy czy numeru seryjnego.
	- (j) Jeżeli wraz z kartą gwarancyjną nie został okazany dowód zakupu.
- 3 Niniejsza gwarancja dotyczy wyłącznie produktu; gwarancja nie obejmuje żadnego wyposażenia dodatkowego, takiego jak pokrowiec, pasek, osłona obiektywu i baterie.
- 4 Odpowiedzialność firmy Olympus z tytułu niniejszej gwarancji jest ograniczona wyłącznie do naprawy lub wymiany produktu. Z zakresu gwarancji wyklucza się wszelką odpowiedzialność za jakiekolwiek szkody pośrednie poniesione przez klienta z powodu wady produktu, w szczególności za straty lub uszkodzenia obiektywów, filmów, innego wyposażenia bądź akcesoriów używanych wraz z produktem lub za jakiekolwiek straty wynikające ze zwłoki w naprawie bądź z utraty danych. Gwarancja na sprzedany towar konsumpcyjny nie wyłącza, nie ogranicza ani nie zawiesza uprawnień kupującego wynikających z niezgodności towaru z umową. Powyższe wykluczenie nie narusza obowiązujących przepisów prawa.

#### **Uwagi dotyczące przechowywania gwarancji**

- 1 Niniejsza gwarancja jest ważna wyłącznie wtedy, jeżeli karta gwarancyjna została prawidłowo wypełniona przez personel firmy lub jej autoryzowanego przedstawiciela oraz gdy inne dokumenty stanowią wystarczający dowód zakupu. W związku z tym prosimy o sprawdzenie, czy na karcie gwarancyjnej jest wpisane Twoje nazwisko, nazwę przedstawiciela, numer seryjny urządzenia oraz rok, miesiąc i dzień zakupu, bądź czy do niniejszej karty gwarancyjnej dołączono oryginał faktury lub paragon zakupu (na którym widnieje nazwa przedstawiciela, data zakupu oraz typ produktu). Firma Olympus zastrzega sobie prawo do odmowy bezpłatnej naprawy w przypadku okazania niewypełnionej karty gwarancyjnej oraz braku powyższego dokumentu lub jeżeli zawarte w nim informacje są niepełne lub nieczytelne.
- 2 Ze względu na brak możliwości ponownego wydania karty gwarancyjnej należy ją przechowywać w bezpiecznym miejscu.
	- Zapoznaj się z listą dostępną na stronie internetowej: http://www.olympus.com, na której znajdują się informacje na temat międzynarodowej sieci autoryzowanych punktów serwisowych Olympus.

## **Znaki handlowe**

- IBM jest zarejestrowanym znakiem handlowym firmy International Business Machines Corporation.
- Microsoft i Windows są zarejestrowanymi znakami handlowymi firmy Microsoft Corporation.
- Macintosh jest znakiem handlowym Apple Inc.
- Logotypy SDHC i SDXC są znakami towarowymi.
- Eye-Fi jest znakiem handlowym Eye-Fi, Inc.
- Technologia korygowania cieni ("Shadow Adjustment Technology") zawiera opatentowane technologie firmy Apical Limited.

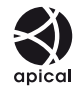

- AVCHD i logo AVCHD są znakami handlowymi firm Sony i Panasonic.
- Wyprodukowano na licencji Dolby Laboratories. Dolby i symbol z podwójnym D są znakami towarowymi firmy Dolby Laboratories.
- Technologia przejść w pokazach slajdów została zapewniona przez firmę HI Corporation.

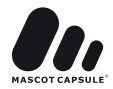

- Wszystkie inne nazwy produktów wymienione w niniejszej instrukcji są znakami handlowymi i/lub zarejestrowanymi znakami handlowymi ich właścicieli.
- Micro Four Thirds i logo Micro Four Thirds są znakami towarowymi firmy OLYMPUS IMAGING Corporation w Japonii, Stanach Zjednoczonych, krajach Unii Europejskiej i innych krajach.
- Termin "PENPAL" jest używany w odniesieniu do OLYMPUS PENPAL.
- Aparat wykorzystuje system plików "Design Rule for Camera File System/DCF" (reguła plików dla aparatów cyfrowych), będący standardem utworzonym przez Japan Electronics and Information Technology Industries Association (JEITA) (Japońskie Zrzeszenie Producentów Branży Elektronicznej i Informatycznej).

THIS PRODUCT IS LICENSED UNDER THE AVC PATENT PORTFOLIO LICENSE FOR THE PERSONAL AND NONCOMMERCIAL USE OF a CONSUMER TO (i) ENCODE VIDEO IN COMPLIANCE WITH THE AVC STANDARD ("AVC VIDEO") AND/OR (ii) DECODE AVC VIDEO THAT WAS ENCODED BY a CONSUMER ENGAGED IN a PERSONAL AND NON-COMMERCIAL ACTIVITY AND/OR WAS OBTAINED FROM a VIDEO PROVIDER LICENSED TO PROVIDE AVC VIDEO. NO LICENSE IS GRANTED OR SHALL BE IMPLIED FOR ANY OTHER USE. ADDITIONAL INFORMATION MAY BE OBTAINED FROM MPEG LA, L.L.C. SEE HTTP://WWW.MPEGLA.COM

## **Tabela systemu**

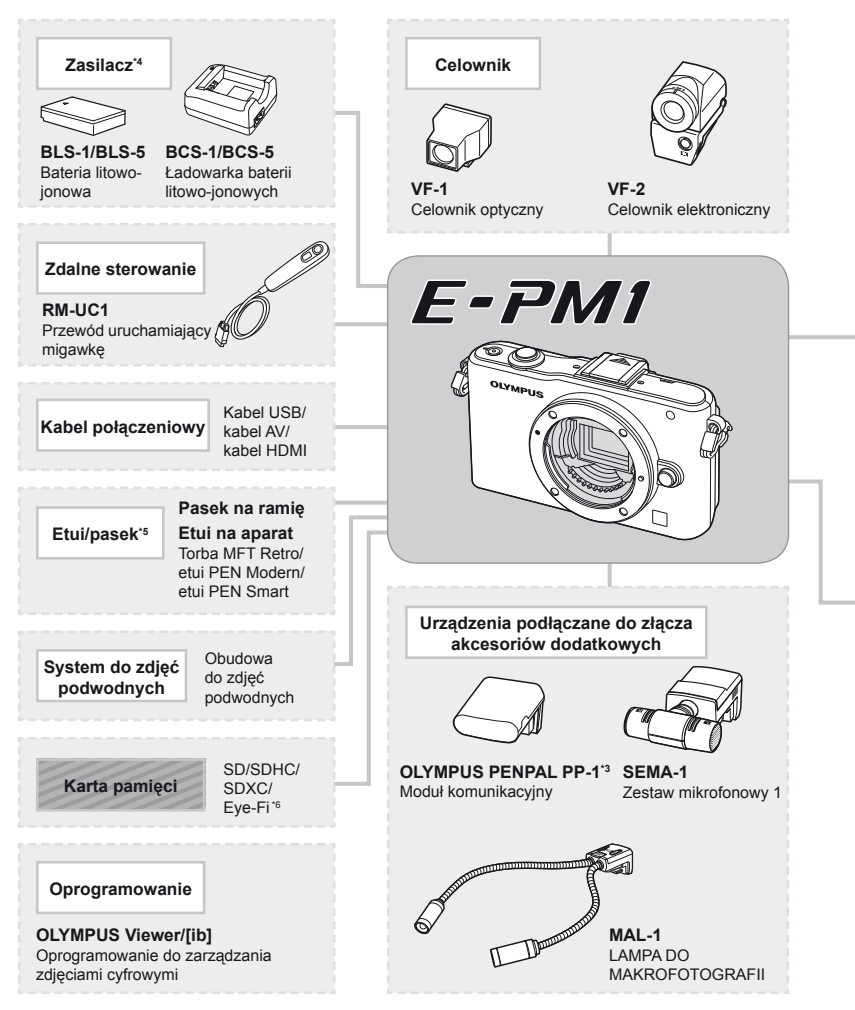

- \*1 Nie wszystkie obiektywy mogą być używane z adapterem. Więcej szczegółów na ten temat można znaleźć w oficjalnej witrynie firmy Olympus. Należy także pamiętać, że produkcja obiektywów systemu OM została zakończona.
- \*2 Informacje na temat zgodnych obiektywów można znaleźć w oficjalnej witrynie firmy Olympus.
- \*3 Z modułu OLYMPUS PENPAL można korzystać wyłącznie w regionie, w którym został on zakupiony. w zależności od obszaru jego używanie może naruszać przepisy dotyczące fal radiowych i może podlegać sankcjom.
- \*4 Do ładowania baterii przeznaczonych do wielokrotnego ładowania należy używać tylko zgodnych ładowarek baterii.

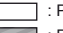

: Produkty zgodne z aparatem E-PM1 : Produkty dostępne w sprzedaży

Aby uzyskać najnowsze informacje, należy odwiedzić witrynę firmy Olympus.

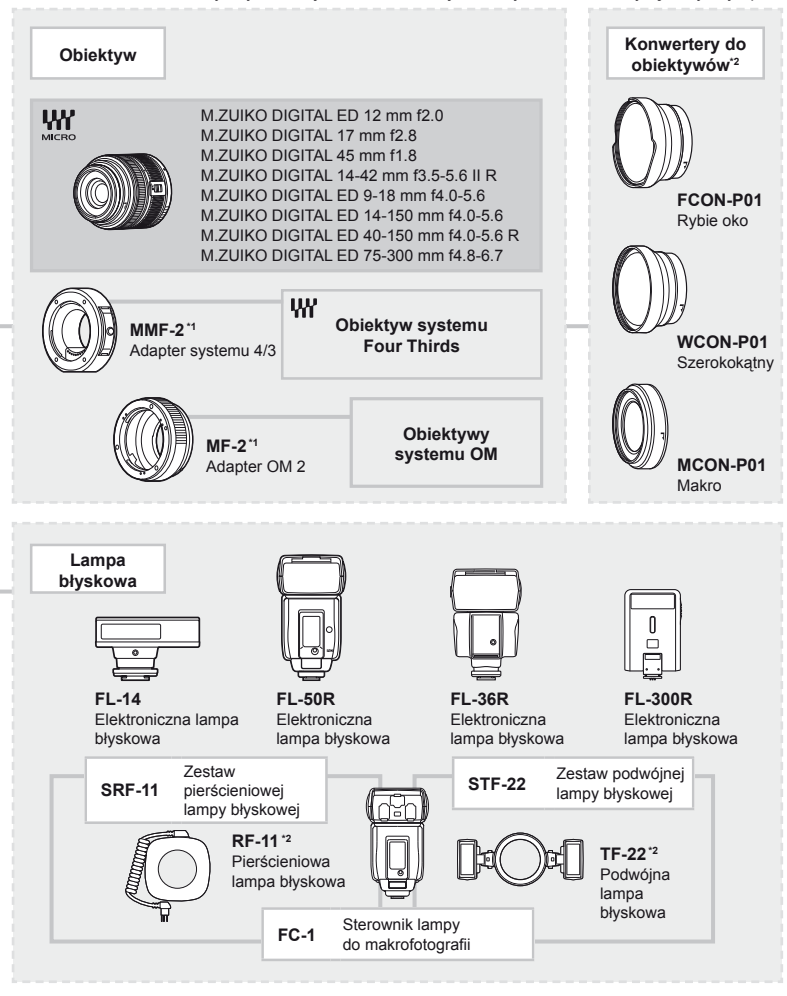

\*5 Niektóre akcesoria mogą nie być w danym regionie.

\*6 Należy używać zgodnie z lokalnymi przepisami.

# **Indeks**

# Symbole

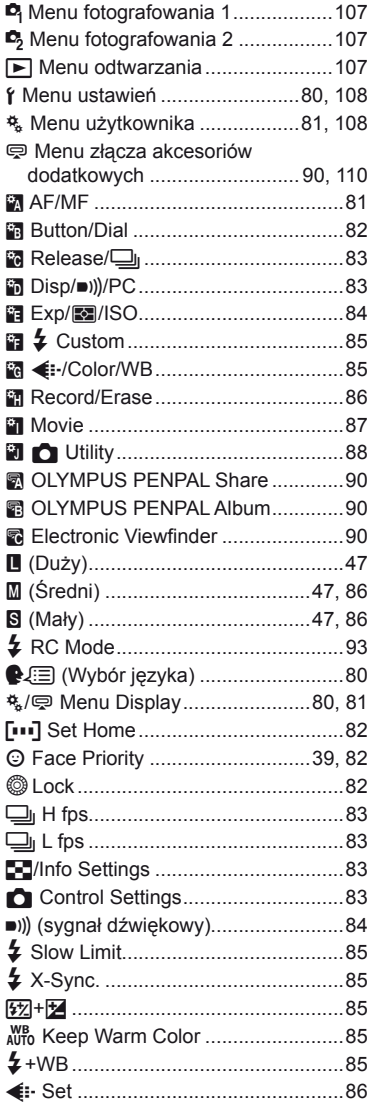

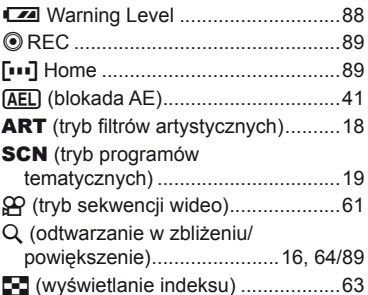

### $\mathbf{A}$

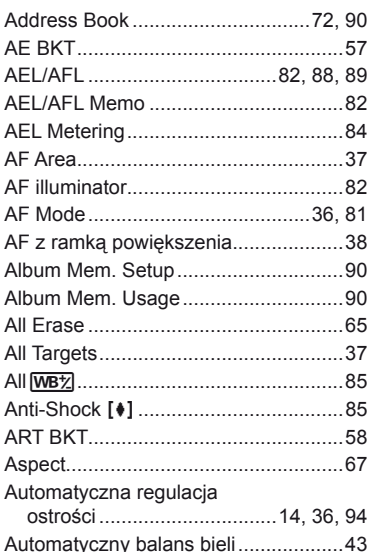

## $\overline{B}$

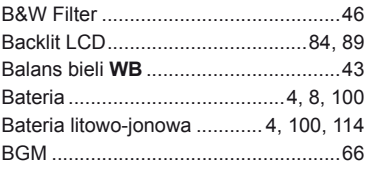

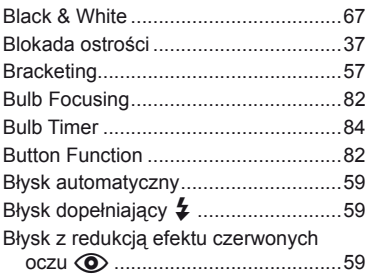

# **C**

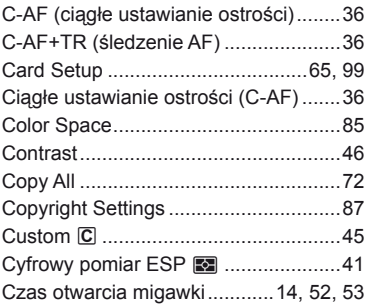

# **D**

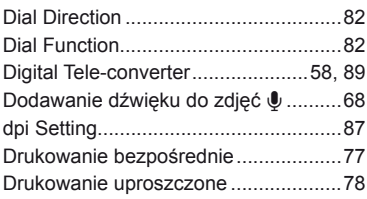

# **E**

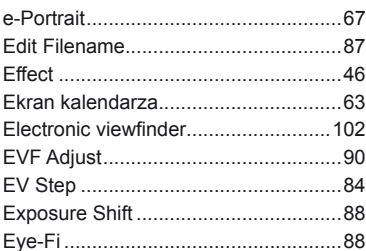

## **F**

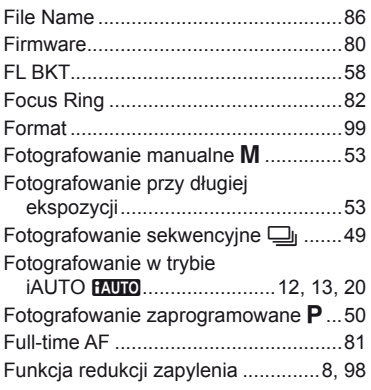

# **G**

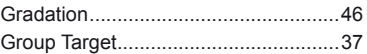

# **H**

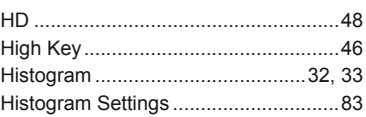

# **I**

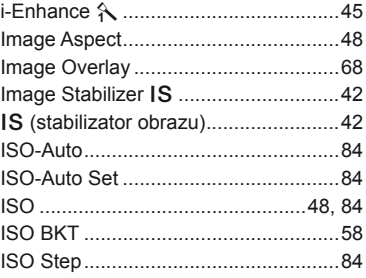

# **J**

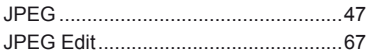

# **K**

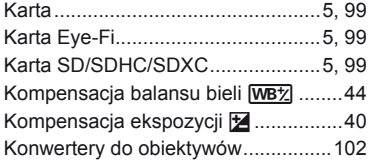

# **Ł**

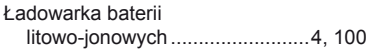

# **L**

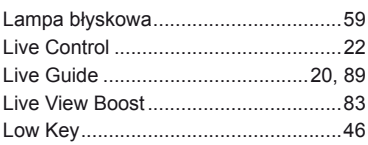

# **M**

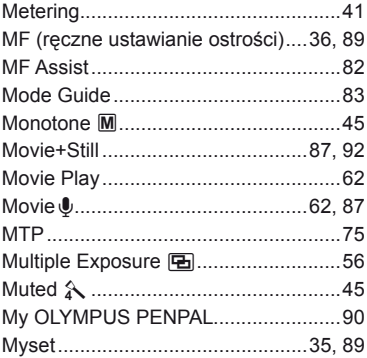

## **N**

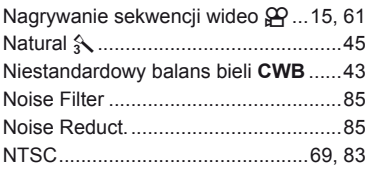

# **O**

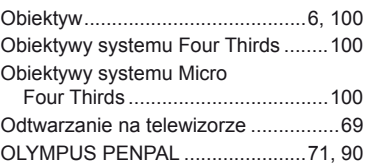

## **P**

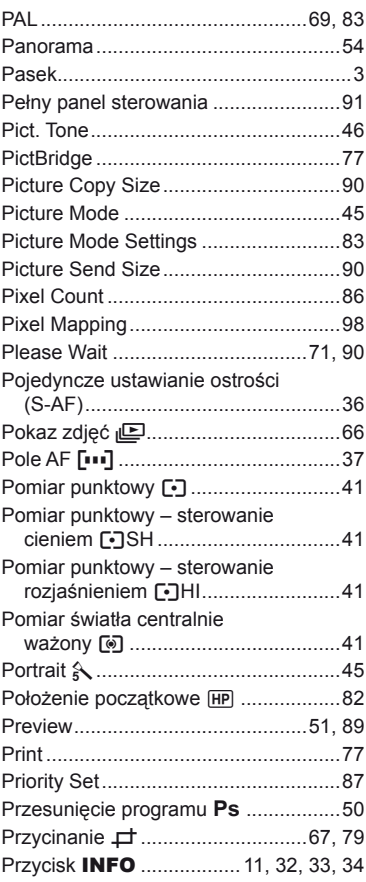

# **Q**

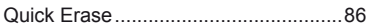

# **R**

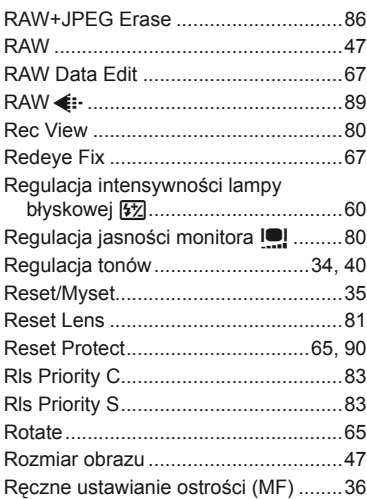

# **S**

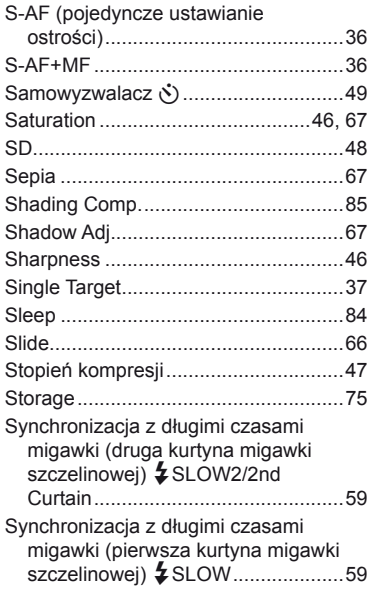

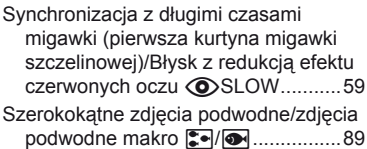

# **T**

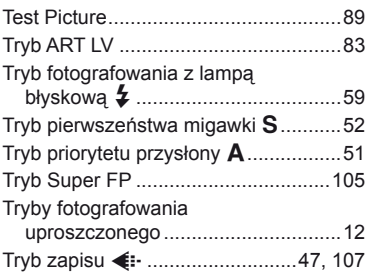

# **U**

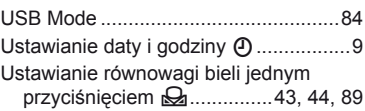

# **V**

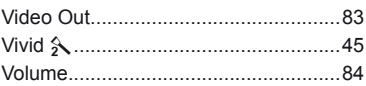

## **W**

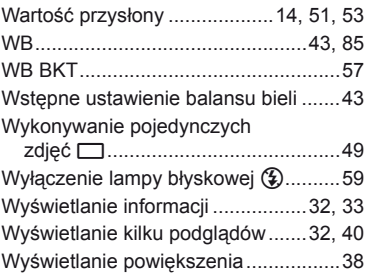

## **Z**

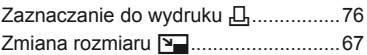

# **OLYMPUS**

http://www.olympus.com/

#### OLYMPUS EUROPA HOLDING GMBH

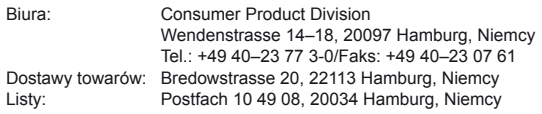

#### **Europejskie wsparcie techniczne dla klientów:**

Zapraszamy do odwiedzenia naszych stron internetowych **http://www.olympus-europa.com**

lub do kontaktu telefonicznego z BEZPŁATNYM NUMEREM\*: **00800–659 678 71**

\* Prosimy pamiętać, że niektórzy operatorzy (komórkowych) sieci telefonicznych nie zapewniają dostępu do powyższego numeru lub wymagają wprowadzenia dodatkowego prefiksu przed numerami +800.

Klienci pochodzący z krajów nie wymienionych na liście lub nie mogący uzyskać połączenia z powyższym numerem mogą dzwonić pod następujące numery NUMERY PŁATNE: **+49 180 5–67 10 83** lub **+49 40–237 73 48 99**. Nasze wsparcie techniczne dla klientów dostępne jest od godziny 9.00 do godziny 18.00 czasu środkowoeuropejskiego (od poniedziałku do piątku).

**Poland: Olympus Polska Sp. z o.o. – biuro** Adres: Olympus Polska sp. z o.o. ul. Suwak 3 02-676 Warszawa Tel.: (22) 366 00 77 Faks: (22) 831 04 53

**Naprawa produktów Olympus** Informacje dotyczące obsługi napraw gwarancyjnych i pogwarancyjnych Olympus Polska udziela w dni powszednie w godzinach 8:30–16:30 Adres: Olympus Polska Sp. z o.o. Tel.: (22) 366 00 66 Faks: (22) 831 04 53 E-mail: serwis@olympus.pl Internet: www.olympus.pl